J qr p h 5165= [Plv](#page-3-0)fhoodghr xv J gr p h Dssv J qr p h 5165= Rswf do [Glv](#page-9-0)f Exughuv J qr p h 5165= Wsv/Wz hdnv) [Wulf](#page-19-0) nv J qr p h 5[16](#page-40-0)5=Uhvr xư hv Z lqgr z P dnhur q SF [Olq](#page-41-0)x{ R V= Z Iqgr z P dnhu Wk hp hv II{ Dq QWIV Sduwlwr q Z lwk ivfn \ d n x d n h = D V k r [uwU](#page-52-0) h ylh z I xq Z lvk [NGH](#page-7-0) Vf uhhq Vdyhu Fxvwrpl}lqj \rxu I [luhir](#page-23-0) { Z he Eur z vhu  $Qqx$ { I lqdqf ldo $Dssv=$ Prqh| PdqdjhuH[ Prylqj [Yluwx](#page-37-0)ddEr{ Kdug Gulyhv Z lwk Hdvh Z k| SFQqx{RV Vkxqv vxgr Xvh

Dqg p r uh lq[vlg](#page-1-0)h\$

## Wech Ri Frqwhqw

- <span id="page-1-0"></span>6 Z hof r p h I ur p Wkh F klhi Hq I w u
- 7 J gr p h 5165=1 r xuPlvf hoodghr xv Ghvnw s Dssv
- $\frac{1}{2}$  I xq Z lwk NGH Vf uhhq Vdyhu
- < Vf uhhqvkr wVkr z f dvh
- 43 J gr p h 5165=Vt r Rs wf do Exughuv
- 46 Vf uhhqvkr wVkr z f dvh
- 47 Pduny Txlf n J lp s Ws ) Gr xed Ndnh
- 48 Iruxp Irledny = I hdwsulgi I dexor xv Irlednu Vsurijl
- 49 I I{ D QW V Sduwwr g Z lwk ivf n
- 4: Clqx{ I lqdqf ldoDssv=Prqh| Pdqdj huH
- 4< Vf uhhqvkr wVkr z f dvh
- 53 J gr p h 5165=Wsv/Wuf nv ) Wz hdnv
- 57 Fxvwpl}h I luhir { Z he Eur z vhu
- 59 Vf uhhqvkr wVkr z f dvh
- 5: Frppdgg \rxuGlvnv Z lwk gg
- 63 Z k | SF Odx { RV V kx qv v x gr X v h
- 64 Uxg Gudi rg Qdwsudool Vshdnigi XgghuZlgh
- 66 p vbp hp h\*v Qr r n=Khur hv Ri SF Olgx { RV
- 6: Pryh YluxddEr { Gulyhy Z lvk Hdvh
- 73 Vf uhhqvkr wVkr z f dvh
- 74 J gr p h 5165=Uhvr x uf hv
- 75 Z lggr z P dnhu R q SF Ogx { RV=Z lggr z P dnhu Wk hp hv
- 7< Vf uhhqvkr wVkr z f dvh
- 83 Darhundwin RV=SFOEVG/Sduw5
- 86 D Vkr uwUhylhz =  $\frac{1}{2}$  dnx dnh
- 87 Pr uh Vf uhhqvkr wVkr z f dvh

## Zhofrphlurp Wkh Fklhi Hglwu

<span id="page-2-0"></span>Wolden der xwp dnig i p | me kdug +hu \$ Vrph prgwky wkhuh duh vr pdq| rxwwdqglqj vfuhhqvkrw wr fkrrvh iurp iru wkh pdjd}lghm Vfuhhqvkrw Vkrzfdyh indw.uh1Dv li wkdwzdygnwkdug harxj k w vruw wkurxjk rad prawkol edvlv/ arz wkly prawk z hqwwr wkh rwkhuh { whp h h wr ihz wr fkrrvh iurp 1

Rk/ wkhuh zhuh sohqwl ri vfuhhqvkrw srvwhg ryhu wich sdvwprqwk1Exwpdq| riwkhpzhuhiurpwzr xvhu z kr duh psurdilf vfuhhqvkr wsr vwhu /q dqq vr wkdwzh gramwihdwach maywrah xyhuruwzr xyhuv la wkh prqwkol Vfuhhqvkrw Vkrzfdvh/zhmyh oblwhg lw w sxedvklgi maywr gh yf uhhqykr wshuxvhushup r gwk lq with p did lqh1Z h dovr wol wr ihdw.uh dv p dql ri wkh aliihuhawahynws haylu ap haw wkdwSFQax{RV xyhu duh xylai 1

Xgiruxgdwhol/d jrrg pdg| ri wkh vfuhhqvkrw  $wr$   $p$   $h$   $v$   $h$  $u$   $i$   $r$   $r$   $q$   $r$   $gh$  $v$   $d$   $w$   $k$  $d$  $g$   $w$   $e$  $h$   $q$  $v$  $d$  $w$   $z$   $h$  $q$ gxh w wkh idfwwkdwwkh| zhuh ri d yhuvlrq ri SFOgx{RV wkdwlv grwdydlodeon w j hghudoxyhuv h wkdwehlgi wkh xgyxssruwhg 97 elwyhuylrg wkdwly yww. Iq vhvvligi 1 Rvkhuv surplighavo ihdvatha nhughov vkdw duh vwo dq whywigi/ vr with kdg w eh glydow z hg/dv z hod Vwoor wkhw duh glvdoor z hg ehfdxvh wkhuh lv qr lqglf dwr q ri z klf k ghvnwrs haylur ap hawwkh xvhu lv hp so | lqi / dqg wkhlu ghvnwrs hqylur qp hqw xgiruxgdwhol fdggrweh glvfhughg el mayworrnlgj dw wich Ip dj h1 Vrph xvhuv kdyh jrwnig yhu jrrg dw fundwigi vwndowk| ghvnwrsv zlwk d grgvshflilf ru pghynws@digrywtgdsshdudgfh1

Vfuhhqvkrw Vkrzfdvh zdv vwduwhg iru d ihz thdvr gv1 I luvwrido willyhy with dyhudih xyhu with rssruwigly w dsshdu dgg eh phqwrghg lg wich prqwkol pdjd}lgh1Vhfrggol/lwvkrzfdvhvwrgrg0 SF Ogx{RV xvhw wkh glyhwlw rirxuj uhdwRV/dv z hoodv vrph riwkh wklqjv wkdwlwlv fdsdeoh ri1Zlwk widwig plaa/ with yf uhhavkr w p xyweh uhsuhyhawdwh rizkdwylpphqldwholdydlodeonw qhz xyhuv1Wkluq/

lq d urxqgderxwzd|/lwsd|v krpdjh wr wkrvh ghglf dwng lgglylgxdow zkr zrun vr kdug dw p dlqwdlqlqj wkh txddwy dqg glyhwlw ri SFOqx{RV1 Wku xj k Vf uhhqvkr w Vkr z f dvh/ wkr vh ghyhor shw dag pdlawdlahu fda ham zdwiklaj zkdw wkh ydur xv SF Ogx{RV xvhw dun fdsded rigrIgi zlwk withlu v vwhp v/ j lyhq with wrow witdw kdyh ehhq suryighg w wkhp 1

Rifrxwh/rgfh wkh 97 elwyhwlrg ri SFQgx{RV ehfrphy sxedfol dydlodedn wkhq rqh ri wkrvh surednpvzluk frodnfulgj Ipdjhviurp ukhiruxpiru wkh Vf uhhqvkr w Vkr z f dvh hqwlhv z loo eh vr ovhq 1 L uhfnr gwldwwkh lyvxh rixvlgi nhughov lgwkh whywlgi vhfwlra zloo dovr ehfrph prrwt Vfuhhavkrw Vkrzfdvh Ipdjhv duh frochfwhg iurp wich Prqwkol Vf uhhqvkr w wkuhdg Iq wkh SF Odx { RV ir uxp hyhu prqwk/vr doo|rx kdyh wr gr wr eh frqvlghuhg iru laf oxylr a la wkh p di d} lah ly sr vwl r xuvf uhhavkr w la wich iruxp wichdq1 Krzhyhu'nhhs lq plqq vrph ri wich rwkhu jxlgholghv z holgkhuh wr z lwk wich ghflvlrg w lgf oxgh ruglydorz vf uhligykrw irusxed fdwig lg wkh p di d}lgh1

With Pdl 5345 lvvxh uhsuhvhaw with ilgdolgywologo haw lq with pdjd}lqhm duwifoh vhulhv rq Jqrph 51651 Hyhu rgh Iv erxgg w ilgg vrphuklgj ri lguhuhvw udgilgi jurp p vbp hp hm wlexwh w with SFOgx{RV ir uxp pkhur hv/qwr dq lq ghswk orrn dwkrz wr xvh wkh gg Ogx{frppdgg dghwrd

Xqwlo qh{w prqwk/ L elg hdfk ri |rx shdfh/ kdsslahvy/vhuhalw daa su vshuw1

Sdjh 6

## **Gnome 2.32: 4 Miscellaneous Desktop Apps**

#### <span id="page-3-0"></span>**by Darrel Johnston (djohnston)**

#### **gnomespecimen**

According to the Synaptic description, Gnome Specimen is an application to "view and compare fonts installed on your system."

Gnome Specimen currently features:

- A list of all fonts available (the left pane)
- A list of font previews (the right pane)
- Configurable preview text and font size
- Configurable foreground and background colors used in the preview pane"

Other than being able to change the foreground and background colors of the preview, it has the same basic preview functions as the PCLinuxOS Control Center font manager (PCC > System > Manage, add and remove fonts). The other difference is that Gnome Specimen cannot add or delete system fonts. It is a bit dated, having not been updated since December 31st, 2007.

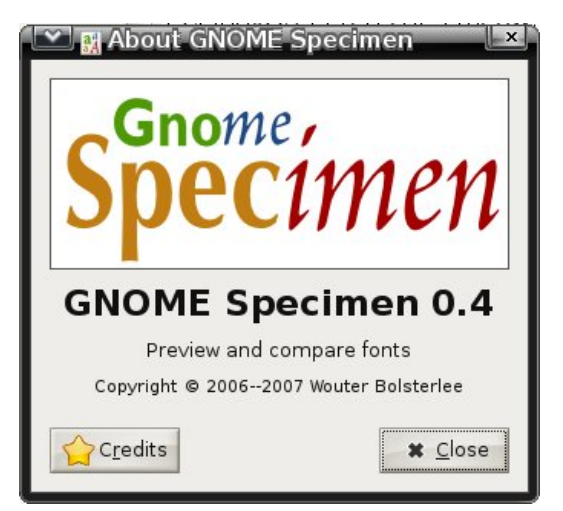

#### An unorthodox looking font.

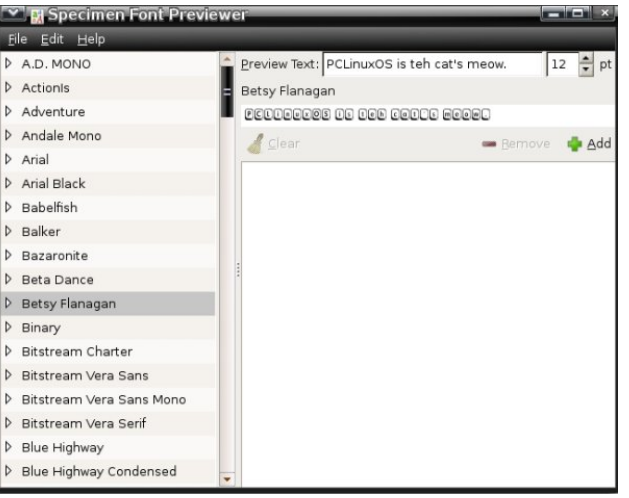

This one is much more readable.

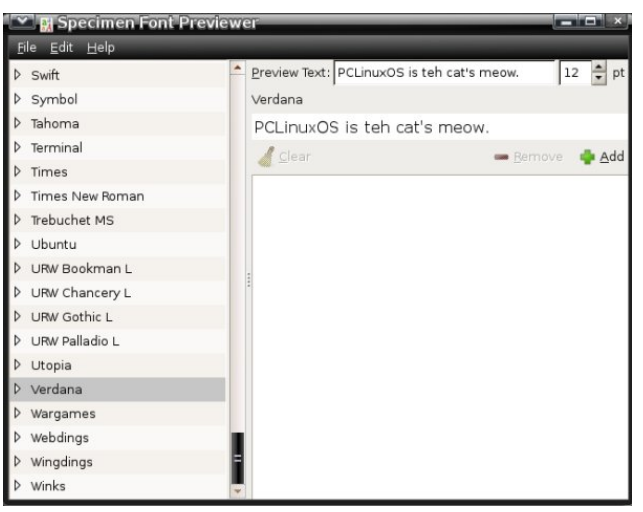

#### **wallpapoz**

Wallpapoz is a Gnome wallpaper configuration tool. You can have a different wallpaper for each workspace, as well as having them change automatically on a user-defined schedule. After installing the package using Synaptic, I had no menu entry for it. A quick look at the supplied desktop file showed why. The original wallpapoz.desktop file is shown below.

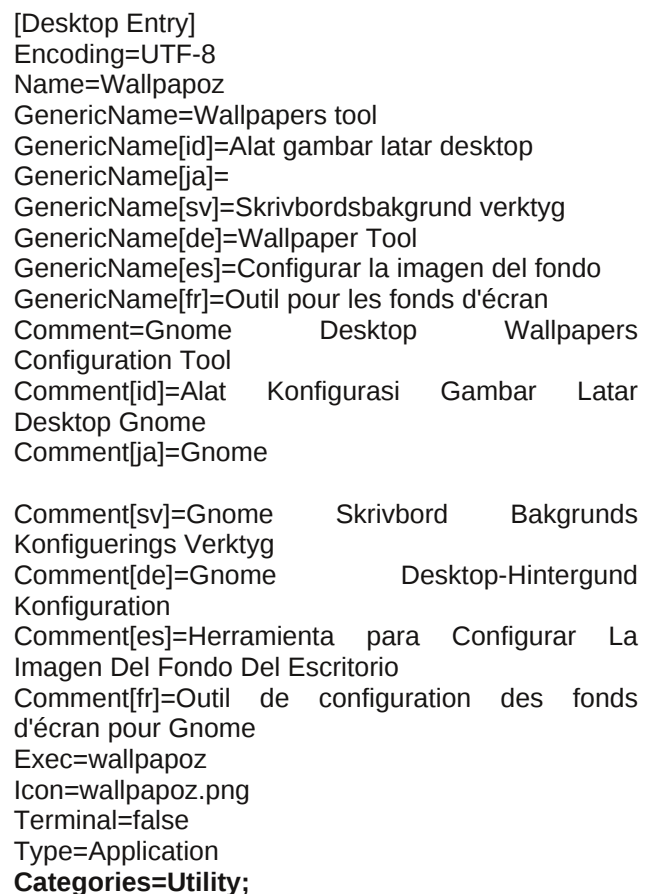

### **Gnome 2.32: 4 Miscellaneous Desktop Apps**

There is no proper category defined. Change the **Categories=** line to what is shown below.

Categories=GTK;X-MandrivaLinux-System-**Configuration;Settings;**

Save the the edited /usr/share/applications/wallpapoz.desktop file file to ~/.local/share/applications/wallpapoz.desktop. The menu entry will then survive any updates to the wallpapoz package.

To have the wallpaper changer start automatically on login, add /usr/bin/daemon\_wallpapoz to startup apps (System > Control Center > Startup Applications in the main menu).

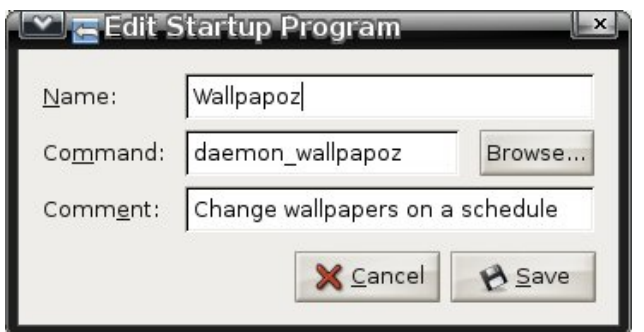

When the application is first started, all desktops will have one wallpaper defined, the currently configured one. Each workspace will also contain the default "rename this" for the user-definable Wallpaper field. Double-click the entry to edit it. Click on the arrow to the left of a workspace number to see the wallpapers that are associated with it (center, top).

You can choose to add individual files or an entire directory's files to a workspace. If you choose a directory, you can also add all subdirectories by checking the recursive option. I chose to create two directories, one for each workspace, and store the wallpaper images in each workspace's folder (center, bottom).

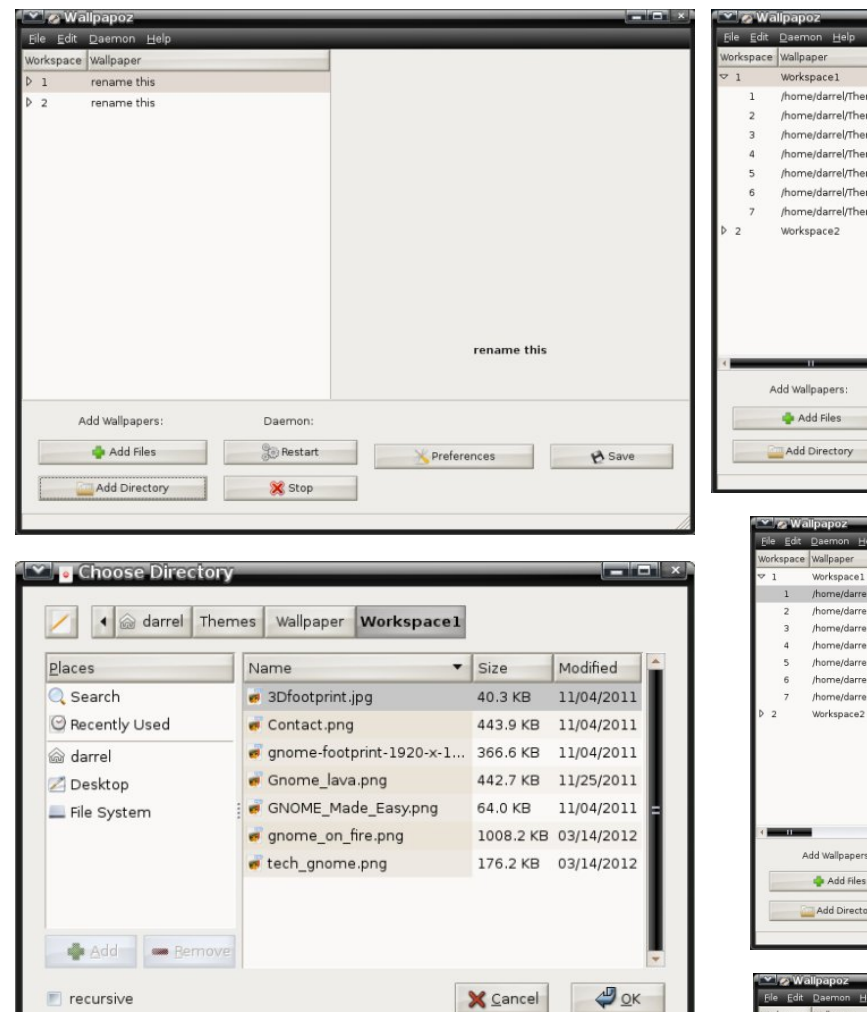

Right-clicking the wallpaper group name or an individual wallpaper in the group will bring up a window with additional options (top, right).

This is a preview of the first wallpaper in the Workspace1 group (center, right),

This is a preview of the first wallpaper in the Workspace2 group (bottom, right),

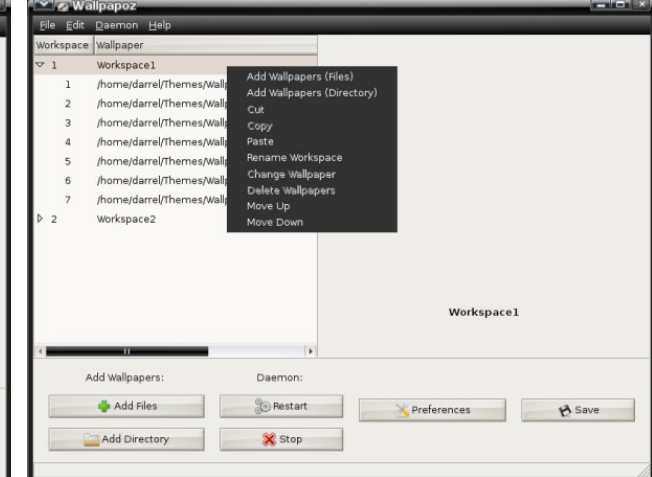

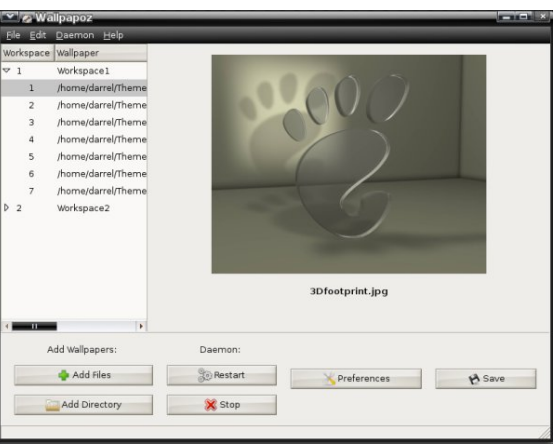

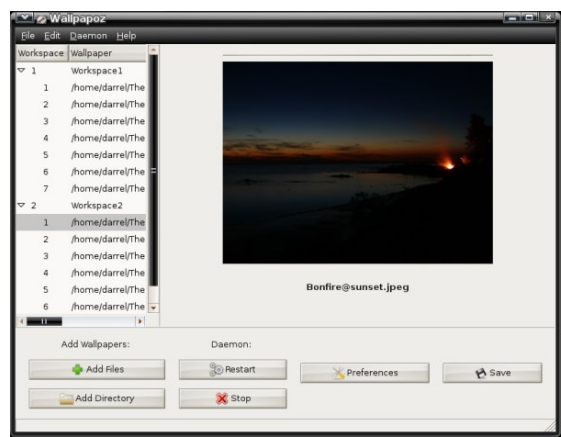

### **Gnome 2.32: 4 Miscellaneous Desktop Apps**

You can stop and restart the daemon by clicking a button. Click the Preferences button to open the configuration window.

I tried setting the change interval to 0 minutes, so that the wallpapers would never change. But, after saving, it reverts to 1 minute. Nevertheless, this application offers the ability to have a different wallpaper for each workspace in Gnome2 by checking the Change desktop wallpaper when changing workspace option. Click the Style pulldown menu button to choose the method of scaling the wallpaper image to the desktop.

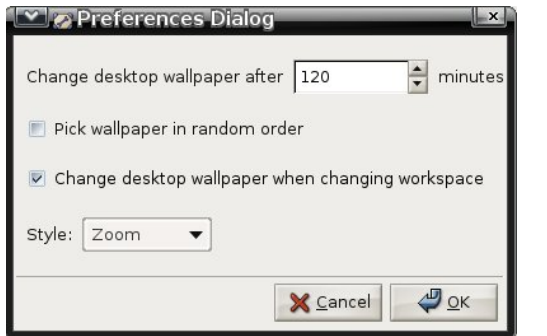

Here is workspace number one showing one of its wallpapers (center, top).

Here is workspace number two showing one of its wallpapers (center, middle).

#### **gpass**

The GNOME Password Manager lets you manage a collection of passwords. The password collection is stored in an encrypted file, protected by a masterpassword. GPass encrypts the password file by using Blowfish encryption. It has a heavy dependency on a full Gnome desktop environment. Its functions are similar to Keepass and Revelation. This is another dated application, as the last version, 0.5.1, was released on March 25th, 2006.

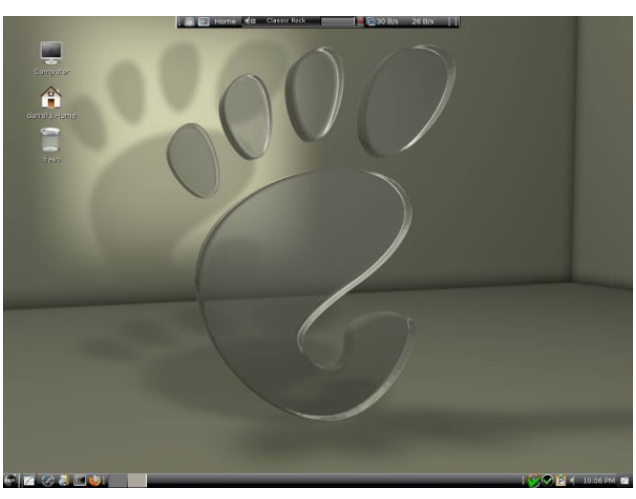

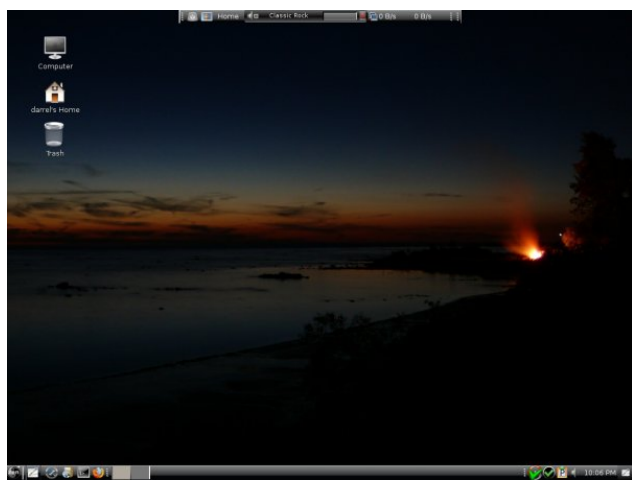

Once installed, the menu entry is in the Office section of the main menu. The first run window is shown below.

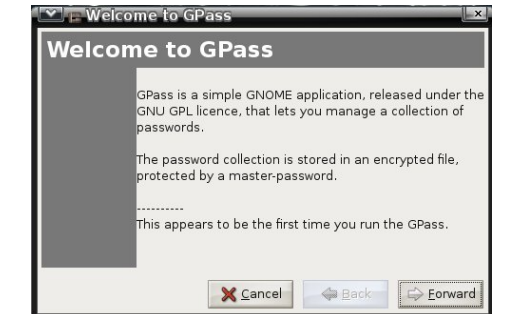

Enter a master password.

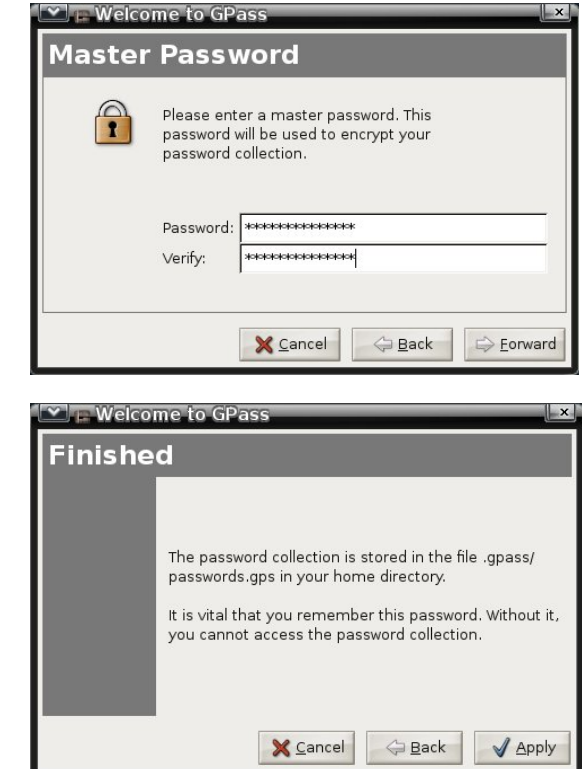

Click the Add button to add a password for an application.

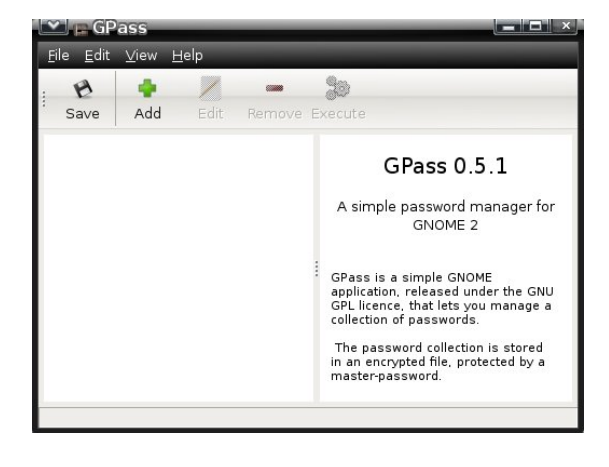

### J qr p h 5165=7 Plvf hoodqhr xv Ghvnwr s Dssv

j qr p h0slp

With J QRPH Shuvrgdo Lgirup dwirg Pdgdj hu f xuhawo  $f$  r avlyw  $r =$ 

 $0$  j gr p hf do=shwr gdof d $\phi$ gdudgg wr gr  $\phi$ ww 0 j qr p hf dug= f r qwdf w olywri iulhqgv dqg exvlqhvv dvvr f ldwhv

Diwhu lqvwdolqj wkh j qr p h0slp sdf ndj h xvlqj V| qdswlf / L kdg qr p hqx hqwulhv ir u wkhvh dssolf dwir qv1Wkhuh lv qr ghvnwrs iloh lqf oxghg ir uwkh J qr p h Fdohqgdu dqg Sodqqhu dssolf dwlr q/ vr L fuhdwha p | rza daa vwruha lw la wkh • 21 or f do2vk duh 2dssolf dwir qv gluh fwr u| 1 Wkh fr qwhqwr i wkh ghvnwrs ildn duh vkrzq ehorz 1

j qr p hf do1ghvnwr s

^Ghvnwr s Hqwu| ` Hqf r glqi @XW 0; Qdp h@Fdohqgdu) Sodqqhu Fr p p hqw@P dqdj h | r xu dssrlqwp hqw dqg ghdgolghv H{hf @2xvu2elq2j qr p hf do Whup Iqdo@dovh W sho **D**ssolf dwir q VwduwxsQr wil@idovh Lf r q@2xvu2vkduh2lf r qv2j qr p hf do1sqi Fdwhi r ulhv@XwlowlolydOlqx{0Riilf h0 Df f hvvr uhv>J WN> [ CGhvnwrsd loh0Lqvwdoo0Yhuvlrq@3144

With J qr p h Fr qwdfw Pdqdj hukdg d ghvnwrs iloh lq wkh 2xvu2vkduh2j qr p h2dssv2Dssolf dwir qv gluhf wr uj / exwwkh iloh kdg qr Fdwhj r uhv@hqwu| dwdood dqg glg qr wvkr z lq wkh p hqx1 Dj dlq/ L f uhdwhg r qh dqg vdvha lw lw dv • 21 or f do2vkduh2dssolf dwir qv2j qr p hf dug1ghvnwr s1 Wkh f r qwhqw duh vkr z q ehor  $z$  1

j qr p hf dug1ghvnwr s

^Ghvnwr s Hqwu| ` Hqf r glqi @XWI 0; Qdp h@Fr qwdf w Pdqdj hu

 $F$ r p p hqw $Q$ P dqdj h | r xuf r qwdf w H{hf @2xvu2elq2j qr p hf dug Whup lqdo@dovh Wl sho @Dssolf dwir q VwduwxsQr will@idovh Lf r q@2xvu2vkduh2sl{p dsv2j qr p h0j qr p hf dug1sqj Fdwhj r ulhv@Xwlowl $\frac{1}{2}$  OPdqgulydOlqx{0Riilf h0 Df f hvvr uhv $>$  WN $>$ [ 0Ghvnwr s0I loh0Lqvwdo0Yhuvlr q@3144

Lir xqg wkh f dohqgdudqg sodqqhuwr eh d elwf r xqwhu  $\frac{1}{\sqrt{2}}$  lqwxlw.html rx fdq dgg dq lwhp e| vhohf wlqj d gd| / wkha folfnlaj ra wkh wlph shulra la wkh ohiwsdah1 Hyhq li | r x hqwhu wkh ehj lqqlqj wlp h dv wkh kdoi kr xu/ wkh sodqqhu hqwhuv wkh lwhp dv ehj lqqlqj r q wkh kr xu1Rqf h dq lwhp kdv ehhq dgghg/ lwf dqqr weh hglwhg r u ghohwhg/h{f hswlq wkh Wr 0gr oldww Vxp p du duhd1Dovr / wkhuh duh qr dodup v r u qr wilf dwr qv i lyhq z khq dq lwhp lv gxh1\rx kdyh wr r shq wkh sodqqhu dssolf dwlr q wr vf dq wkh hqwhuhg lwhp v1

Wh fr qudfw olywold vuologdor qh dssolfdwir q1Qr qh ri wkh fr qwdf w lgir up dwir q fdq eh vkduhg z lwk rwkhu dssolf dwir qv/ p dnlqj lw xvh vr p hz kdw olp lwhg1 L vkr xog dovr dag wkdwer wk wkh Shuvrado Lair up dwir q Pdqdj hudssolf dwlr qv or r n r xwgdwhg/dv li wkh| z huh ghvlj qhg z lwk J WN yhuvlr q 41

## **Fun With KDE Screen Saver**

#### <span id="page-7-0"></span>**by Jim Wilkinson (jimwilk)**

The screensaver in KDE has a shortest time of 1 minute. But this can be altered down to 0 seconds if that appeals. First, using Dolphin or Konqueror as Super User, go to /usr/share and create a new folder there called svr.

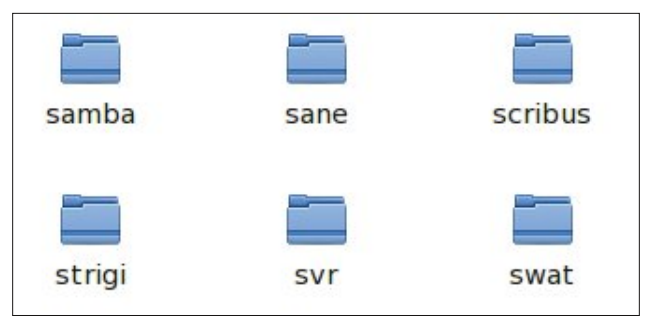

Next, find a suitable photo from your collection and save it in /usr/share/svr as saver.png (for example)

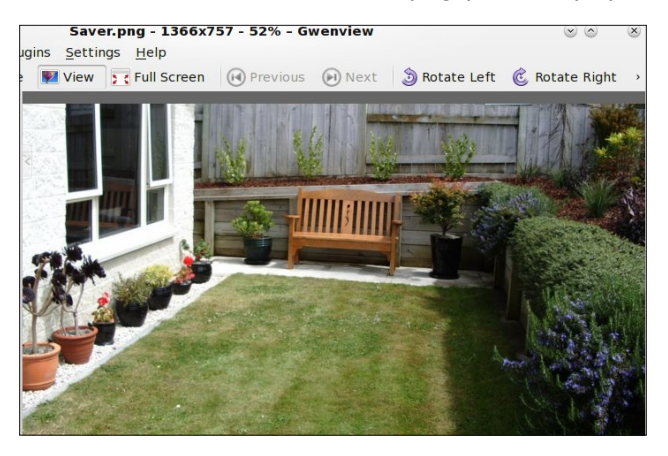

Now, we can setup the screen saver to use this photo. From Configure your Desktop, click on Display and Monitor in Row 4.

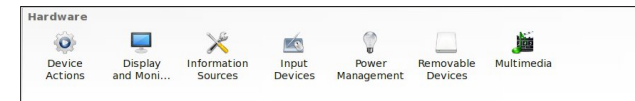

#### Click on Screen Saver:

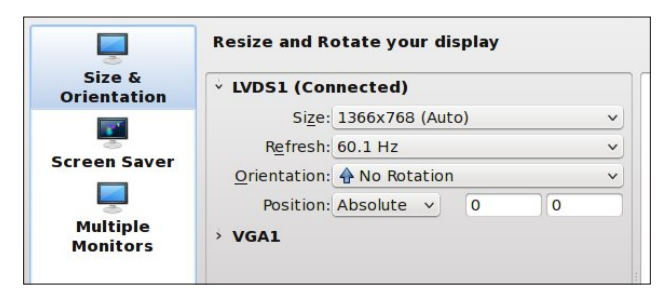

Notice that I use Slide Show under Banners and Pictures. Press Setup.

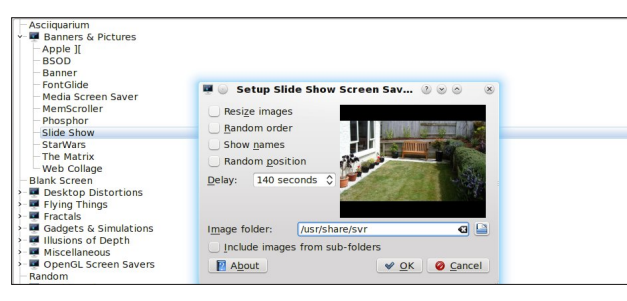

Under Setup, I use Image Folder as /usr/share/svr. Note too that I have turned off Show Names etc. and set the delay to its highest value 140 seconds. There is the photo of our outside seating area that I had stored there as saver.png.

Now, to have some fun with the delay, using Konqueror or Dolphin Super User, go to /home/jim/

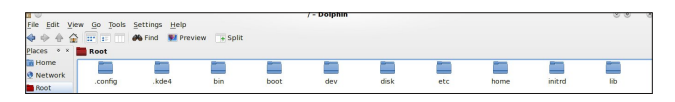

With hidden files checked, find the folder .kde4 and click on it. Next click on **share** and then **config**.

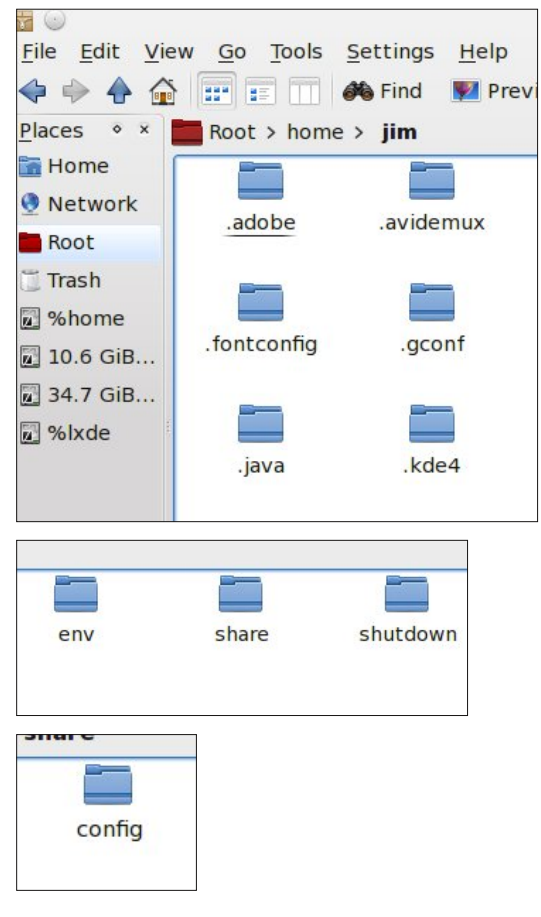

Find the file labeled kscreensaverrc and right click on it. Open it with Kwrite:

You will notice that I have set the Timeout=0. That will give a delay of 0 seconds. Set whatever Timeout value that you want.

<span id="page-8-0"></span>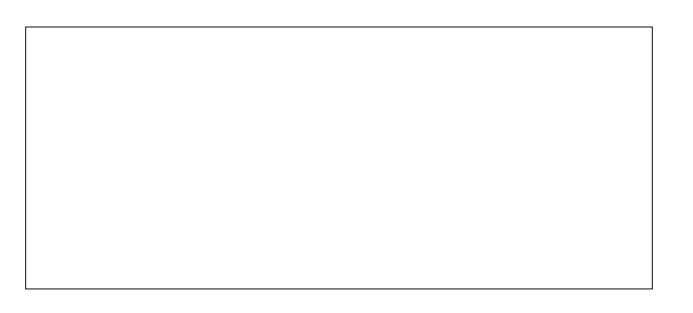

Fkdqj h Hqdedng@dovh w Hqdedng@wxh dqg vdyh  $wh$  ilon 1

Z khq | r x duh wlung r i kdylqj wkh vf uhhqvdyhu Iqwhuxswlqi | rxuzruv' j r w Frqilj xuh \ rxuGhvnwrs dqg wuq rii wkh vf uhhqvdyhul Kdyh ixq h hyhq sod vrph wif nvrqrwkhuxvhwri|rxup df klqh1

## Vf unngvkr wykr z f dvn

## $J$  q r p h 5 165 =  $Wt$  r Rs w f do Ex uq huv

<span id="page-9-0"></span>el GduuhoMr kqvwr q +gmkqvwr q,

#### J qr p hEdnhu

Ghvf ulehg dv J qr p hEdnhu FG2GYG Z uwhu lq wkh p hqx/ lwf dq eh ir xqq lq wkh Duf klylqi vhf wlr q1 Lwlv xvxdoo| wkh ghidxowrswlfdoglvf exuqlqj dssolfdwlrq ir u d J qr p h ghvnwr s1 Wkh sur mhf w [sdj](http://sourceforge.net/projects/gnomebaker/) h vkr z v yhuvlr q 31917 dv ehlqi wkh f xuuhqwr qh/ odvwxsqdwhq rq Mxqh <wk/ 53441 Wklv lv wkh yhuvlrq lq wkh SFOqx{RV uhsr vlwr uhv1

Diwhuvwduwlqj wkh dssolfdwir q/ | r x z loo vhh wkh ghidxow z lggr z vkr z g ehor z 1

Xqghuwkh J hqhudowde/ | r x f dq f kr r vh d whp sr udu| gluhf wr u| wr xvh/ dqg z khwkhu r u qr wwr f ohdq wkh gluhf wr u| xsr q h{lwri wkh surjudp 1 \ r x f dq dovr f kr r vh wr eh qr wilhg z khq exuqlqj kdv fr p sohwhq/ dqq z khwkhuw glvsod| d sur j uhvv edur uqr w

Vhohf wiqj with Dgydgf hg wde vkrz v wkdwwkh ghidxow edf nhqg xvhg ir uexuqlqj lv z r glp 1Lglg qr wdwhp sw wr dag dq| rwkhu edfnhqgv1 \ rx fdq dovr r swwr ir uf h uhf r uglqj dqq lj qr uh gluhf wr ulhv wr ghhs z duqlqjv1 L gr qrw ngrz li wkh odwhu r swlrg z loo r vhuf r p h vr p h r i wkh olp wolw r i wkh j hqlvr lp dj h FOLsur j udp 1

Vhohf wiqj wikh Ghylf hv wde vkrzv wikh v| vwhp m r swlf do ghylf hv/ dqg z khwkhu wkh| duh z ulwdedn ru qrw1 Lirxqq wkdw | rx fdq p dqxdool fkhfn dqq xqf khf n wkh Z ulwh FG0U/ Z ulwh FG0UZ / Z ulwh GYG0 U dqg Z uwh GYGOUDP er {hv/ exw lw p dnhv qr gliihuhqf h wr wkh df wxdor shudelowl ri wkh sur j udp r u wkh r swlf do ghylf h ehlqj xvhg1 \ r x f dq f olf n wkh Vf dq ir u ghylf hv exwr q/ dqg do dssur suldwh z uwh r swlr qv ir u d j lyhq ghylf h z loo eh dxwrp dwlf dool f khf nhg1

> $\Gamma$  r x f da p dqxdow dgg d ghylf h wr wkh olvw dqg doz d| v vf dq ir u ghylf hv dw sur j udp vwduwxs1

Vhohfwlqj wkh Wrrov gursgrzq phqx iurp wkh sur j udp mv p dlq z lqgrz vkrzv doori wkh exuqlqi r swlr av 1

> With Z lqgrz gursgrzq p hqx lv vkr z q ehor z 1Qr wh wkdwli Vkrz I loh Eurz vhulv qr wvhohf whg/ | r x z r qmwvhh wkh Sodf hv dqg Qdp h vhf wir qv lq wkh sur judp m p dlq z lqgr z 1

With Hglw sxoo grzg p hgx kdv rgol rgh r swir q/ Suhihuhqf hv1 Lw lv khuh wkdw | rx vhw wkh ghidxow vhwlqiv | rx z dqw z khq | rx r shq wkh surjudp 1 Whyh vhwligi v f dq eh f kdqi hq z kloh shuir up lqi dq r shudwir q1 Exw/ wkh surjudp qhidxow z r qmw eh f kdqj hg xqohvv gr qh iur p wkh Suhihuhqf hv z lqgr z 1

L fkrvh wr hudvh wkh frqwhqwrid uhzulwdedn FG1 7[ zdv fkrvhg el

### J grp h 5165=Wz r Rs wf do Exughuv

#### Eudvhur

Ghyf dehg dy Eudyhur Glyf Exughu Iq wkh p hqx/lw fdg dowr eh irxgg lg wich Dufklylgj vhfwlrg1 Diffrualgi wr wikh surminfw sdih/wikh odwhyw ywdeoh yhwlr q Iv 61313/ gdwg Dsulo8wk/ 53441 Exweur z vlai wkh du klvh dw ivs=22vs1 qrp h1r y 2sxe2J QRP H2vr xuf hv 2eudvhur 2 zh vhh wkdwwkh odwhvwyhuvir q iq wkh gluhf wruj wuhh iv 61714/ uhdndvhg rg Dsulo 49 km/ 53451 Wkh yhuvirg lg wkh SF Qqx{RV uhsr vlw uhv lv 5165141 Vkr z q ehor z Iv with pdlg zlggrz widw Iv glvsod hg zkhq with suriudp Iv odxqf khq1

ghidxow zklfk zdv wkh vshhq wkh glvf zdv odvw z uwhq dw

Vhohfwlqj wkh Vshhq sxoogrzq phqx vkrzv doo srvvled vshhqv dydloded rq wkh exualqi qhylfh +der vh dniw1

With zlqgrz ehorz vkrzv with FG ehlqj hudvhg1 Diwhu with rshudwing frpsohwhg/ Lzdv jlyhg d phydih w uhysrgg w dgg wkhg uhwaughg w wich p dlg sur i udp z lggr z 1

fkdgjhg lww pWhywUxggl\rxfdg vlpsol gudj dgg gu silon v dqg ir oghuv iurp wkh ilon eu z vhu vhf wir q w wich frqwhqw vhfwirq wr kdyh wichp lqfoxghg1 Xvhg dgg uhp digigi vsdfh iv givsod high Rigfh | rxu vhohf wir qv duh frp sohwh/folfn wich Exuq exworq1

\rx fdg hohfwwr z uwh wkh frgwhgw wr dg lp dihiloh lqvwhdg ri dq rswlfdoglvf1l ru vrph undvrq/wkh suhylr xvo hquathq yr oxp h qdp h lv qr wfdulhg r yhu

irudoprvwdg| rswlfdoexuglgjwdvn1

w dq lp dihiloh dv lwlv w d glvf 1 Vr/fkdqjh wkh qdph ri wkh lp djhm lvr iloh lq wkh qh{w z lggr z iu p g ar p hednhully rq w zkdwhyhu lv ghvluhg1

L kdyh irxqq J ar p hEdnhu w ihdwuh eh frpsohwh1  $\mathsf{I} \mathsf{w}$ pd | qrw kdyh doowkh ehow dag z klvwohv ri N6E/ exwlwlv dght xdwh

With ixafulrav fravollaha zlukla ukh surjudp duh kdaadha el soxilay1 Wkh soxilay zlaarz ly vkrza ehorz 1 Qrwlfh wkdwrgh riwkh soxjlgv lv jud| hg rxwl rugikrvwhaal

La idfwl rad with iluvwirxu soxillar divwhightdaleh vhohfwha la rughu wr dfwlydwh ru ghdfwlydwh lw ru frqiljxuh wkh rswtrqv iru wkdwsoxjlq1 Uhdglqj wkh sdf ndi hm ar f xp hawild dw 2x u 2x kd u h 2x f 2 u dv h u 0  $5165142$ JHDGP H/ z h vhh wklv=

I urp wikh pdlq zlqgrz/Lqh{wfolfnhg wikh Gdwd FG exword La with Frawhaw vhfwlra/ grxeoh0folfn pJ arphEdnhu adwd alvnadag hawhud ahz adph wr fkdgih wkh yroxph odeho ri wkh FG ru GYG1 L

 $SFOQX$ { $RVP$  dj d} $Q$ h

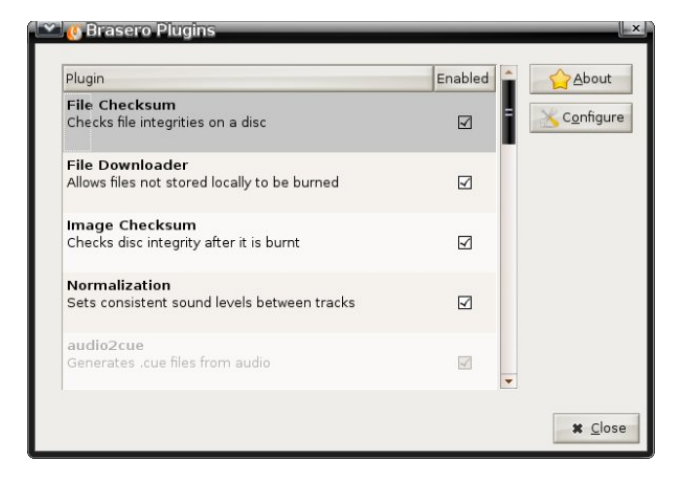

*Notes on plugins for advanced users*

#### *1. configuration*

*From the UI you can only configure (choose to use or not to use mostly) non essential plugins; that is all those that don't burn, blank, or image.*

*If you really want to choose which of the latters you want brasero to use, one simple solution is to remove the offending plugin from brasero plugin directory ("install\_path"/lib/brasero/plugins/) if you're sure that you won't want to use it.*

*You can also set priorities between plugins. They all have a hardcoded priority that can be overridden through Gconf. Each plugin has a key in "/apps/brasero/config/priority".*

*If you set this key to 1 this turns off the plugin. If you set this key to 0 this leaves the internal hardcoded priority the default that basically lets brasero decide what's best.*

*If you set this key to more than 0 then that priority will become the one of the plugin the higher, the more it has chance to be picked up.*

#### *2. additional note*

*Some plugins have overlapping functionalities (i.e. libburn/wodim/cdrecord/growisofs,*

*mkisofs/libisofs/genisoimage); but they don't always do the same things or sometimes they don't do it in the same way. Some plugins have a "speciality" where they are the best. That's why it's usually good to have them all around*

*As examples, from my experience:*

 *growisofs is good at handling DVD+RW and DVD-RW restricted overwrite*

*cdrdao is best for on the fly CD copying*

*libburn returns a progress when it blanks/formats*

That is a very imprecise way to handle program functions to me. The best way to handle program plugins would be to include a plugin manager that either enables or disables them. The installation path for the plugins is /usr/lib/brasero/plugins/. Asking a user to remove unwanted plugins by deleting files in the system area is asking too much. Suppose the user decides s/he wants that function later on? Reinstall the program?

While browsing the plugin list, I noticed many items did not show a check mark as being enabled. The first was cdrdao, used for copying, burning and blanking CDs. That function should be enabled by default. I opened Synaptic, installed the cdrdao package and restarted Brasero. The cdrdao plugin was then enabled, but still grayed out. The dvdauthor plugin was disabled, which is used for creating disc images suitable for video DVDs. Installing the dvdauthor package from Synaptic enabled the plugin. The libdvdcss2 package was also installed to enable the dvdcss plugin. That one is understandable, as the package is considered to be illegal in some countries.

### **Gnome 2.32: Two Optical Burners**

Going further, the dyd-rw-format plugin was disabled. Installing the dvd+rw-tools package enabled it. The transcode2vob plugin shows that "mplex" GStreamer plugin could not be found. In an attempt to enable the plugin, I installed the gstreamer0.10-a52dec and gstreamer0.10-dv packages, but to no avail. The transcode2vob plugin is inoperable, although the /usr/lib/brasero/plugins/ directory contains both libbrasero-transcode.so and libbrasero-vob.so files. The vcdimager plugin states that "vcdimager" could not be found in the path. Yet, the file libbrasero-vcdimager.so exists in the /usr/lib/brasero/plugins/ directory.

Even more puzzling are these three plugins, not enabled:

cdrecord - burns, blanks and formats CDs and DVDs

mkisofs - creates disc images from a selection of files

readcd - copies any optical disc to a disk image

Not only should all three of those plugins be enabled by default, each one is listed as a symbolic link pointing to another program. Well, the binary executable programs all exist in the /usr/bin directory, named cdrecord, mkisofs and readcd, the exact same names as the plugins. Not only that, the files libbrasero-cdrecord.so, libbrasero-mkisofs.so and libbrasero-readcd.so exist in the /usr/lib/brasero/plugins/ directory. If anything, those plugins should have double functionality, not none at all.

In searching the internet for information on the Brasero plugins, I found quite a few user posts echoing the lack of usability, some as late as May of last year. I suspect that having a newer version of the program in our repositories would not add much functionality, if any at all.

Of the plugins that are enabled by default, and not ghosted, Normalization should not be on by default.

<span id="page-12-0"></span>lp dj lqh wkdw|rx duh fuhdwiqj dq dxglr glvf zlwk d uhfruglqj ri Udyhom Erohur rq lwi With h{fhhglqjo vriwsdvvdj hv dwwkh ehj lqqlqj zrxog eh hqkdqf hg dqg p dgh o xghul Wkh wkxqghulqj f uhvf hqgr v dwwkh hag z r x og eh z dwhuh g gr z q lq yr oxp h 1\ r x rg eh dniw z lwk d uhfruglqj wkdwzrxog qrwglvsod| wkh h{whph gl gdp If udgj h ri yr oxp h Ig wkh fr gf huwwkdwUdyho ruj lodo lownogho 1 rup h/ wkdwz rxog eh h{ whp ho glvdssrlqwqj 1

Lw lv p | rslqlrq wkdw wkh surjudp vkrxog eh frpsohwhol uhydpshg1 D zrunlqj soxjlq pdqdjhu vkrxog eh xvhg w kdggoh wkh surjudp m ixgfwrgv1 Wkdw ru sdfndih lw zlwk ghshqghqflhv rq wkh edf nhag eladuhv w eh xvhg/ dag laf oxgh vr ivdanv w dq h{whuqdoelqdu h{hf xwdedov qhhqhq1Wkhuhm qr ghhg w uniqyhqwwkh z khhd Mkvwp dnh r qh wkdwur ow hilf lhqwo 1 Eudvhurm xvdelowl dqg ixqfwrqdowl f dqqr wkr og d f dqgoh wr J qrp hEdnhum!

Sr whg e| f wulnh: : / Dsulo4/ 5345/ uxqqlqj [ifh1

## <span id="page-13-0"></span>P dun\*v T x If n J Ip s Ws ) Gr x e ch Wdnh

## P dun't T x If n J Ip s Ws

Lglvwdexwh p | fduwrg indwauhv wkurxjk jhrujhwrrq1frp Ldovr glvwdexwh wkh fduwrrgy ri Srool Nhhahul + W vhh vrphri Sroot v fduwra  $z \, \text{r} \, \text{un}$ vlvlw zzz1 hr y hwr qff r p 2 hr y hwr gihdw.uhv1, Srow't kxvedga Ere arhv wkh vfdaglaj dag hp dlologi ridoowkh fduwr qv1 Kh vhaav ph d p xollsdih wii ildn1 Wkdwlv/lww d vlgi oh wii iloh z lwk p xolsoh fduwrg Ipdjhv IqvIgh1 J lps fdg rshq wklv nlgg ri wii iloh txlwh hdvlot1 Zkhq iluvw rshalai wkh iloh/ Jlps lavwdawol ngrzy lŵy d p xollsdih wii ildn1 J lp s wkhq suhvhqw | r x z lwk d gldorj zlqgrz zluk d frxsoh ri rswirgv1 \rx fdg vhohfwdooru navwd ihz ri wkh Ipdjhv1 Lq dgglwtg/ | rx fdg wkhq rshq hdf k ri wkh lp di hv dv lgglylgxdo ilohv rudv od| hw lq d vlqj oh iloh lq Jlps1 Ldozd|v rshq wkh lp di hv dv lgglylgxdo ildrv1 L f khf n wkh duwdgg gr navwd elwri hglwgj / li qhhghg +vwdlj kwnqlqj / doli qlqi / hwf1 Dqq Jlps qrhv doo wkly zlwk htxdo hdyh1 Luh0 sdf n dv lqglylgxdo ild v lq r qh iroghu dqg wkhq } ls lw doo xs1 Ehfdxvh/ qrw hyhulrgh uxqv J lp s1 Dqg li qrq j lp s xvhw frph dfurvvd pxowlsdih wiiildh/ wkh | pd | qrwkdyh wkh surshu vriwzduh wrrshqlwl

(P dun V } r udg | Iv d qdwlr qdool v| gglf dwng f duw r glvwz lwk jhrujhwrrgffrp 1 Kheorjvdw ihr u hwr qffr p 2eor j 1 Hp dloP dun dw j hrujhwrrqC j p dloff r p 1

## <span id="page-14-0"></span>**Forum Foibles: Featuring Fabulous Foibler Sproggy**

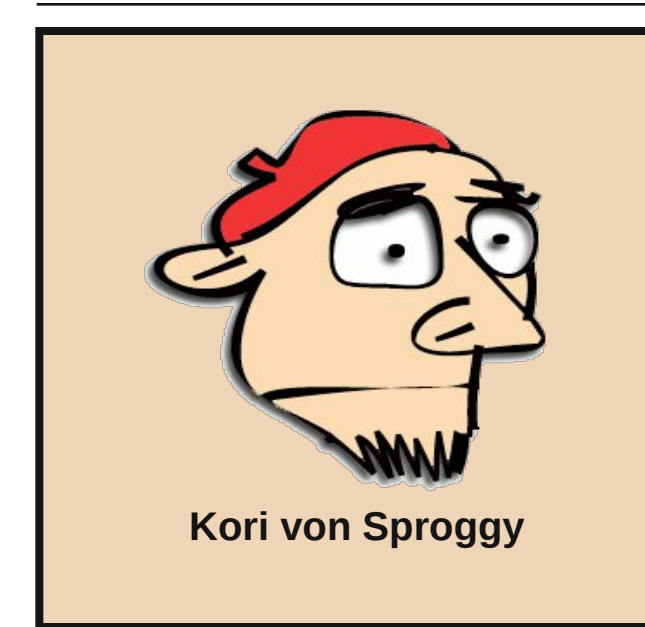

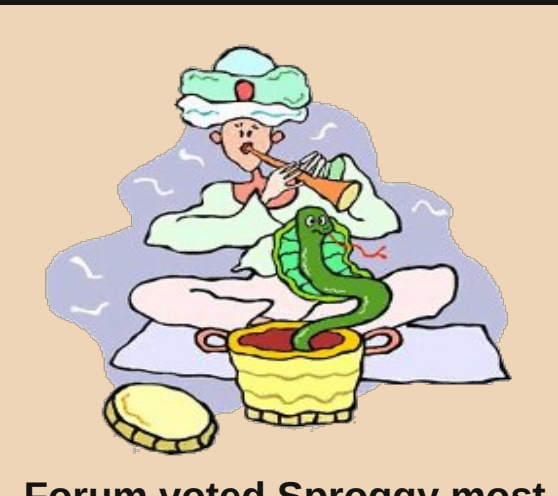

**Forum voted Sproggy most likely to have a long safe life**

## **SNAKE STEW**

**Dice vegetables and put in pot. Capture snake of your choice. Remove head, skin and organs. Dice meat and add to pot. Cover with water. Season to taste and bring to boil. Simmer for 5 to 10 minutes. Serve.**

**Boa or python can also be served as a raw appetizer.**

**Sproggy's entry for the Forum Foibles Cookbook**

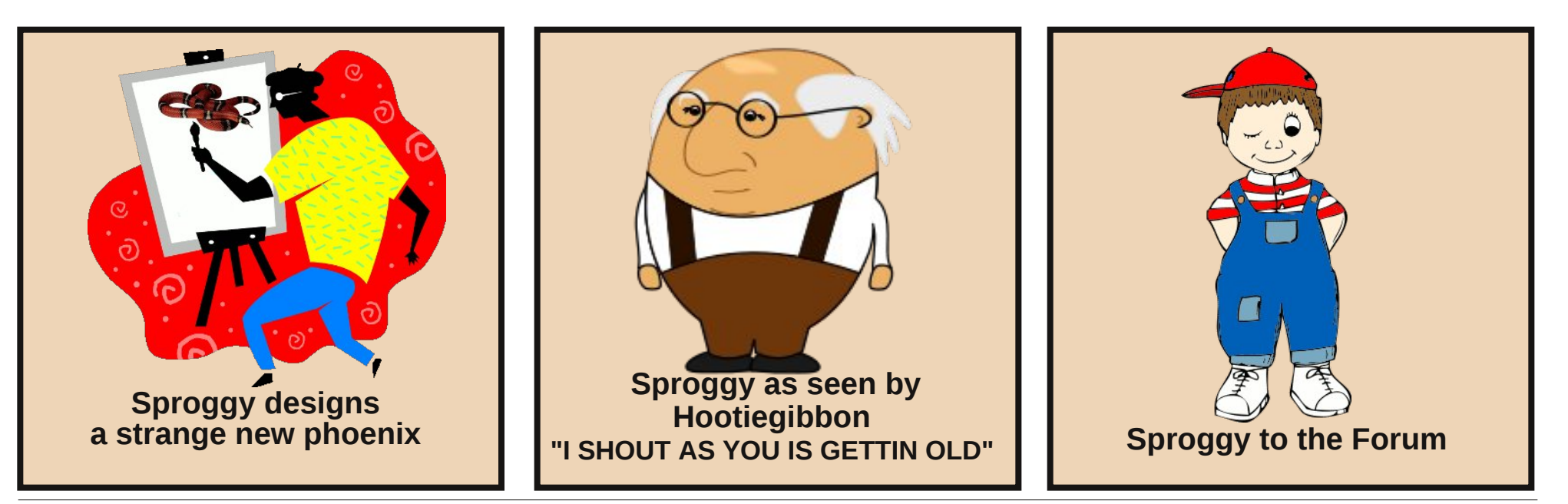

## II{ D QW V Sduwtwtr q Z lwk ivfn

#### <span id="page-15-0"></span>el Dggu}hr<sub>10</sub>

Lzdv wollgi wril{dg QWV sduwwrgrad XVE glvn ir ud I uhqq rip lqh1Lgr qmkdyh Plf u vriwZ lqgr z v lgywdobig ra dal ri p | p dfklahy VR Lfrxoganwych fkngyn frp p dag1Qr su edip 1Lkdyh d SFQgx{RV h r qh p hdq j uhhq khf nxyd p df klqh1

 $L$  thp hp ehthq wkdw wkh Rog0Srodfn zdv the r p p haglai

ivf n 0 2ghy2vq{|

frppdgg wiehung dvurmung xaprxamlig soluwulrg z kha er r wai iurp OyhFG1

Lz r grwer wkhuer r wigj lgwr wkh OyhFG dv lwm gr w 2r u 2krph sduwwr gwldwLdp wllgi wril{/LwkrxjkwlRn/ vr L xqp r xqwhg wkh gulyh xvlqj wkh NGH Ghylfh Qr wilhudgg Ludg wkh frp p dgg=

ivf n 0 2ghy2vge4

With r xwfrph z dv grwz kdwlkdg h{shfwhg lwwr ehv

i vf n i ur p xwl o0ol qx{0qj 514;

 $i \vee f$  n=  $i \vee f$  n1qwi $v = q$ rw  $i$ rxqq

ivfn= Huuru 5 zkloh h{hf xwl qj ivfn1qwiv iru 2ghy2vge4

Dv Iww.ugv r xwh Ldp p Ivvlgj d sdf ndj hv exwz klf k r ghB V gdswf sdf ndi h p dgdi hu vkr z hg gr hgwlhv zkdwrhyhul Usp vhdufk zdv qrw yhu khosixo hlukhuv Vr L vhduf kha dag vhduf kha dag divhu d zkloh dvnha Flujo iru khost Lzdv survlaha zluk dop r vwlqvwdqwvr oxwir q1

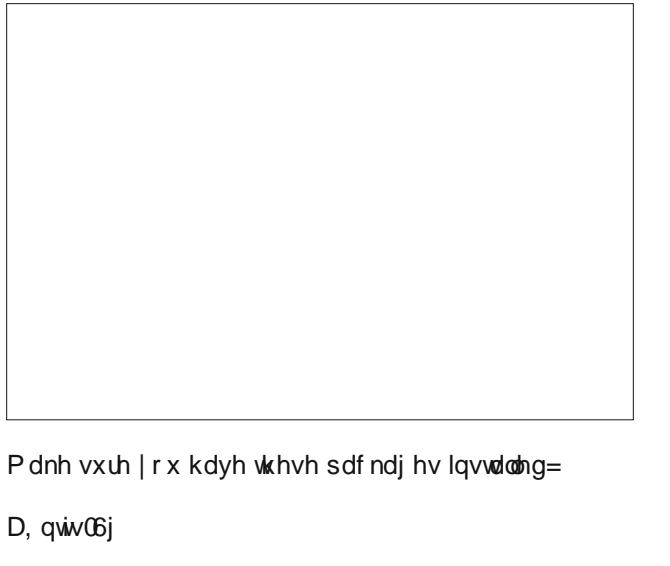

 $E$ , qww $F$  r qilj

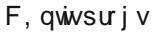

G. whvwalvn

dgg wk.hq uxq wk.h∨h wzrfrppdggv dv urrw≠

og 0 x 2x u 2e lq 2q wil { 2 x u 2 v e lq 2 v f n 1 q w v

@ 0 2xvuelq2qwivil{ 2xvu2velq2vf n1qwiv06i

Qrz wow. uh Quandaj with frppdag exw vnls with 0 sdudp hwhu⊨

^urrwCzl vkpdvehoo dggu}hmo`& i vf n 2ghy2vge4

i vf n i ur p xwl o0ol qx{0qi 514;

Pr x q w q i y r oxph v RN

Surfhvvlgj ri 'PIW dgg 'PIWPIuu frpsohwhg vxf f hvvi xool 1

QNV vroxph yhuvlrg Iv 6141

QWV sduwlwlrg 2ghy2vge4 zdv surfhvvhg vxf f hvvi xool 1

^urrwCzl vkpdvehoo dqgu}hmo`&

Lz dv qr wp Ivvlgi dg sdf ndj hv1 Do Lz dv p Ivvlgi zhuh wzr v|p dqnv1 Wkh KGG z dv il{hg dv idu dv L f da whoo1

Wkdqnv di dlq F| u d

 $SFOQX$ { $RVP$  dj d} $Q$ h

## <span id="page-16-0"></span> $Q$ qx{ |  $Q$ qqf $Q$ dqf $Q$ b $S$ sv= $P$ rqh $Q$  $Q$

#### el Phhp dz

With gh{wilgdgfldosurjudp zh zloorndwlv Prghl P dadj hu  $H<sub>I</sub>$  1 Wkhlu z hevlyh  $\mathsf{I} \mathsf{v}$  $k$ ws $=$  $2z$  z z 1 f r ghodwich 1 r p  $2$  p h { 2 dqg |rxu law  $axf$  w  $a$  w  $w$  with  $sx$  i w  $da$   $v =$ pPrgh| Pdgdj hu H{ v d i uhh/ r shq0vr x u h/ f u vv0 sodwirup / hdv | 0wr 0kvh shuvr qdo ilqdqf h vriwz duh 1 Lw sup duo khosv ru dql}h rqhv ilqdqf hv dqq nhhsv wafn rizkhuh/zkhq dqq krz wkh prqhl irhv1Lwlv dovr d j uhdwwrow j hwd elug'v h| h ylhz ri | rxu ilgdgf Idoz r uk 1g

\rx zloojilga d Xvhu J xlah la 7 odaj xdj hv +Haj olvk/ Lyddda/ I that k/ Uxvvlda.  $dw$ kws=20 r gh| p dgdj huh{ tyg1vr xuf hir y h tghw2ylhz yf 2 prohl pdodi huh 2w qn 2 ph 2 gr f 2 khos 2 qgh {kw o

With ilu www.p h | r x vwduwPPH{/| r x z looeh dvnhq wr fundwh d ghz gdwdedyh ru rshg dg h{lywigi rgh1 Vlgfh | rx kdyh grgh/ | rx zlookdyh w fundwh rgh1 Qr with widw rx z r grwn hwwkly z lggrz diwhu with iluww Wohxqohvv | rxfkhfn wkher{ dwerwrp ohiwf

Dffrxgwzlggrz zloodsshdudvnlgi zkdwwkh gdph ri wkh dffrxqwlv +wkh| vxjjhvwwkh qdph ri wkh edan, dag zkdw wsh ri dffrxaw lw lv +F khf nlqi 2/dylqi v/ Layhvy hawr u Whup 1 Wkhq dq dffrxqwzlqgrz zloodsshduw obwlrx sxwlq pruh ahvellov der xwwkh dffr xawl r x duh fundwigi 1

> \rx fdq hglwwkh qdphriwkh dffrxqw sxwlq wkh dffrxqw axpehu' frawdfw lairup dwira/ z hevlwh dag hyha ar why der xw wkh dffrxqwtWkhrqol wklqj wkdw Iv uht xluhq khuh Iv wkh Lalwido Edodgfh/ exwli | rx iru hwlw Irx fdq ujkwfdfn wkh dffrxqw lg with with dw with ohiw dgg fkrrvh HglwDffrxqwt\rxfdq fundwh | rxu pdlg dffrxqw grz/dgg fdg dozd v ir edfn dag dag rwkhudffrxaw odwhul L dgghg f khf nlqj dgg vdylgj v dffrxqw ilww dgg Lfdg ir edf n dwdgl wiph dgg dgg dg lgyhvyp hgwdffr xgwl

 $Qr z$  with p dlq vf uhhq or nv olnh will v=

Qrz zh vkrxog vwduw hqwhulqi wudqvdfwlrqv1 Lq wkh whhrq wkh ohiw folfnrq wkh dffrxqwjrxzdqwwrxvh1 \ r x z looi h w k h ir oor z lai v f uh h a =

Dwinkh erworp rinkh zlqgrz | rx zloo vhh wkuhh exwagv=Qhz/Hglwdgg Ghohwh1Folfnrg Qhz wadgg d ghz wodqvdf wir g1\r x z looj hwwkh ir oor z lgj z lggr z =

Folfnig rg Fundwh d ghz gdwdedyh/ | rx z loo yhh wkh p dlg vf uhhq z lwk d eodqn vhf wir q r q wkh uj kwt Lq iu qwrilwd Vdyh gldori zloprshq/dvnlqi | rxw gdp h | r xugdwdedyh1Wkhg/d Qhz Gdwdedyn Z I} dug  $z$  loorshq1\rx z loovhh z lqqrzvw vhw rxufxuhqf | dag d xvhu qdp h1 Wkh xvhu qdp h f dq eh gliihuhqw iurp | rxuild qdp h dqg lv rswr qdd Wkh Dgg Qhz

\rx qhhq wr fkrrvh wkh w|sh ri wudqvdfwlrq= Z lykgudz dø Ghsrvlwru Wudqvihul Prvwri ykh ylph Irx zloo xvh Zlwkgudzdo dqg Ghsrvlvi W hqwnu d sd|phqw+zlwkgudzdo | rx zloo qhhq wr sxwlq wkh f khf n Qxp ehu Sd| hh/ Gdwh/ Fdwhj r u dgg Dp r xgw

### **Linux Financial Apps: Money Manager EX**

You will have to add your own Payees, but you will have a standard list of Categories to use. You can always add more categories and payees with the Organize Payees and Organize Categories dialogs buttons in the toolbar.

If you need to do a Transfer, you will need to be in the account **from** which you are transferring money. Change the transaction type to Transfer and the Advanced button will show up. Click on it and a pair of different transactions windows will show. In the first, you will need to designate how much you are transferring, then click OK. Then the other window will need to be completed with the account **to** which the money is going, along with the date, category and amount.

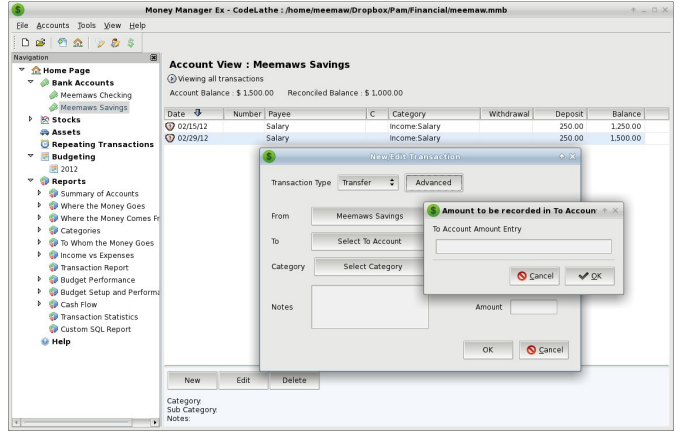

As you add transactions, your payee list will grow, since you add every new payee yourself.

This program has a separate section for recurring transactions, rather than making that section obscure like in a couple of programs we've seen. From the tree at the left of your window, click on **Repeating Transactions**, and you'll get another window at right where you have Add, Edit, Delete, Enter and Skip buttons at the bottom. Add, Edit and Delete are the same as for the transaction screen. When you add a transaction, you will get the add screen and fill in the same information as for a

regular transaction, with the addition of the frequency of the transaction and which account it is to be used. You also have the option to have the program add this to your designated account automatically. If you don't do that, the Enter and Skip buttons in the main window make it possible for you to place the transaction into your checkbook when you want them there. You can also skip the next occurrence if required. When you go back to the main window, you will see the payee, account, category and amount of the transaction, along with the frequency of the transaction plus how long it is until the next occurrence.

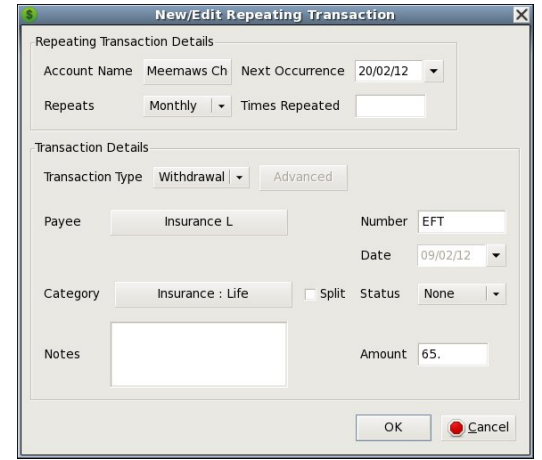

After you have your transactions entered, you can look at reports. There are several reports already set up in the program, so you may find the one you need without trying to configure one yourself. Most of the preconfigured reports have versions for different time frames: this month, last month, last 30 days, this year and last year. You can do a report for a specific category by using the transaction report. When you click it, you will get a window which asks you to specify the account you want to use, the category and/or payee, and the time frame desired. You will then get a list specific to those items, so if you want to know how much you paid to your landlord for rent last year, you can narrow your transaction list to that specific information.

MoneyManagerEX also allows you to keep track of not only financial assets, like bank accounts and stocks, but it also has a section where you can list your property assets, like cars and houses and personal belongings. This may be a good place to make a list of that coin collection or gun collection or your valuable pieces of jewelry. Your Add window will ask for the following: Name of Item, Date of Purchase and Asset Type (this is a dropdown containing Property, Automobile, Household Object, Art, Jewelry, Cash or Other). In addition, you will have to insert the Value, Change in Value (you should designate whether each item appreciates, depreciates or doesn't change) and the percent of change per year. You can also add notes to your entry. Clicking OK takes you back to the summary window where your item is listed. If you have had it for a while, the appreciated or depreciated value is already there.

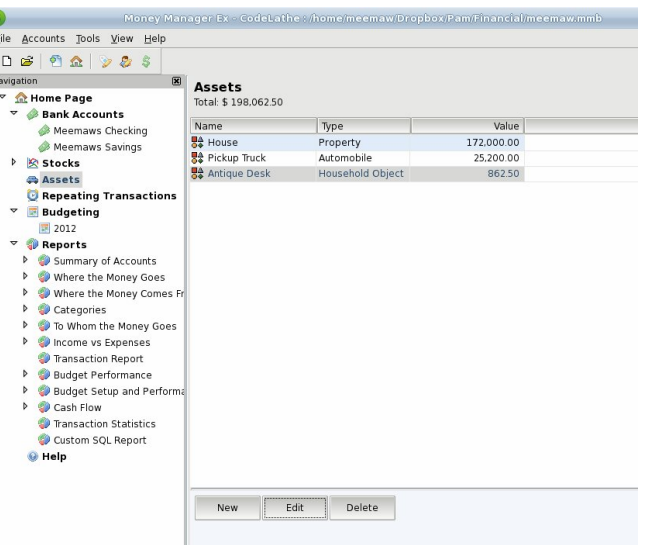

Just as with one of our earlier programs, you can keep track of your stock portfolio with this program. Right-clicking on **Stocks** in the tree at left, choose **Add Account**. Instead of a checking or savings, this should be an investment account. You will again get the New Account window where you can add other information if you wish. Click on the new account <span id="page-18-0"></span>| r x navwf uhdwlng 1 L qdp hg p lqh Vwr f n Sr uwir olr 1 Lq wkh z lqgr z / | r x z loo j hw wkh exwr qv Qhz / Hglw Ghohwh/ Uhiuhvk dqg Vhwlqj v1Wkh Vhwlqj v exwrq lv xvhg wr ghvlj qdwh wkh vlwh | r x z lvk wr xvh ir u| r xu sulf hv1 Wkh surjudp m ghidxow vhwlqj lv [ilqdqf](http://finance.yahoo.com) h1| dkrr1f rp dqg dvnv | rx wr ghvlj qdwh z khq wkh p dunhwr shqv dqg f or vhv dqg kr z riwhq lwwkr xog uhiuhvk | r xu sulf hv1 Folf nlqj Qhz j lyhv | r x wkh vp domu z lqgrz vkrzq/z khuh | r x f dq dgg d qhz vwr f n df t xlvlwlr q1\ r x qhhg wr hqwhuwkh qdp h r i wkh vwr f n/ soxv wkh v| p er oxvhg/ wkh gdwh | r x er xj kwwkh vwr f n/ wkh qxp ehur i vkduhv/dqg z kdw r x sdlg1\ r x z loo vhh d kdqq| exwrq z klfk sxoov xs wkh vwrfnm z he sdj h lq wkh vwr f n vlwh  $\vert$ r x xvh1 Diwhu  $\vert$ r x duh ilqlvkhg | r x f dq j r edf n dqg Hglwdq| ri wkhp li | r xmyh p dgh d p lvwdnh1

Li | r x vho do r i d vwr f n/ | r x f dq ghohwh lw1Xvlqj wkh Uhiuhvk exwrq z looj lyh | r x | r xuf xuhqwydoxhv1

Wilv surjudp z r unv suhww z hool Lkdyhqmwir xqg dq| lglr v| qf udvlhv wkdwluulwdwh p h olnh L glg lq hduolhu sur j udp v/ dqg hyhu| wklqj glvsod| v z hod

Sr whge| sduqr wh/ Dsulo58/ 5345/ uxqqlqj [ ifh1

## $J$  q r p h 5 165 = Ws v/ Wulf n v ) Wz hdnv

#### <span id="page-19-0"></span>e| SdxoDuqr wh +sduqr wh,

M xvw dv  $z$  lwk dq  $p$  dmu ghvnwrs hqylur qp hqw dydlodeoh ir u Olqx{/ wkhuh z loo doz d| v eh wodvny dqq vhwliai v wkdwduh arwwkh hdvlhvwwr dffrpsolvk ru f kdqi h h r u hyhq ilqq1 Wklv fr xogqmweh dql p r uh wuxh wkdq lw lv z lwk J qr p h/ vlqf h wkh J qr p h ghyhor shuv kdyh wklv p lqgvhw wkdw r evf xulw lv d j r r g wklqj 1 Qhyhu ihdu h wkh| kdyh wdnhq wkdw r evf xulw wr d z kr oh qhz ohyhoz lwk J qr p h 61{1}

Vrph revfxulw lv d j r r g wklgj / vlgf h | r x gr gmw z dqwdoowkh vhwwlqj v dqq wdvn v wr j hwlq wkh z d| r i wkh xvhu df wxdool ehlqi deoh wr xvh wkhlu frp sxwhu1 Exwold nhq wr idu+dv p dq| / lqf oxqlqi Olqxv Wr uydogy/ f odlp wkh J qr p h ghyhor shuv kdyh gr qh,/ h{f hvvlyh r evf xuw suhyhqw wkh hqq xvhu iur p shuir up lqi p dq| f ulwlf dodqg qhf hvvdu| wdvnv1Lkr sh wkdwwkhvh where with the day with the state of which is not wish which is not with which is not with which wish with the with  $\frac{1}{2}$ iur p J qr p h 51651

Gh $0$ unhz  $\vert$ r xul r qw

 $\overline{\mathsf{u}}$  | r x u ir q w duh dsshdulqi udwkhu vnhz hq/lwm df wxdoo| t xlwh hdv| wr il{1l luvw/ ulj kwf olf n | r xup r xvh rg da hp sw ysr w ril r xu ghvnwr s z lagr z / dag vhohf w Fkdqj h Ghvnwrs Edfnjur xqq iur p wkh f r qwh{ wp hqx wkdwdsshduv1

Vhohf w wkh I r qwy wde/ wkhq vhohf w wkh Ghwdlov 111 exwr q1

Z kloh z hmuh wdonlqj der xw ir qw/ dqq z kloh z hmuh douhdg| lq wklv z lqgrz/ | r x f dq dovr f kdqj h pKlqwlqjqiurp pIxoqqwr pVoljkwqwr jdlqd voljkwyshhg hqkdqf hp hqw1 L z r xog qr w uhf r p p hqg wxuqlqj klqwlqj rii/ vlqf h qr lqj vr p d| p dnh | r xuir qw $\sigma$ r n ix}}| 1

Vshhg Hqkdqf hp hqw=Lf r qv

With duh p dq wkdwfulwil}h J qrph dv ehlqj d khdy| / uhvr xuf hunit qhvnwr s hqylur qp hqw1  $\mu$  | r x duh wullqi wr uxq J qr p h r q dq r oghudqq $2$ uvor z hu f r p sxwhu/ | r x f dq khos lp sur yh shuir up dqf h e| f kdqj lqj | r xulf r q wkhp h1

Dyrig xvlqj VYJ lfrq wkhp hv1 VYJ lfrqv duh uh0 uhqghuhg hyhu| wlp h wkh lf r qv duh uhgudz q r u uhvl}hg1Lqvwhdg/ xvh d SQJ lf r q wkhp h1Li | r x ilqg d VYJ lfrg wkhph wkdwlrx may wfdgmwolyh z lwkrxw f r qyhuwwkh VYJ lf r qv wr 45; { 45; SQJ lf r qv1

Vshhg Hqkdqf hp hqw=Qdxwloxv

With ly qr ghq lqj wkdwQdxwloxy ly dq h{fhomqwdqg  $sr z$  huixoiloh p dqdj hu1 Lwm wkh idyru whirip dq|  $Qqx$ xvhuv/ lq sduw gxh wr krz fr qilj xudeoh dqg h{whqvleoh lw lv1 Krzhyhu'rg vorzhu dqg roghu f r p sxwhuv/ Qdxwloxv f dq vor z wr d f udz o1Dor i wkr vh h{ wud pehoov dqq z klv wohvq f dq f dxvh d shuir up dqf h klw1

 $Ox$ f nloj/ z h f dq wxuq rii h r u vhulr xvoj wulp edf n h p r vwr i wkr vh ehov dqg z klvwohv/ dqg lq wkh sur f hvv/ p dnh Qdxwloxv p xf k p r uh uhvsr qvlyh r q vor z hudqg r oghuf r p sxwhuv1

I urp Qdxwloxvm p hqx edu' f kr r vh Hglw A Suhihuhaf hv1

Dwwkh wrs ri wkly qhz z lqgrz/ vhwwkh uhvroxwlr q1 W| slf dool/d uhvroxwlrg ri <9 gsl z r unv ir u p r vw shr soh1 $L$ i | r x vhohf wd or z huuhvr oxwlr q h vd| / : 5 gsl h wkha | r xu wh{ wz loodsshdu odujhu1 Li | r x vhohf wd klj khu uhvroxwir q h vd| 453 gsl h  $\frac{1}{1}$  rxu wh $\frac{1}{1}$  w z loo dsshdu vp domu1 Dgmavw wklv ydoxh xqwlo | r xu wh{w dsshduv dv | r x dnh1Gr qmwz r u | li | r x p hvv vklqj v  $x \le 1$  r x f dq d $\alpha$  d| v uhwauq wklv yd $\alpha$ h edf n wr <9 qsl  $+$ sur ylghg  $\lfloor$  r x f dg vwlouhdg with vf uhhq\$1

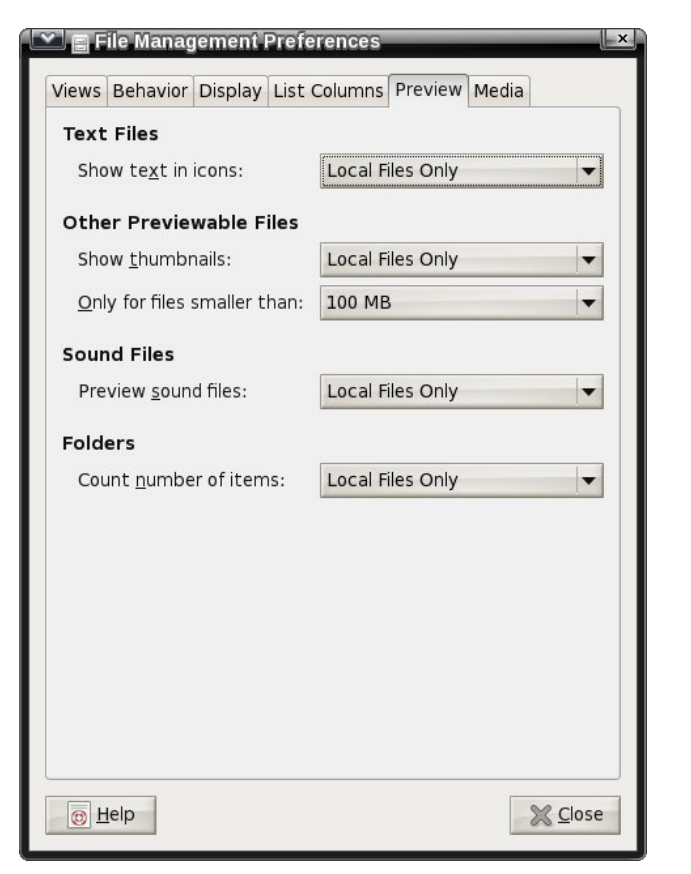

Click on the **Preview** tab. Once there, you can make some changes that will help improve the responsiveness of Nautilus.

First, under **Text Files**, set "Show text in icons" to **Never**. This will prevent Nautilus from scanning the text to show a preview of the text file when you hover your mouse over the icon.

Second, under **Other Previewable Files**, set the "Only for files smaller than" setting to something less than 100 MB, which is the default in PCLinuxOS Zen. I recommend setting this to either 10 MB or 5 MB. Files larger than the limit will no longer display a thumbnail depiction of the file, and will revert to displaying a generic icon associated with that particular file type. If you find that these reduced

settings still result in sluggish performance from Nautilus, you can set the values to even lower file sizes. You can also set "Show thumbnails" to **Never**. This will cause Nautilus to never show thumbnail representations of previewable file types.

Third, under **Sound Files**, you can set "Preview sound files" to **Never**. This prevents Nautilus from playing back sound files when you hover your mouse over the sound file icon.

Fourth, under **Folders**, you can change "Count number of items" to **Never**. This prevents Nautilus from displaying the number of files in the current folder in its status bar.

#### **Speed Enhancement: Metacity**

Gnome 2.32 uses the Metacity window manager. You can lessen the impact of Metacity themes on the resources of an older or slower computer by selecting Metacity themes that use simple colors. Using themes that use images will slow down rendering, causing a potential performance issue with older or slower computers.

While you're at it, you can also turn off Metacity animations. From a terminal session, enter the following (all on one line):

**gconftool2 type bool set /apps/metacity/general/reduced\_resources true**

#### **Speed Enhancement: Gtk+ Themes & Wallpaper**

Use Gtk+ themes that allow the user to change colors. They are the simplest of all Gtk+ themes, and thus consume the least amount of resources. For wallpaper, use only wallpaper that uses "web safe" colors, or solid colors. They are the ones that consume the least amount of computer resources when they are rendered.

### **Gnome 2.32: Tips, Tricks & Tweaks**

#### **Speed Enhancement: Startup Applications**

Select System > Preferences > Startup Applications, and the window below will be displayed.

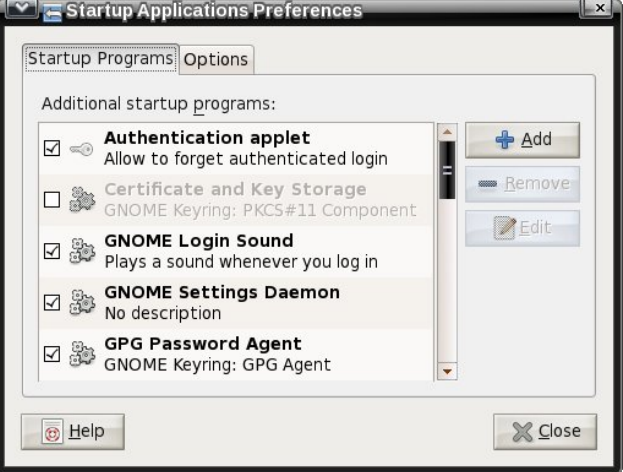

There are quite a few applications that are started by default in Gnome 2.32. However, there may be applications that aren't actually needed, and that many people don't use. Remove the check mark next to those applications that you don't need or want to run when your computer starts up. Not only will it help your Gnome session start faster, it will also consume fewer precious resources on an older or slower computer, since those applications won't be running in the background.

Also, so you can get to a working desktop faster, you can select the "Options" tab and make sure that the option to restart the applications from the previous Gnome session are NOT automatically started the next time you start up your computer.

#### **Speed Enhancement: Compiz**

Basically, turn it off. All of that eye candy comes with a high price – a price that is exacted on your computer's resources. This includes processor usage and memory usage. For some users, it boils

### **Gnome 2.32: Tips, Tricks & Tweaks**

down to whether to have a functional computer, or one with flash and glitz. Personally, I choose functional every time, over flash and glitz. The latter is fine – if you have a computer that can handle it, without having a noticeable effect on functionality.

#### **Speed Enhancement: Replace Nautilus**

While the added functionality of Nautilus is nice to have, it does come at a price. Replace Nautilus with PCManFM. You will save about 100 MB of memory overhead by replacing Nautilus with PCManFM. The choice of PCManFM is not only because it is a lighter file manager, but also because once you get rid of Nautilus, you will need something else to manage the desktop – otherwise you won't have any way of managing the desktop. PCManFM has this capability.

You don't have to remove Nautilus from your system. Just remove it as the default file manager and desktop handler. First, enter the following in a terminal session (all on one line):

#### **gconftool2 type bool set /apps/nautilus/preferences/show\_desktop false**

Don't panic. The above setting will probably mess your desktop up (removing icons and wallpaper), since you just removed Nautilus's ability to manage the desktop.

Second, install PCManFM from Synaptic. Once installed, launch it, and select Edit > Preferences from the PCManFM.

Click on the "Desktop" tab, then check the boxes next to "Manage the desktop and show file icons," "Show menus provided by WM when desktop is clicked" and "Wallpaper." Select your wallpaper by clicking on the far right side of the "button," and select the "Mode" to use when displaying your

wallpaper. Select the "OK" button to save your settings and exit the dialog box.

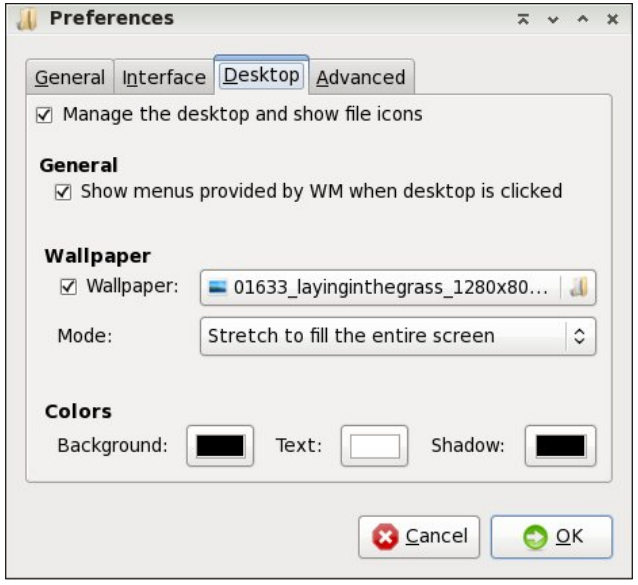

To make things easier, create a launcher on your panel for PCManFM. Click on it whenever you have work to do on files or you need a file manager.

#### **Change Default Background Color**

The default background color in Gnome is green. This can be problematic if you are using a PNG file with some transparent areas. Fortunately, this is easy to change.

First, launch the gconf-editor from a terminal session, by typing gconf-editor & at the command line. This will launch the GUI version of aconf-editor. Under PCLinuxOS, you do not have to be the root user to use this utility.

Travel through the tree in the left pane to desktop > gnome > background. Once you get there, you will notice an appearance of the right pane that is a lot like in the image below.

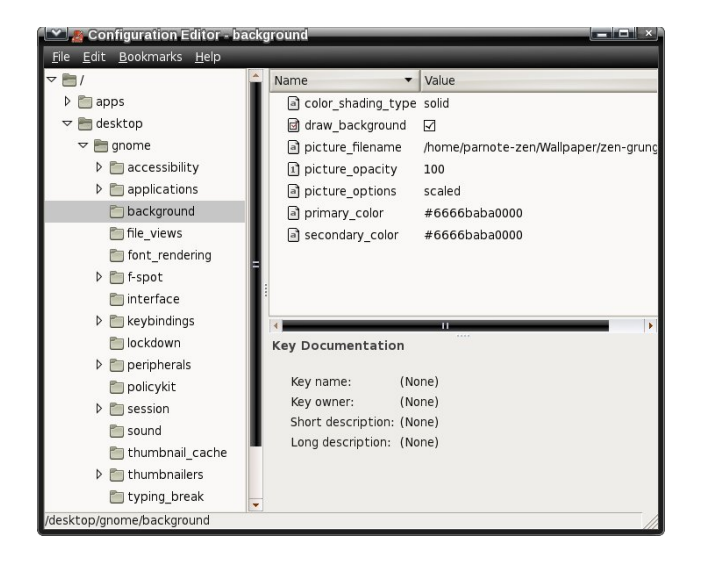

Note that the color designation (primary color and secondary color) is a bit different than what you use in Gimp or for the background color designation in a web page. The first thing you will (should?) notice is that the RGB color designation is twice as long as you would normally expect. That is because the typical color designation repeats for each color. So, the #6666baba0000 green color designation translates into #66ba00 in Gimp or HTML color code.

Say you wanted to change the background color from the default green to orange. Opening up Gimp, we see that the color designation for orange is #ffaa00, in hexidecimal. In gconf-editor, it becomes #ffffaaaa0000. Notice how we double entered the typical RGB values. Thus, the ff designation for the red color channel in Gimp becomes ffff in gconfeditor. Similarly, the aa designation for the green color channel in Gimp becomes the aaaa. The 00 designation for the blue color channel in Gimp becomes 0000.

Clicking on any of the values in the right pane will display a brief explanation of the expected values in the lower right portion of the screen. Feel free to experiment with the values. If you do, I recommend

z ulwigi grz q wkh ghidxowydoxhv h maywlg f dvh  $rx$ p hvv wklqj v xs dqg z dqwwr uhwxuq wklqj v wr wkhlu ghidxowydoxhv1

Which duh vr p h wudqvsduhqwSQJ z dosdshuilohv lq wkh ghidxowlqvwdoodwlr q r i SFOlqx{RV ] hq1Fkdqj lqj wkh edfnjurxqg froruv/ dv zhoo dv wkh fr or ubvkdglqj bwsh/z loo dowhu kr z wkh edfnj ur xqq dsshduv z khq | r x xvh wkhp 1

Rifr x u h / | r x f dq dovr fr q w r op r v wr i wkl v e | u j kw f of nlqj r q dq hp sw vsr wr q | r xuJ qr p h ghvnwr s/ dgg vhohf whai Fkdqi h Ghvnwrs Edfni ur xqq iur p wkh f r qwh{ wp hqx wkdwdsshduv1

Fohdq Xs \ r xuGhvnwr s

Whuh duh p dq| xvhuv z kr gr qmwolnh wr kdyh d or wr i lf r qv r q wkhlughvnwr s1Lwuhp lqgv wkhp wr r p xf k r i  $Z$  lqgr z v/ z khuh hyhu| dssolf dwir q | r x lqvwdoo z dqw w sxwlw lf r a r a l r xughvnwr s 1

I r uwxqdwhol/z lwk J qrp hmv j frqi0hglwru/ lwmw hdv| wr f ohdq lwxs lq d p dqqhu wkdwlv hdvlo uhyhuvleoh dw dq| wlp h1  $l$  urp d whup lqdo vhvvlr q/w sh j f r qi 0 hgl wr u ) dwwkh f r p p dqq dqh1  $Z$  khq wkh j f r qi0 hglwr u z lggr z dsshduv/ j r wr dssv A gdxwloxv A ghvnwr s lq wkh ohiwsdqh1Lq wkh ulj kwsdqh/ xqf khf n wkh lf r qv  $rx$  z lvk wr f ohduiur p  $rx$ ughvnwr s1Wkh vkr xog glvdsshdulp p hgldwhol 1

Vlp loduo) / li | r x duh d xvhu z kr df wxdoo| olnhv d j d}lolr q lf r qv r q | r xu ghvnwr s/ | r x f dq dgg dq| wkdwduh dwwhq e| p dnlqj vxuh wkh lf r qv duh f khf nhq1

J qr p h Sr z huPdqdj hu

Li | rx duh uxqqlqj J qrph 5165 rq d qrwherrn frp sxwhu/ | r x z loozdqwwr lqvwdoo wkh J qrp h Srzhu Pdqdj hu/ vlqf h lwm qr w lqvwdoong e| ghidxowt Z lwk J qr p h Sr z huPdqdj hu/ | r x f dq nhhs f or vh wdev r q wkh vwdwh rilrxuedwhul 1 J qr p h Sr z huPdqdj huz loo dovr f r qwur o z khq | r x uhf hlyh z duqlqj p hvvdj hv

Lwmv df wxdo| p xf k hdvlhu wkdq wkhvh xvhuv z huh p dnlqj lwr xwwr eh1 Wr dgg lwhp v wr | r xu pSodf hvq p hqx/ vlp so| f olf n dqg gudj d ir oghuiur p wkh ulj kw sdqh ri Qdxwloxv wr wkh er wrp ohiwsdqh lq Qdxwloxv1 Yrlod\$ Wkhuh lw lv1 \rx fdq rujdql}h wkhp el qudj j lqj wkhp wr wkhlughz sr vlwir q z lwklq wkh olvw1

der xwd or z edwhu| dqg d f ulwif dool or z edwhu| 1 Lwz loo dovr dxwrp dwlf dool wdnh wkh dvvlj qhq dfwlr q +srz hu gr z q/ vxvshqg r u klehuqdwh, z khq | r xu edwhu|

Rqh r i wkh ghidxowp hqxv lq wkh vwdqgdug J qr p h p hqx lv wkh pSodf hvqp hqx1Z khq eur z vlqj dur xqg/ or nlqi ir u lghdv ir u wkh J qr p h ghvnwrs duwlf oh vhulhv/ L f dp h df ur vv p xowlsoh xvhuv frp sodlqlqj der xwkr z paliilf xowqlwz dv wr dag ahz ir oghuv wr wkh

uhdf khy wkh ghilghg or z ohyhol

Qhz Sodf hv h Wkh Hdv| Z d|

pSodf hvqp hqx1

Vxp p du|

Lmp vxuh wkhuh duh p dq| p r uh wlsv/ wulf nv dqg wz hdnv1Lmyh wulhg wr lqf oxgh wkh r qhv Lwkr xj kwz r xog eh wkh p r vwxvhixowr wkh p r vw axp ehu r i shr soh 1 Sduwlf xoduol/ wkh vshhq hqkdqf hp hqw wlsv/ z khq dssolhg/ p dnh J qr p h dv qlp eoh dqg t xlf n dv wkh dj kwhu [ if h ghvnwrs1 J qr p h lv d yhu ur exvw ghvnwr s hqylur qp hqw dqq lw kdv d or w r i idqv/ ghvslwh wkh r evf xulw| exlow lqwr lw e| wkh J qr p h ghyhor shuv1

 $S$  F Olq x { R V P d j d } lq h  $S$  6

## **Customizing Firefox Web Browser**

<span id="page-23-0"></span>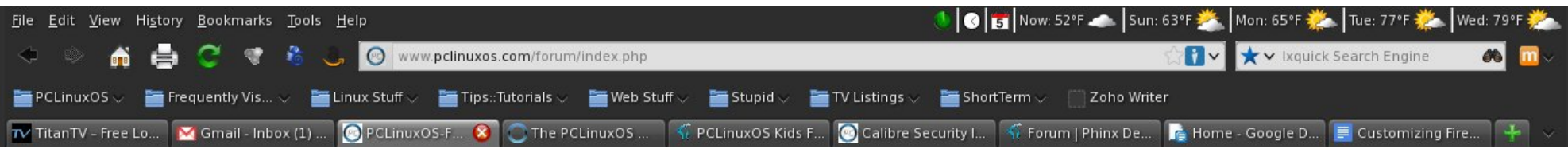

#### **by Chuck Rice (Ramchu)**

Here we will explore some methods to customize the Firefox Web Browser.

#### Open Firefox.

Let's start with the Toolbars. Don't like the location of the buttons (ie: forward, back, home, refresh, etc.)? Just go to View and click on it, go to Toolbars and slide across and down to Customize and left click on it (Customize). If the window that pops up is covering some of the buttons, just left click at the top of that window and drag it to a location that you are comfortable with.

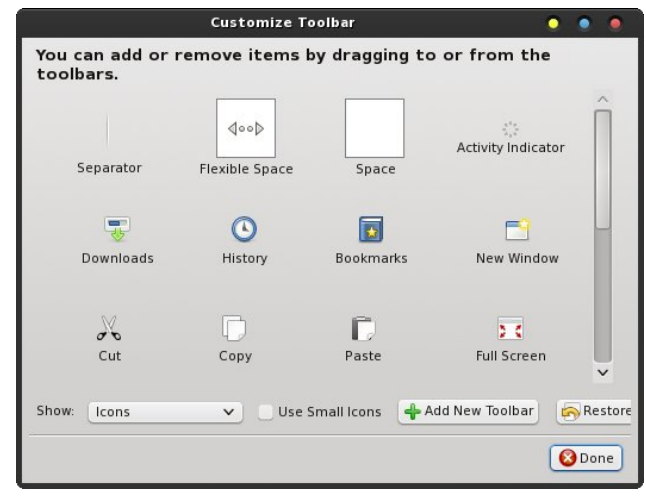

Now you can left click and hold then drag and drop the buttons that you wish to move to your desired

location in line with the Address bar. In the Customize window that popped up, let's say that you want to add a printer button. Left click on the printer icon in that window and drag and drop it along side the other buttons that you have moved. When you are satisfied, just close the customize window and you are done.

Don't like Tabs on top? Just click on View > Toolbars > and remove the tick beside 'Tabs on Top.'

Don't like the Bookmarks Toolbar below the Address Bar? Go back to View and go to ToolBars, slide your pointer across and down to Bookmarks Toolbar and left click to remove the tick and instantly the Bookmarks Toolbar is gone. Don't worry, it is just as easily restored by adding the tick back.

If you would like to add a Bookmark to the Bookmark Toolbar, just go to the site that you would like to Bookmark, and at the left end of the Address Bar, left click on the Icon and drag and drop it onto the Bookmarks toolbar. If for some reason you wish to remove the Bookmark from the Bookmarks toolbar, then just right click on it and click delete.

Is the Toolbar area at the top of Firefox dull/drab or just not to your liking? Just click on Tools > Add-Ons > Get Add-ons and look for Personas. When you find a Persona that is to your liking, just add it to Firefox. If you like, there is a tutorial on the Mozilla website that will tell you how to create your own Persona.

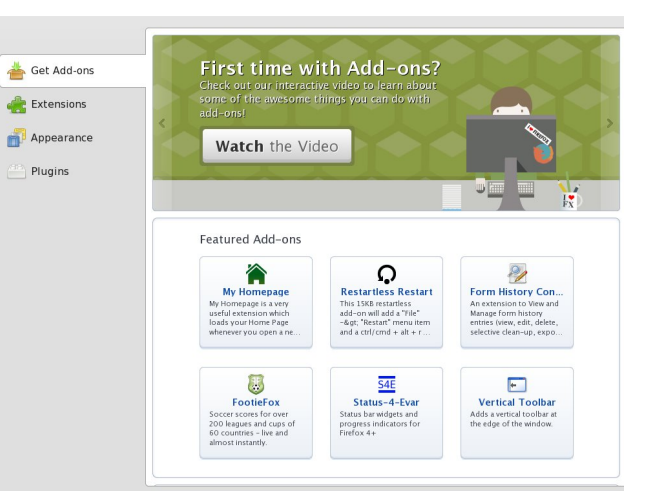

There are also Extensions that you can add to Firefox for security, advertisement blocking, or video downloading from sites like YouTube. Again, open Firefox and go to tools  $>$  Add-ons  $>$  Get Add-ons. Type in the search box at the upper right the type of add on that you want to add to Firefox. I use No-Script, AdBlock Plus, Flash and Video Downloader.

Next, let's say that you want to change your homepage. At the top of Firefox, click on Edit, then click on Preferences. In the pop up window, click on the General tab at the top then look for Home Page and you can change it there.

In the Preferences window, you can also change where Firefox saves your downloaded files from the internet. The default setting saves files to the

## 

Phald Ylahr dag wikha folfning with gurs arza dww.kh uj kwdgg vhohf wkr z lww kdggohg1

With Sulvdf | Wde=

Xqqhu wkh Sulydf | wde | r x fdq kdyh I luhir { who o Z he Viviav widw rx gr gr wz dqwwr eh wdf nhg1 Willy Iv dovr with sodf h z khuh | r x whool luhir { krz w kdqgdn | rxueurz vlqj klvwrul / dqg dovr wkh sodfh wr  $u$ hp r yh | r xuklvwy dqq $2$  uf r r nlhv1

With Vhf x Uw Wde=

Folfnigj rg wkh Vhfxulw, wde doorzy  $\vert$ rx wr eh = zdughg zkhq vlwhv woj w lqvwdoodgg0rqv/eorfn their what dwafn vivey earth their what z he in y hulhy/ dgg lwiv dowr wkh sodfh zkhuh Iluhir{ kdggohv Sdvvz r unv1

Wkh V| qf Wde=

Willy Iv z khuh | r x vhwxs | luhir { V| q f w eh dedn w dffhvy | rxu Klvwy / Errnp duny/ Sdvvzrugy dgg rshq wdev df u vv door i | r xughylf hv1

With Daydaf ha Wde=

Welv Iv z khuh | r x f dq ghf lgh kr z | luhir { fr qqhf w w with Lawhughw with haf ul swirg widwlluhir { xvhv dgg r wkhuxvhixoihdwuhv1

Vxp p du

With duh with yhul undvrgv widw I luhir { Iv vr Ip p hqvho sr sxodudp r qj z he xvhw1Lw fdsdelowhv f da hdvlo eh h{ whaqha dag walor uha/ lw lawhuidf h f da eh fxvwpl}hg/dqg lwjrhv d orqj zd| wr lqvxulqj wkdwr xuz he h{shuhqf h lv vdih/ | hwxqlt xh ir uhdf k xvhu1 lq d orwrizd|v/lluhir{fdq eh zkdwhyhu|rx z dqwlww eh1

Grz gordgviroghu exw | rx fdq folfn rq wkh eurz vh exwag dag f kr r vh d glijhuhaworf dwr g1

Z kha folfnilaj ra wkh Woley Lira dwwkh wrs/lwzlop rshq dqr wkhusdi h dqq doorz | rx wr vhwkrz I luhir { kdggohv Wolev Ig | r xuEur z vhul

With Suhihung fhy z lggr z kdy vhyhudor wikhuwdev1

With  $F$ r gwhgw Wde=

 $E$ | folfn $\log$  rg with Frgwham  $f$  rg / | rx fdg vhwz khwishu ru grww egfn srs xs zlggrzy dag fundwh da h{fhswirqv dwwl\rx fdq dovr fkdqjh krz Iluhir{ kdggdnv lp di hv/ hgded dgg2 uglvded MdydVf uswig I luhir {/ dgg ilgdo | r x f dg dovr vholf w| r x u ghvluhg ir qwir ul luhir { 1

With Dssolf dwir gv Wde=

E | folfnigj rg wich Dssolfdwirg v Wole/ | rx duh deoh wr vhohfwzklfk dssolfdwig ly vwoluwhg iru d fhuwdlg phgld1lruh{dpsoh/pd|eh|rxduhzdqwlqjwrylhz d Z lggr z v P hgld Ylghr dgg | r x z r x og suhihuw x vh Forp haviah/lay indicate in the antisoxj lq1 Wklv Iv z khun Iwlv vhvi Mkvwf of n r q Z lqgr z v

 $SFOQX$ { $RVP$  dj d} $Q$ h

<span id="page-25-0"></span>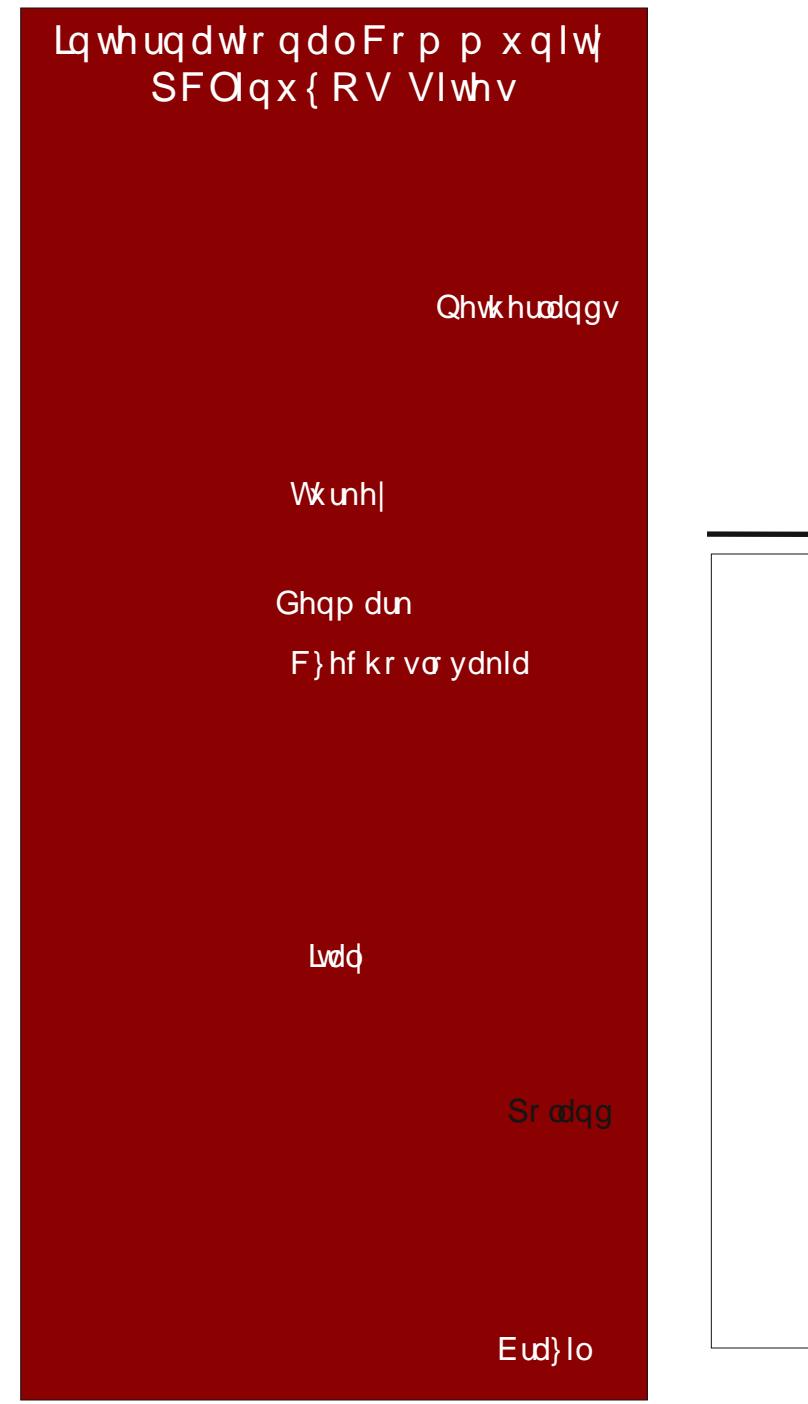

## Vf unngvkr wVkr z f dvn

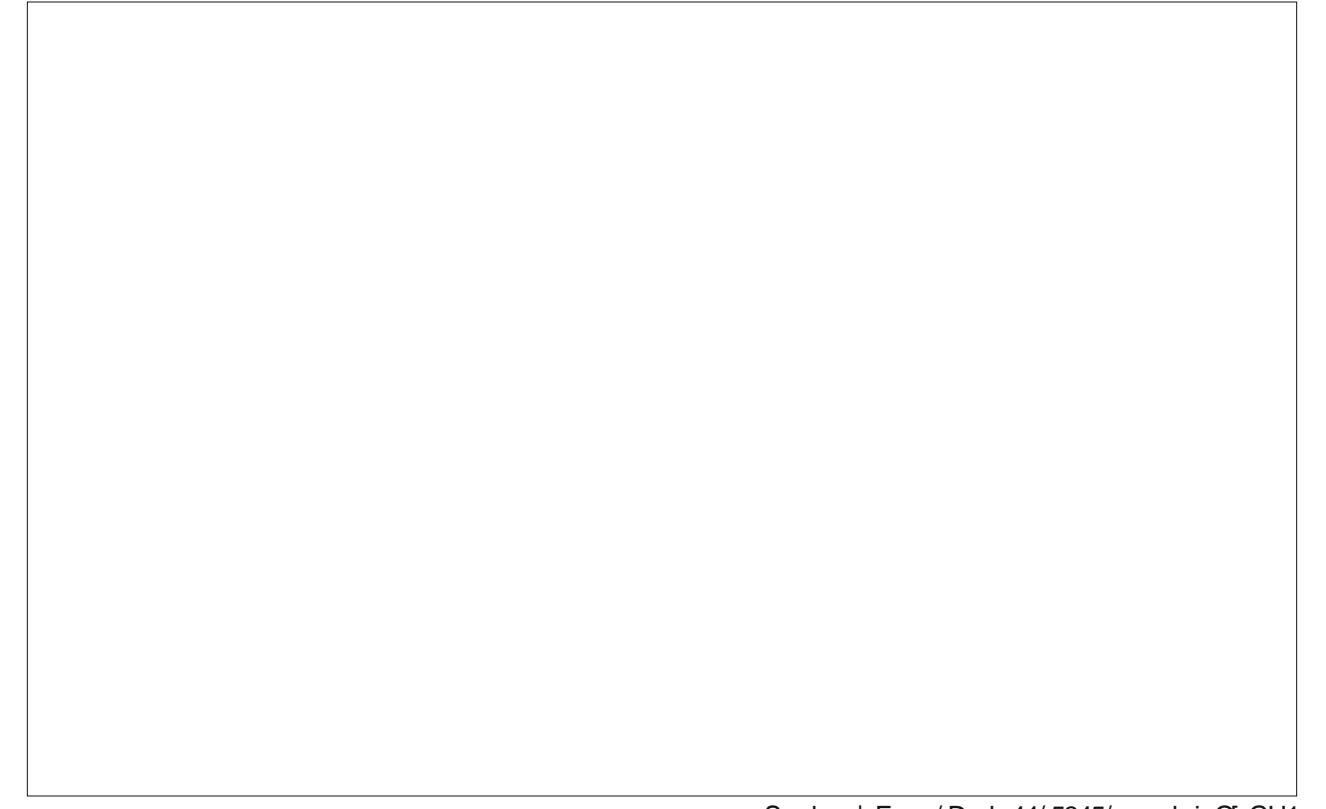

Sr whng e| Furz / Dsulo44/ 5345/ uxqqlqj Q GH1

SF Olqx{R V P dj d}lqh

## **Command Your Disks With dd**

#### <span id="page-26-0"></span>**by Peter Kelly (critter)**

#### **Introduction**

The dd command is one of the oldest Unix commands. The name means data duplicator but is sometimes referred to as data destroyer due to its practice of doing exactly what it is told, which is not necessarily what the user intended. The dd command is very efficient but care must be taken when using it, especially when issuing the command with superuser privileges.

The command takes a stream of data as its input, optionally applies certain rules and conversions during its passage and outputs it to a nominated destination file/device. As long as everything is going fine dd performs its task quietly and efficiently outputting just a brief summary upon completion of the task.

Three buffers are used to hold the data on its way through the command, a read or input buffer, a conversion buffer used when a conversion is specified and an output or write buffer. This configuration allows for considerable flexibility in use. If the if option is not specified then STDIN is used, this can be the output from another command or even the keyboard. If of is not specified then STDOUT is used which is usually the screen but it may also be piped to another command. If all this seems a bit mystical then the examples that follow later should make this a little clearer.

#### **Basic usage**

Like so many Unix/Linux commands dd is designed to process data flowing through it in a continuous stream however the format of its options are somewhat unusual and take the form **{option}={value}**.

The command

#### **dd if=myfile of=outputfile**

would simply make a copy of the file myfile named outputfile. The option 'if' is used to define the input data and the option 'of' to define the output. Other options include 'bs' to define the size of blocks of data to operate on and 'count' to tell the command how many blocks of data to process. If these options are omitted then the default block size of 512 bytes is used and data is processed either continuously or until either the end of the input data is reached or an error occurs. There are many more options, as we shall see, but these are the most common ones.

The danger in using this command carelessly is this: if I wanted to make a copy of a disk to a new, empty disk then I could use a command similar to the following

#### **dd if=/dev/sda of=/dev/sdb bs=4096**

However, If I were to mix up the drive names, then instead of copying the existing data to the empty drive I would copy the empty sectors of the new drive to the older one, overwriting the data and finish with two empty drives. Caution is paramount and you may want to do a test run, omitting the output destination similar to the following example using a file named testfile that I created for the example. With no of= in the command the contents of the file are echoed to the screen.

#### **dd if=testfile**

**this is a file to test the output from the dd command**

#### **0+1 records in 0+1 records out 55 bytes (55 B) copied, 0.000234282 s, 235 kB/s**

If the input file is large, say a hard drive or partition, then you can limit the test output by using a smaller block size and a count of 1 block. Proceed only when you are confident.

#### **Applications**

So what can we use it for? The dd command is extremely versatile and is probably best demonstrated with some examples. The following demonstrate some of the power of the command.

Here is a simple one to start with. Create a text file. Simply pass the name of the file to create and then start typing. To close the file, type Control+D and you're done.

#### **user@home# dd of=testfile**

**This file was created to demonstrate the use of the dd command.**

**You may enter as much text as you like or just make quick note.**

#### **0+2 records in**

**0+1 records out**

**128 bytes (128 B) copied, 119.878 s, 0.0 kB/s user@home cat testfile**

**This file was created to demonstrate the use of the dd command.**

**You may enter as much text as you like or just make quick note.**

Here the block size (bs) was not specified, so the default size of 512 bytes was used. The summary shows how many full and partial records were processed. The input records are lines and there are

**Command Your Disks With dd**

2 of them, each partial (less than the 512 byte block size). Only one record was written, and this was also less than 512 bytes.

To make an exact copy of a hard drive use the command like this:

#### **dd if=/dev/sda of=/dev/sdb bs=4096 conv=notrunc,noerror**

Here we use a block size of 4KB but experimentation with this value may may provide better results, depending on your system. Two conversion options have been added. Without the first, notrunc, target drive would be truncated to the size of the input drive, which is usually undesirable. The noerror option tells dd to carry on if a read error is encountered.

Before an old drive is discarded it is a good idea to 'wipe' it clean and dd is ideal for this.

#### **dd if=/dev/zero of=/dev/sdb1 bs=1M dd if=/dev/urandom of=/dev/sdb1**

The first method fills the drive with zeroes, overwriting any data. The second method fills it with random data but is slower. Most modern systems should be able to handle a block size of 1MB.

If we use the zeroing method then it is a simple matter to check that no readable data remains.

#### **dd if=/dev/sdb1**

As no output file is specified it goes to STDOUT, the screen. This works in a similar way to the cat command, but is more efficient.

If you want make a backup of a cd to an image file on your hard drive use

**dd if=/dev/sr0 of=/home/user/mycd.iso bs=2048 conv=sync,notrunc**

Change /dev/sr0 to whatever your cd drive is seen as. CDs have a block size of 2048 bytes so this is the size used here. The image can be mounted with a command such as

#### **mount o loop /home/user/mycd.iso /mnt/mycd**

When you can't remember how to get a command to do something and the help is minimal or is really heavy going, you can sometimes get a hint by looking for human-readable text embedded in the file. The strings command can be utilised here.

**user@home# dd if=/bin/ls | strings | grep a reverse 219+1 records in 219+1 records out 112408 bytes (112 kB) copied, 0.00361762 s, 31.1 MB/s r, reverse reverse order while sorting Reverse**

Need to increase your swap space? Make a swapfile with dd:

**dd if=/dev/zero of=/swapspace bs=4k count=250000 mkswap /swapspace swapon /swapspace**

A RAM drive can help speed up operations that require a lot of disk access. You can easily create one or several with dd.

**dd if=/dev/zero of=/dev/ram7 bs=1k count=16384 mke2fs m0 /dev/ram7 4096**

Test it:

**hdparm t /dev/ram7 /dev/ram7: Timing buffered disk reads: 16 MB in 0.02 seconds = 913.92 MB/sec**

Mount it:

#### **mkdir /mnt/mem mount /dev/ram7 /mnt/mem**

If you want to duplicate a hard drive partition to use as a backup (in case of disaster), then we need to add a few more options

#### **dd if=/dev/sda2 of=/dev/sdb2 bs=4096 conv=notrunc,noerror**

Here, the input is the partition we want to clone, the output is where we want it to go and must obviously be at least as big as the input partition. **Do not mix these two up.** Next we specify a block size of 4096, which is 8 sectors of 512 bytes and is a good optimum size for this operation. Finally, we specify a couple of conversion options – notrunc and noerror. It is usually a good idea to run the fsck command on the new partition before you use it.

Convert a text file to uppercase:

**dd if=filename of=new\_filename conv=ucase (or lcase)**

Benchmark a drive:

**dd if=/dev/zero bs=1024 count=1000000 of=/home/me/1Gb.file (write) dd if=/home/me/1Gb.file bs=64k | dd of=/dev/null (read)**

Feel free to play around with bs and file size.

#### **Watching the progress**

Many of the operations that dd is used for, such as cloning a partition, are quite lengthy and dd is very secretive, showing no output. How do you know then that the process is actually running and not just locked up or stopped? There are a couple of ways to approach this.

### $F$ r p p dgg \r xu Glvnv Z lwk gg

With illuwed Iv w sdvv with surf hvv with XVU4 vlj gdd Xvxdo / z h sdvv d vlj gdow d su f hvv w whup lgdwh runloolwexwwkh gg frppdgg zdv zuwha wr gr vrp hykląj vshfldo z kha lw uhf hlyhv vklv vlj gdd Lw who srudulof vwrsv surfhvvlgigdwoldggrxwsxw vrph vudwiwwit v w Vudqgdug Huuru' xvxdool wich vf uhhq/dqg wkhq uhvxp hv lw wdvn1W p dnh xvh ri wkly/z h kdyh w f dwik with surf hvv Ighawilf dwig axp ehu SLG, dag uxq gg lq wkh edf nj ur xqg1Li z h wkhq vhqq wklv vlj qdo w wkh SLG/zh vkdoovhh zkhuh gg lv xs w 1 Wklv lv hdvlhuwkdq lwvr xqgv1Khuh/Ldp fundwiqid 4 JE ildn ri udgarp gdwd1 Wkh SLG Iv wr eh irxgg Ig wkh '\$ vkhoovdudedn1

xvhuCkrph 'gg li@Qghy2xudqgrp ri@whvwiloh  $ev@rnfrxqw@589333)$  slg@ \$  $\frac{1}{5}$  6439 4' H{lw4 gg li@Qhy2xudqgrp ri@mhvwildn ev@7n fr xqw $@$ 589333 s $lg@$ \$

xvhuCkrph'nloo0v XVU4'slg 5; 38: . 3 uhf r ugv lg 5; 389. 3 uhf r ugv r xw 447<4: 6: 9 e| whv +448 PE, frslhg/ 4517377 v/ <16  $P E 2V$ 

xvhuC krph' nloo0v XVU4'slg : 5; 77. 3 uhf r ugv lg  $: 5$ ; 76. 3 uhf rugv r xw 5 <;  $697$  < 5; e| who + 5 <; PE, f r s lhg/  $65$  15: : 7 v/  $<$  15  $P E 2V$ 

xvhuC krph' nloo0x XVU4'slg 488999. 3 uhf r ugv lg 488998. 3 uhf r ugv r xw 96: 936; 73 e| whv +96; PE, frslhg/ 9<13945 v/ <15  $PE2$ 

xvhuC krph' 589333. 3 uhf r ugv lg 589333. 3 uhf r ugv r xw 437; 8: 9333 e | whv +413 J E, f r slhg/ 44618<; v/ <15  $P E 2V$ 

Dqrwkhuzd | wrdfklhyhwklv/zklfk Lwklqnlvdpruh hohidqwvroxwlrq/lvwrxvhwkhsyfrppdqq/zklfk Irx zloo kdyh wr Igywdoo iurp wkh uhsrylwrulhy 1 Wkh lgsxwildn lv slshg lgwr wkh gg frp p dgg xvlgj wkh sy frppdgg1WkhrswtgvLkdyhsdvvhgwrsyduh= Os vkrz d surjuhvvedu Oh vkrz wkh hvwlpdwhgwlph wrfrpsohwlrq 0 4333p whow sy with vllh riwith ild nLdp wudqvihuulqi +Wklv lv xvhq el 0h, 1

sy 0sh 0v 4333p 2ghy2xudggrp • gg ri@whvwildh  $ev@n$ frxqw $@589333$ 

Sduddor xwsxw0

 $\land$ aaaaaaaaaaaaaaaaaaaaaaaaaa4 64 ( HVD 3=34=4<

I IqdoRxwsxw0

589333. 3 uhf r ugv lg 589333. 3 uhf r ugv r xw 437; 8: 9333 e | whv +413 J E, f r s lhg / 4481 5: v / < 14  $P E 2V$ 

#### Vxp p du

With gg frppdgg Iv d yhul xvhixo wro wr kdyh du xqq/dqq lwlv z r uk wkh hiir uww onduq dwohdvwwkh edvlf v1 Lw vkrxog krzhyhu eh xvhg zlwk dowoh f dxwr q z khq wdqvihulqj ydoxdeoh gdwd1 Wkhuh duh wiphy z khq d vlp soh frs | #s, z loo gr wich me/dqg rwkhu wlphy z khq d frppdqq vxfk dv wlgf z r x og eh pruh dssursudun1 Krzhyhu/ ukh xvhixoghvvrigg f dagr weh ghalha 1 Xauhvwuf what el ild vww.f w.uhv ru eorfn vl}hv/iru udz gdwd wudgvihu'gg ly ob lwhg rgol e| | r xulp dj lqdwr q1

## Z k | SFOIqx{RV Vkxqv vxgr Xvh

<span id="page-29-0"></span>el RogOSrodfn

With kdy ehha vrph fraixylra der xwygr vxssr w rq SFOqx{RV1Krshixoo|/wklvzloofoduli|wkh vxemlfwl

#### Lq Wkh PdqqhuRi Wkh Exqwsv @LWPRWE

Vxgr Iv mavwdqrwkhu Olqx{ wro exwrqh wkdwzkhq dexvha/fdag audvwlfdool psdluwkh vhfxulw rirghm v vwhp 1 Doo wkh p dmu Clqx{ uhdndvhv/ h{fhswwkh exqww dgg wkhlu for ghv/ dj uhh wkdwzkhg xvhg LWPRWE/ vxgr lv d p dmu vhf xulw uvn/ vr grgh ri Wikhp / el ghidxow lp solip hawlwLWP RWE1 Rxu sroll kdv dovr dozdl v ehha w grwyssruwkh xvh rivxgr LWP RWE/ dqg z h kdyh qhyhu yduhg r q wkdwl Z khq zh vd| zh glvfrxudjh wkh xvh rivxgr/LWPRWE/zh vd lwz lwk h { whp h suhmaqlf h 1

Zh kdyh dozd v vxssruwhg wkh surshu xvh rivxgr dv d dp lulgi uhvrxufh/zkhq urrwsulylohjhv duh ghhang irud vshflilf uhshdwded sxusrvh/vxfk dv zkha ahhaha iru wkh surshu ixafwralai ri da dssolf dwig/zlwkigd vfulswiruzkhgd vshflilf xvhu rq d p xow xvhu v vwhp Iv dvvljqhg olplwhg dgp lglvwdwyh gxwhv/ exwlv grwdorzhg dffhvv w wich urrwsdyvzrug ruixonurrwsdyloni hy 1 Wikly ly wich sxusr vh ir uz klf k vxgr z dv lgwagghg1

Z khq lp sohp hqulqj vxgr/fduh vkrxog eh wolnhq wr ob lwd xvhum hqwd lq 2hwf2vxgrhuv wr wkh devroxwh plalp xp rivshflilf frppdaav ahhaha w shurup wkh wolvn dwkdgg1

Vxgr / z khq xvhq LVP RVE/ j lyhv eodqnhw xqob lwhq urwsuvlohihv w d grup do xvhu zkr fdg wkhq olohudool uxq dv urrw.xvlgi klv rzq grup do xvhu"v sdvvzr ug>wkhuh ehlai ar vshflilf urrwsdvvzr ug vhw wich ar up doxyhu'v sdvyzrug hijhfwlyhol ehfrp hy wich

urrwsdyyzrug/wkhuhel uhprylgi da hawluh odlhurri Olax{ v| vwhp vhf xulw|1 + wkh vhsdudwir q ridoo qr up do xvhuv iurp wkh urrwxvhu, Wklv lv wkh dexvh rivxgr zh vshdn ri1Zh ihhowkdwlwlv wwdow luhvsrqvledy/ dag lww wkdwz klfk z h uhixvh wr vxssruwt

zh f da ar Iv suhyhawwkh dialai dag dehwlai ri wkdw plvxvh2dexvh rq wklv iruxp/zkhuh xqzdu dqg lqh{shuhqf hg qhz xvhw fr xog eh h{sr vhg w lwdqg wklan z h fragrah dag vxssruwyxfk dexyh1Zh ar qr w\$

Z lykla ykh iudphz run vshoong rxwderyh/zh kdyh ar sureohp z luk dq|rqh srvulqj surshu lqvuuxfulrqv wr wkrvh vhhnlqj wa xvh vxgr lq wkh uhvsrqvledn p dgghu ir u z klf k lwz dv lgwigghg 1 Wkr vh wkdwf dg\*w uhiudla iurp srvulai lavwuxfulrav wr xvh vxar LWPRWE zlopeh vxemitiww srvwgholwirg/ uhsulp dqg/ dag srvvlední dafhoodwira ri wichlu srvwiaj sulylohi hv rq wklv ir uxp 1

Li vrphrqh frphy khuh/ uhixvhy wordnug woruxq SF Ogx{RV dv Iwz dv ghvlj ghg w eh xvhg/zlwk d surshu urwsdvvzrug/vx dqg vx 0 frppdqgv w judgwur r wshup Ivvir gv/z kloh ghp dgglgj lgywuxf wir gv w uxq wishluvl vwhp LWP RWE/z h uhvshf wixood vxjjhvw wkh| lqvwdood exqwx yhwlrq lqvwhdg/rurgh riwkhlu for ahv1Zh zloo ar wriilfldool fragrah wklv gholehudwh ethdfk ri vhfxtlw strwfrow/dgg zloo grww ohtdwh kdylqj lqvwuxfwlrqv wr idflowdwh wkh xvh ri vxgr LWPRWE rq wklv iruxp 1 Rq wklv srlqw/zh duh dadp dawdaa wil ahf ivir a iv ar wr sha wr ahedwh 1

Dal wrofda eh plyxyha/dag zh fdaarwsuhyhaw dg| lgglylgxdoiurp dexvlgi wkhlurzg v| vwhp 1Z kdw

# <span id="page-30-0"></span>**Run Dragon Naturally Speaking Under Wine**

**by Gary L. Ratliff, Sr. (eronstuc)**

#### **The beginning of the story**

Several weeks ago I submitted a story on how I was now able to talk to my computer to enter my articles instead of typing in the material. This concentrated on my recent purchase of the Dragon Naturally Speaking (DNS) Basics 11 version at the local Walmart for the low price of \$50. Now upon reading the user guide which came with the product, I learned that the product was for one person and could be installed upon more than one computer, provided that one user was the only one using it. So you could do work at the office on the computer there, and then bring work home and use their computer there.

Next the Editor told me this was a Linux publication and challenged me to get it to run on Linux. Being a Windows application, this would require installing it using Wine or some other product which would run Windows applications. I learned that my system had version 1.2 of Wine installed, and my attempt to install DNS using this version failed. So off I went to Wine HQ to learn if there were more recent versions which might function with DNS. Here I learned that Crossover, a product of Code Weavers, was the major sponsor of the Wine project and had made major contributions since Corel abandoned the Linux ship.

#### **The Trial with Crossover**

I downloaded Crossover by obtaining installcrossover-11.0.2.bin and installing it, following the instructions. Indeed, this installed and ran DNS11 perfectly. However, it is a commercial product and

requires purchasing a license to use it beyond the trial period. Also, it is installed from outside the repos, so back to Wine I went. The only one I have on my system is version 1.2. Again I visit Wine Hq and download wine version 1.5.2 and run the configure and make commands. However, this did not give me a wineconsole command to allow reaching my DVD drive, which had the program's install DVD. A trip to Synaptic shows more recent versions of Wine but they will not install. So I changed my repository.

*Editor's Note: be sure to never have more than one repo selected in Synaptic (excluding the special "megagames" repository), since the mirrors all contain the same data but are synchronized at different times.*

Once I reloaded, I learned that version 1.4 of Wine was available. So, I installed Wine and Winetricks. Now I was ready to learn if Wine 1.4 could install DNS11.

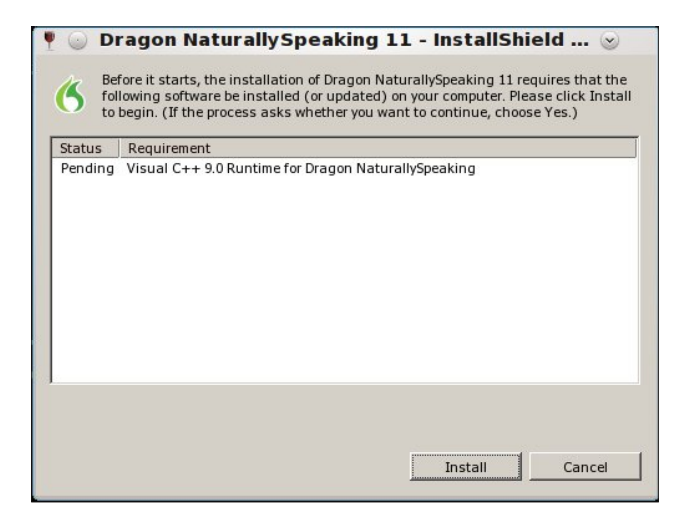

I reached the wineconsole by giving the command 'wineconsole cmd.' Shortly after, an E: prompt was

presented. You will need to learn where the system thinks your DVD drive is. By working through the alphabet, I learned that my system had the program files on drive J. So, I used the dir command to get a list of the files, and began the installation by giving the command 'setup.exe'. As you can see from the screenshots, the first item to install is the required Visual C++ 9.005 runtime. Once this has been accomplished, the install shield begins to install the system files.

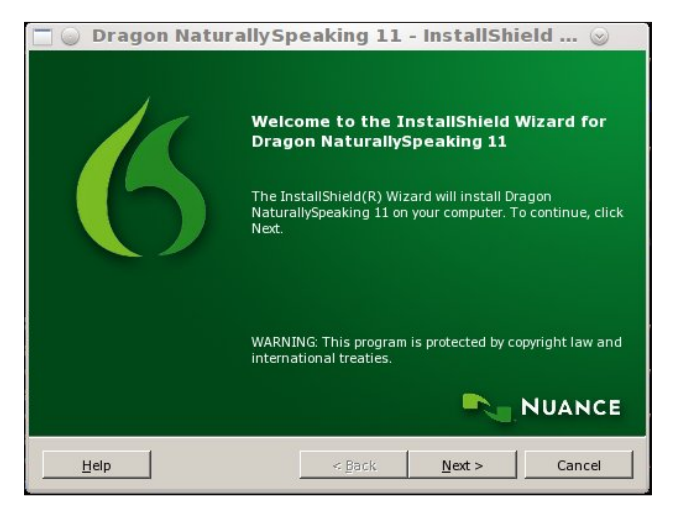

You simply click a series of next buttons while the product is installed to your "C:" drive. You will be asked for your name and the serial number of your product. When the product is installed, you will know it has completed when you see the "Finish" button.

Note that you will almost always want to use a typical install for your system (first screenshot, next page).

As you can see, the program is now installed. The next task is to setup your microphone and sound system to work with the product. The system is

Wr glf wdwh/  $rx$  z looghhg wr hlwkhu wds wkh. nh | r q wkh qxp hulf nh| er dug/ ru folfn wkh p r xvh r q wkh p lf ur skr qh lq wkh ohiw frughur i wkh Gudjrg wroedu1 Li wkh p lnh lv uhg dqg gr z q/ lwlv r ii1Li wkh p lnh lv j uhhq dqg xs/ lw lqglf dwhv lw lv uhdg| wr df f hsw glf wdwlr q1

D www.uldolvilqfoxghg z lwk wkh surgxfwizklfk vkrxog j xlgh | r x wkur xj k wkh vwhsv qhhghg wr ehfrph sur ilf lhqwlq lw xvh1l ur p wkh wr cedu/ | r x p d| vhohf w iurp wrow wr orda la wkh Gudj raSda/zklfk z loo sur ylgh d sdj h lqwr z klf k | r x p d| qr z glf wdwh dv  $v$ kr z q lq wkh ir oor z lqj vf uhhqvkr w=

<span id="page-31-0"></span>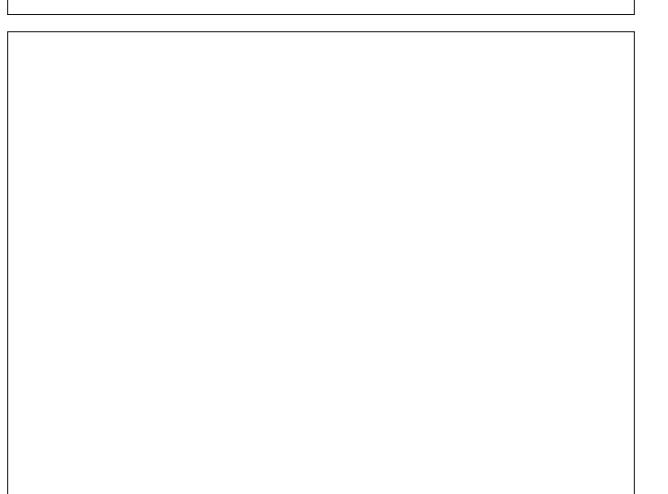

Qrz wkdw| rx kdyhd v| vwhp doorz lqj | rx wr surgxfh  $w_1$  wh $w_2$  with vf uhhq e| wdonlqi lqvwhdq ri wlslqi / | r x p d| z dqwwr j hwvrp h r wkhu wr ov ir u wklv1Qr wh wkdw wilqi wr or dg LqwhuqhwH{ sor uhuz kloh lq Olqx{ lv d qr 0  $qr / v$ lqf h Eloo J dwhvmsur gxf wlqir up v | r x wkdwlw eur z vhup d| r qo eh xvhg r q Z lqgr z v1Qr uz dv wkh dwhp swwr gr z qor dg wkh Z lqgr z v yhuvlr q dq| p r uh vxf f hvvixo1

Z kdw | r x kdyh wr gr lv grz qordg wkh lqvwdoobu lq Z lqgr z v/ wkhq h{lwwr Olqx{ dqq xvh | r xu Olqx{ ildn p dqdj hu wr gudj wkh lqvwdohulqwr | r xuv| vwhp / dqg wkha lavwdoolwxvlai Z lah1

Qr z wkdw  $rx$  nqr z kr z wr xvh  $Qqx$  dqg Z lqh/  $rx$ wr r f dq glf wdwh | r xu ohwhuv dqg r wkhu wh{ w gr f xp hqwv1

wudlqhg wr with vshdnlqj ri | rxu yrIf h1 Wklv lv df f r p solvkhg el uhdglgi ydur xv wh{ wsdvvdj hv ir u der xw 8 p lqxwhv/ dqg wkhq | r xu xvhu sur ild lv f uhdwhg1

Rqf h wkh sur iloh lv f uhdwhg/ | r x duh uhdg| wr odxqf k wkh sur gxf w1 \ r x vkr xog ilqg wkdw| r xu vwduwp hqx qrz frqwdlqv dq hqwl ir u Z lqh dqq wkhuh z loodovr eh d vxe (p hqx ir u wkh ydulr xv sur judp v | r x lqvwdoo wr Z lqh1 Li wklv lv | r xu iluvw Z lqgrzv dssolf dwlr q lqvwdoong lq Z lqh/ wkhuh z loo r qol eh wkh hqwu ir u Gudj r q Qdwsudoo| Vshdnlqj 441

 $Qr z$  wkdw  $rx$  kdyhd  $z$  r unlqi v vwhp  $/$  | r x p r vwolnho z looz dqwwr lqvwdoor wkhu vriwz duh wr xvh z lwk lw/ vlqf h lwz loo r qo| ixqf wlr q z lwk r wkhu Z lqgr z v vriwz duh 1 L kdg dq r og f r s| r i Z r ug <: dqg lqvwdohg wklv wr p | qhz Z lqh duhd1J lylqj Gudj r q wkh f r p p dqg pRshq Z r ugq glg lqghhg odxqf k wklv sur j udp 1 Kr z hyhu/ L vr r q ohdughg wkdwwklv rog v| vwhp z r xog w| sh qdu| d ohwhuz khq | r x dwhp swhg wr glf wdwh wr lw1

With delowly wr z ulwh d gr f xp hqwxvlqj Gudj r q dqg vlp lodusur gxfw lv sur ylghg el r shqlqj wkh Glf wdwt q Er { dqg vshdnlqj lqwr lwlRqf h | r x kdyh wkh ghvluhg  $w \sqrt{w}$  | rx vlpso| wudqvihu lwlqwr | rxu dssolfdwlr q e| f of nlqj wkh wudqvihuexwor q1

Dqvz huv wr P dun V}rudg| \*v Gr xedn Wdnh=

+4, Kdlugliihuhqw>+5,Pr xwk gliihuhqw>+6, Vkluwfroodu plvvlqj >+7, Fduglqkqgvpdoohu>+8, Vkluwf xii plwlqj >+9, Nh| sdg vp doohu>+: , Exvk plwlqj

## p vbp hp  $h^*v$  Qr r n = Khurhv Ri SFOqx{RV

<span id="page-32-0"></span>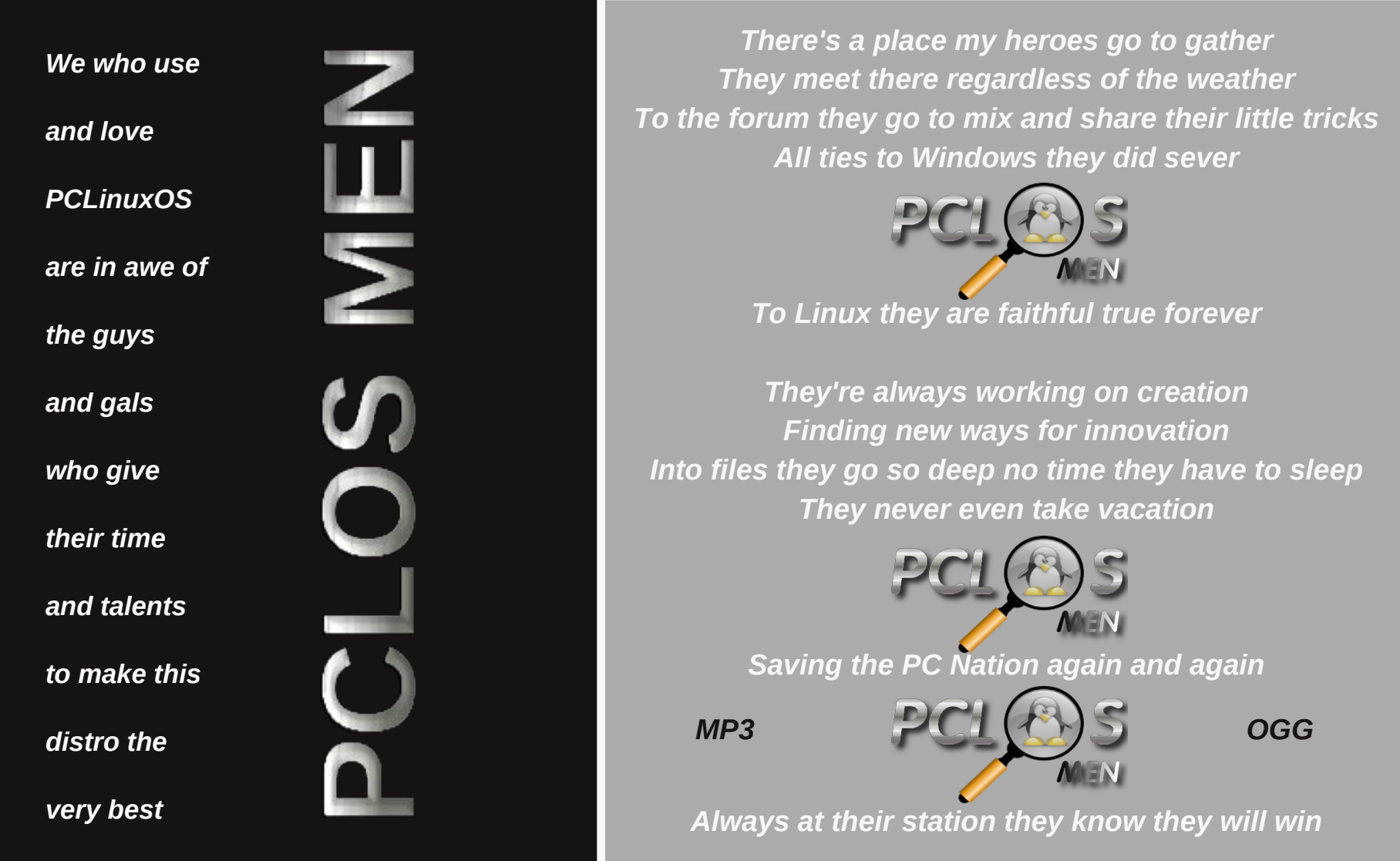

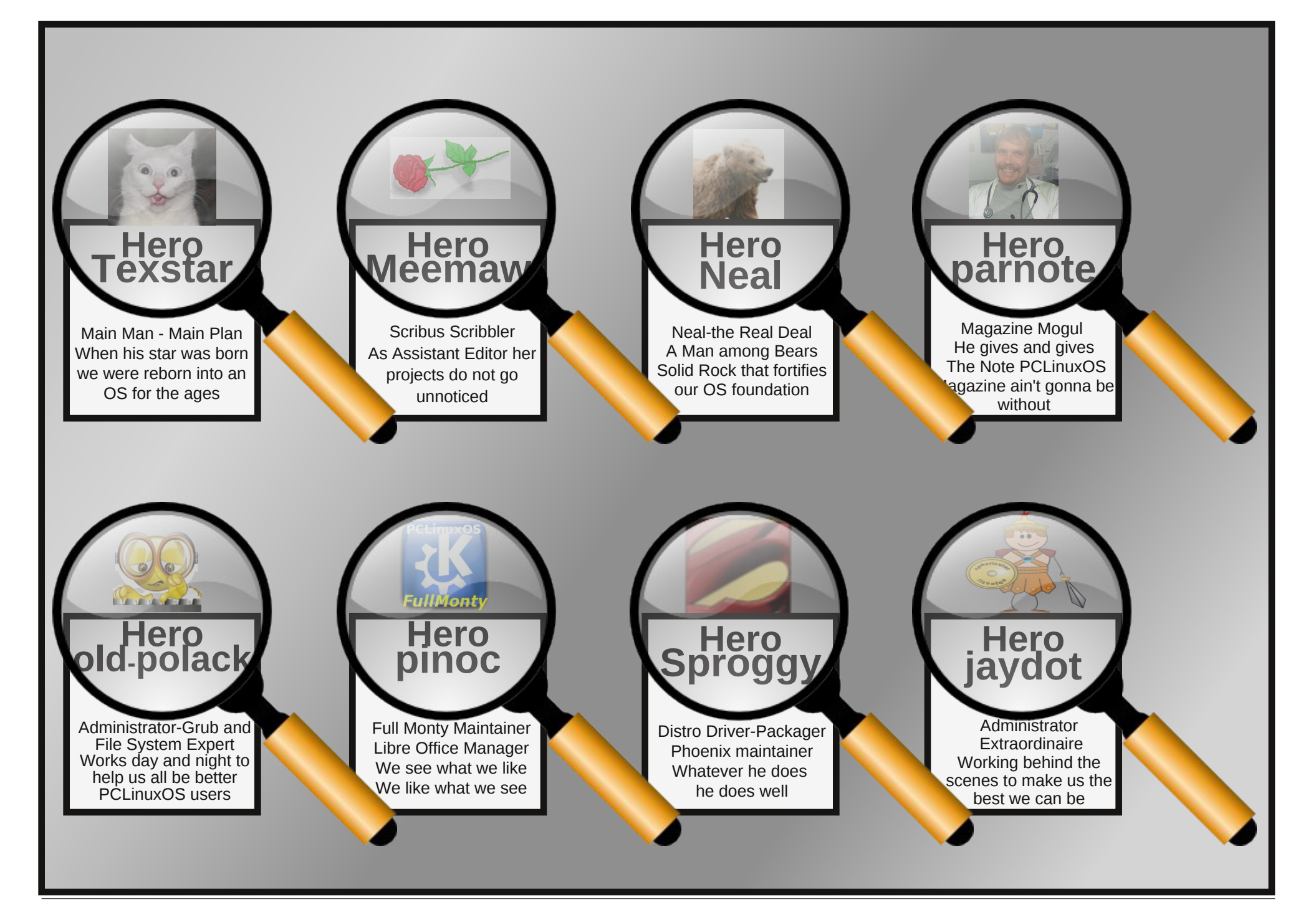

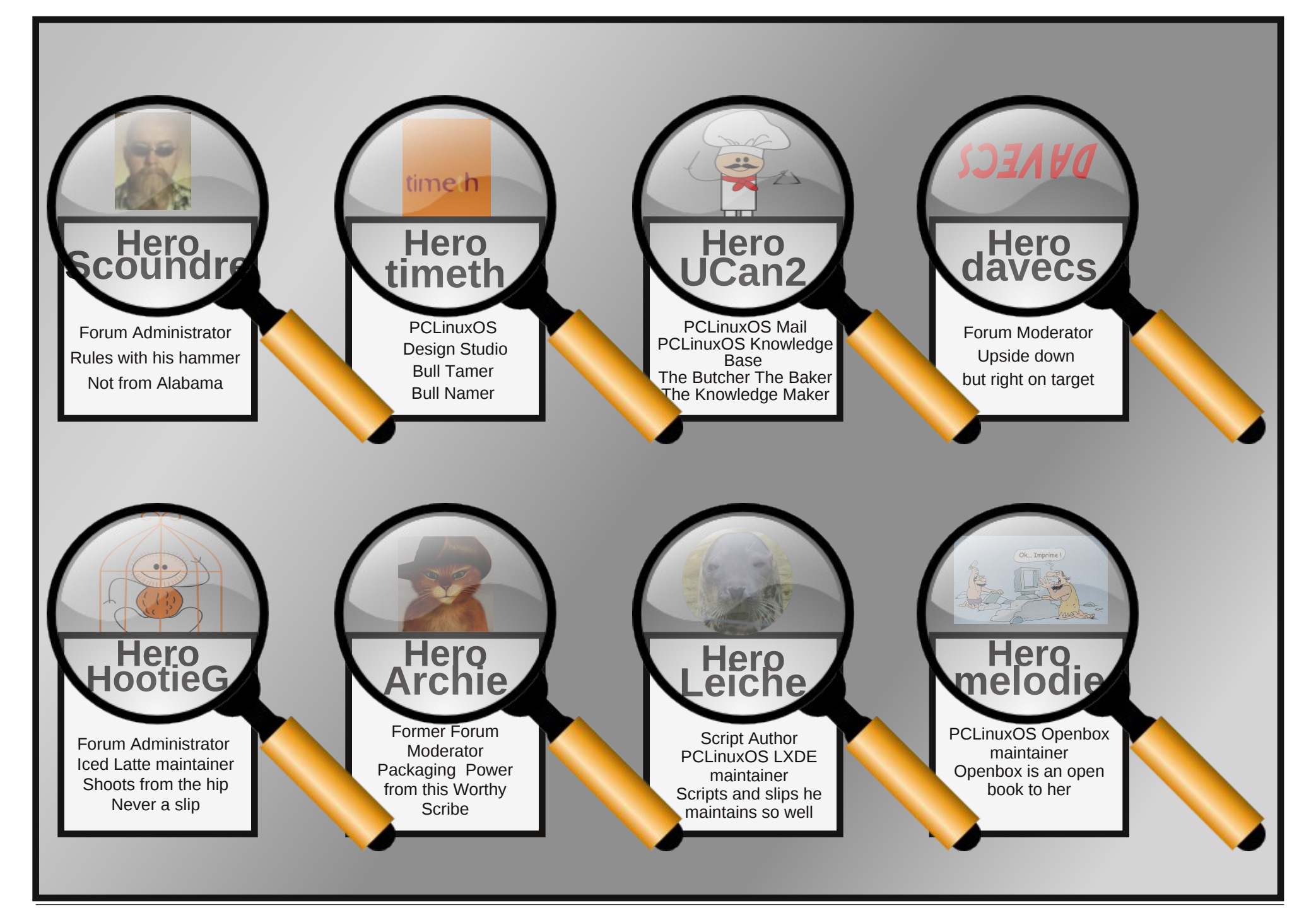

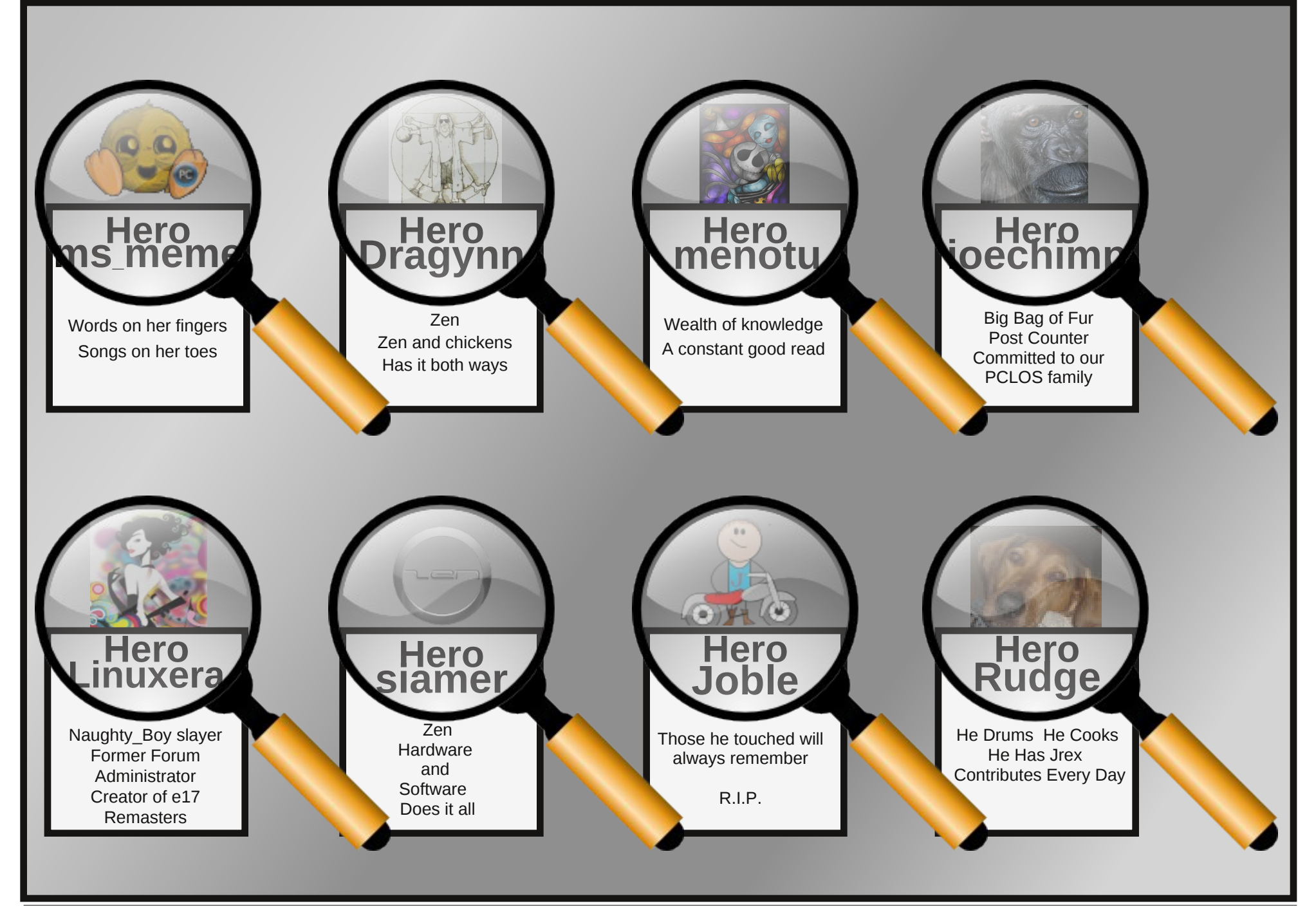

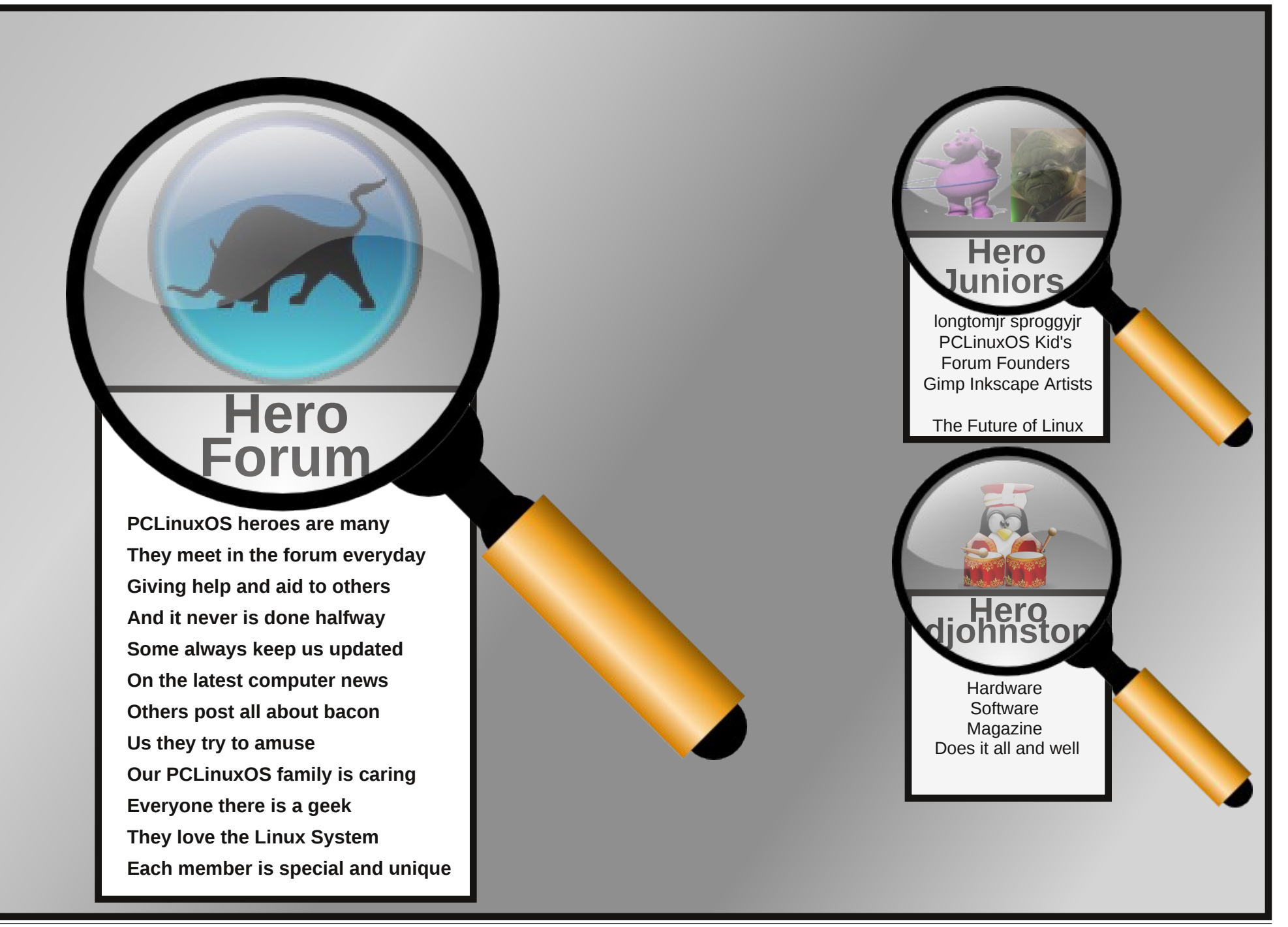

## Pryh Yluwxdd Er{ Gulyhv Z lwk Hdvh

<span id="page-37-0"></span>el SdxoDugr wh +sdugr wh.

Pdg xvhuv/dnh p | vhoi/xvh Yluwdd Er { w wqd frs| ridgrukhurshudwigjv| vwhp rqwrs ri SF Qqx{RV1Lwo dleh Plf u vriwZlqqrzv1Rulwo dl eh dar wikhu Olax { alvwar 1 Ru'l wp d| eh r ah r i wikh pulgi hqdownuqdwh rshudwigi v vwhp v wkdwwkh p dj d} lghm GduhoM kgvwg kdv ehha z uwigj der xw ir ud z kloh1Z klf khyhuwkh f dvh/ YluwdoEr { door z v xvhuv wruxqrwkhurshudwlqjvlvwhpviurpwkh frp ir undqq vhf xuw ri SF Oqx{RV/z lwkr xwkdylqi w uherrwirxufrp sxwhulYluxiddEr{ j lyhv xvhuv xowlo dwhido {leldwl/dvzhoodvwkhfkdqfhwrpsod|q z luk rukhurshudulgi v vlap v 1

Dv Lghwdlong Iq wkh I heuxdul 5345 Ivvxh ri Wkh SF Qqx { R V P di d} lqh / Luhf hqw exlow | vho d qhz ghvnwrs frp sxwhuiurp vfudwikiRqp suhylrxv ghvnwrs frp sxwhu'Lz dv uxqqlqj dihz gliihuhqw lgvwdoodwig y rirwk hurshudwigjyl vlw.hp vlg Ylux do Er { 1 L glggmwz d gww or vh wkr vh Ylux do Er { lqvwdoodwr qv/dqg Lf huvdlqol glgqmwz dqwwr kdyh wr uniqvwdoodoori wkhp iurp dudz vwduwh dag kdyh wr dssol doowkr vh xsgdwhv1Z kloh wkh ir up huxvxdool

wanhy ohy wildo da krxu'dssollai xsadwhy w Z lggr z v lgywdodw'r gy f dg eh dg doogdl diidlul

W dyrlg kdylgi w uhlgywologori wkryh gliihungw Zlggrzylgywologolwirgy/Lylpsolfkryhwrpryhwkh Yluwdd Fr { vluwdokd u qu'on il on v n p | qhz p df klah1W ar wkly/Liluwkda w ilaa z khuh YluxdoEr { vww uhg wkh yluxdokdug gulyh ilohv1 Irunxqdwholiruph/Ldozd|vsrlqwhgYlunxdoEr{wr vw uh wkhp r q p | h { wd 653 J E quyh / lq wkh pyp q ir oghuil Vigfh Lkdg wkh prvwsdfh dydlodeon wkhuh/lw p dgh vhqvh w vw uh wkh udwkhuodu lvk kduq gulyh Ip di hy wkhuh 1 Vr / Ledf nhq xs dowkh - Ngl ildry vw uha la p | pyp air oghuw p | 833 J E XVE kdua guyh/suruw vz lwklqip | ghvnwsv du xqg1

Ehir uh Li r p xf k ixukhu' wkhuh duh d ihz gliihuhqw zd vw pryh Yluxdd Fr { yluxdokdug guyh ildnv1Wkh phykrg Lop jrlqj wrghwdlokhuh lv wkh rah Loyh xvha/ dgg lwkdy z r unhg shuihf wo ir up h hyhul wip h 1 V r p h j xlghv whoo|r x wr j r lqwr Yluw.do Er{m Yluw.do Pdf klqh Pdqdj hudqg phondvhqwkh guyh lp dj h iurp YluxdoEr { h z klf k p dnhv vhqvh li | r x duh r qd prylgi wkh yluwdokdug gulyh ilon dag uh Odwodfklaj lw w with vdp h Yluxed Er { lavwdoodwl q1Rwthuz lvh/ Yluxdd Fr { p d| qdj | r x wr ghd wk der xwqr wehlqj deon wrilgg r gh r i lw yluwdokdug gulyh ilohv1

Lugh dovr vhhq rukhujxlghv uhfrpphqg ukdw rxjr lgw wkh vadsvkr wyhwigi v ir ud yluwdop df klah dag pp huj hawkr vh vadsvkr w law navwr ah Ip di h1 Lkdyh w dgp lwwkdwlmyh qhyhugr qh wklv vwhs/dqg p | vluxdokdua auvh lp di hv/dorai zlvk dopril w vadsvkr w/kdyh p dah wkh p r yh z lwkr xwlaf lahaw

Deryh + wrs righ{wfroxp, lv krz p| Yluw.ddEr{ zlagrz dsshdw z kha Lodxafk lwilmuh vlafh i rwha ulg ri wkh Z lg[SbYP lp dj h/vlgf h lwz dv EVR Grhngj phw ghdwk, 1Z khq | r x klj kolj kwwkh vhohfwhg yluwido p df klah/doovruw rixvhixolairup dwra srsv xs ra

wkh ujkwylgh riwkh vfuhhq1Dvorqj dvwkh yluwxdo p df klqh lvqmwxqqlqj / | r x f dq f kdqj h p dq| r i wkr vh vhwligi v/ laf oxalgi kr z p xf k UDP dag ylahr  $UDP$  | r x ghalf dwh i u p | r x u k r v w | v wh p +SF Ogx{RV/lg wklv f dvh, ir uwkh yluwdop df klghm xvh1Qr wifh xqqhuwkh pVwrudi hqfdwhir u / wkh pLGH Sup du P dv mugilon Iv f doong p ZI q [SOVS61q W kd wlv wich ilongdp h h p lgxv wich solwich ir uwich yluwidokdug a uh ilda widw Yluw dd Er { ly x ylai ir uwkd wsd uwf x od u ylux dop df klah1

### **Move VirtualBox Drives With Ease**

Also stored on my 500 GB USB hard drive is a virtual hard drive file for a three or four year old copy of Linux Mint, with the KDE 3.5.8 desktop. For the rest of this article, we'll be walking through the "resurrection" of that hard drive image in VirtualBox. To get started, click on the "New" icon in the VirtualBox toolbar.

This launches the "New Virtual Machine Wizard" in VirtualBox. There's not much to do here, other than read, so let's click next and move on to the next screen.

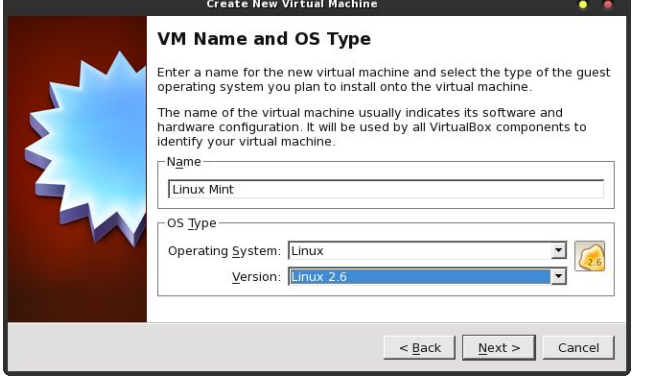

In the next window, you give the name that you want to be displayed in the list of your virtual machines in VirtualBox. If not already automatically selected, you will want to also select the Operating System type, as well as the version. When I typed in Linux Mint, VirtualBox recognized it and preselected "Linux" and "Linux 2.6" for me. Once you've done these steps, select the "Next" button to proceed to the next screen.

Next, you have to tell VirtualBox how much of your host's memory you want to dedicate to running the selected virtual machine. Despite having 8 GB of RAM on my new desktop and running the 2.6.38.8 pclos3.pae.bfs kernel, VirtualBox does not see all of my RAM. So, I feel comfortable allocating ½ of the "visible" RAM to running the three or four year old version of Linux Mint in the virtual machine, since

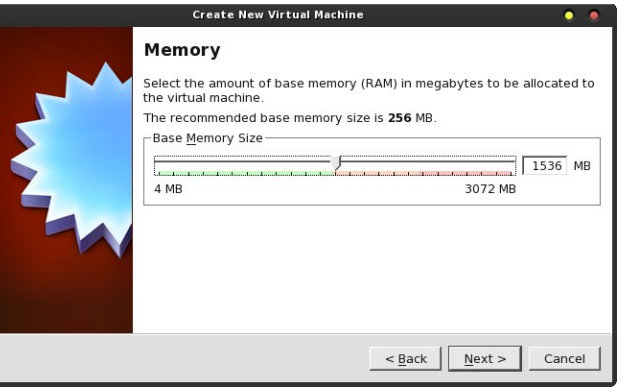

PCLinuxOS is able to see all of my 8 GB of installed RAM.

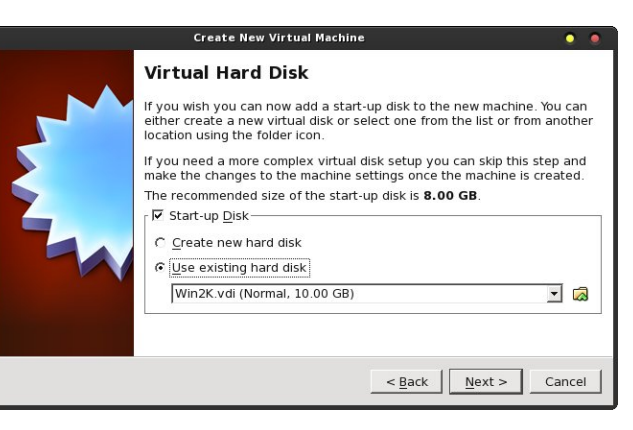

Now we need to tell VirtualBox where to find my previous virtual hard disk file. You will notice that "Start-up Disk" is checked. Right below it, your options are to "Create new hard disk" and "Use existing hard disk." You would normally choose the first option, if you were making a new installation. However, we need to choose the second option. Select the small folder icon to the right of the drop down list box immediately below.

This will open up the typical "File Open" dialog box. Choose the \*.vdi file that represents the virtual hard drive file you are wanting to import into VirtualBox. In our case, we need to travel into the "Linux Mint" folder, and select the Mint.vdi file. You'll be returned to the previous dialog box once you make your

selection. Click the "Next" button there to proceed through the rest of the VirtualBox Wizard.

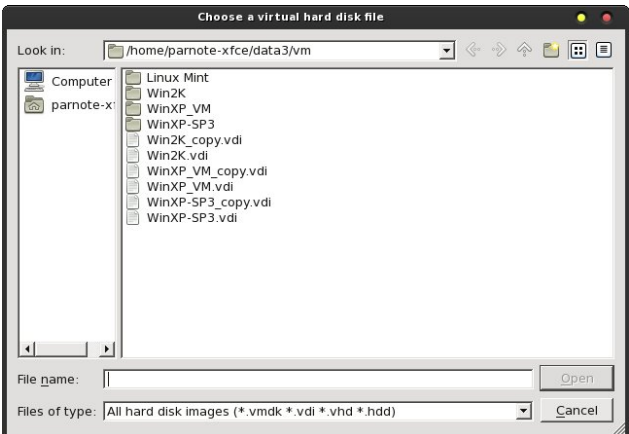

You'll also notice that I keep "copies" of my virtual hard drive files, just in case one of them becomes corrupted. This is a lot easier to do when you have literally tons of extra storage space. I don't bother running anti-virus software in my Windows installations. If I pick up a virus, I simply delete the virtual hard drive file and reinstall from the copy. Of course, this only works if you are diligent about making the copies – and keeping them current. I can usually be back up and running from a clean installation in the amount of time it takes me to copy and rename the backup file – usually less than five minutes.

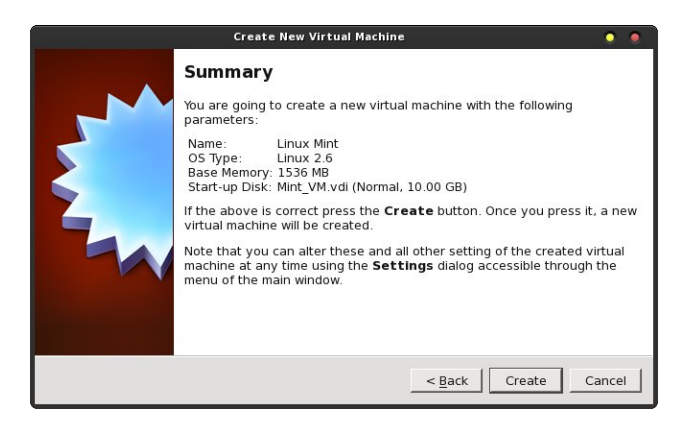

<span id="page-39-0"></span>Your last window in the VirtualBox Wizard is the "Summary" window. If you are satisfied with everything that is detailed in the window, select the "Create" button.

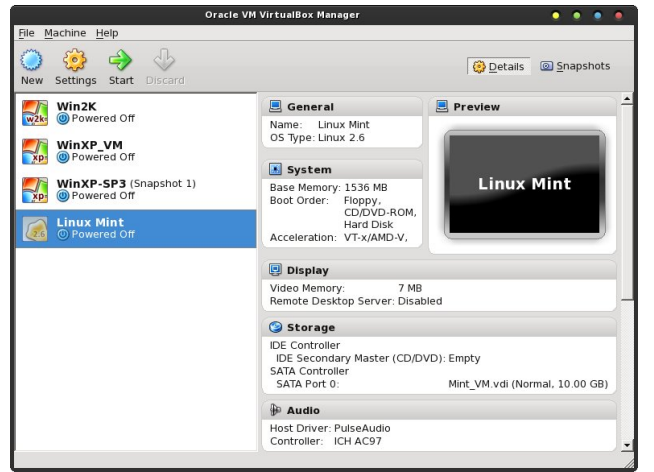

After creating your new VirtualBox virtual machine (actually, we just imported an old \*.vdi file), you'll find your old virtual machine now shows up in the list of available virtual machines in VirtualBox. Of course, it's always wise to check to make sure that the imported virtual machine runs as you expect.

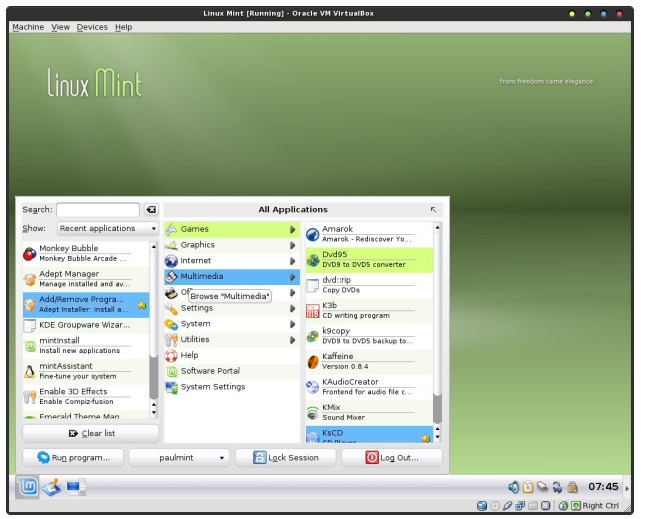

Well, of course it does, as the Linux Mint window above illustrates. Highlighting the Linux Mint virtual machine in VirtualBox, then selecting the "Start" icon on the VirtualBox toolbar launches the virtual machine.

#### **Summary**

VirtualBox is an extremely handy tool for just about any computer user – regardless of which operating

### **Move VirtualBox Drives With Ease**

system they are using as a host. It allows you to try out as many OS's as you want, with the only restriction being the available space on your hard drive.

The method I detailed above has never failed me. Moving to a new computer, and moving all of your virtual machine hard drive files along with it, couldn't possibly be any easier.

## **Screenshot Showcase**

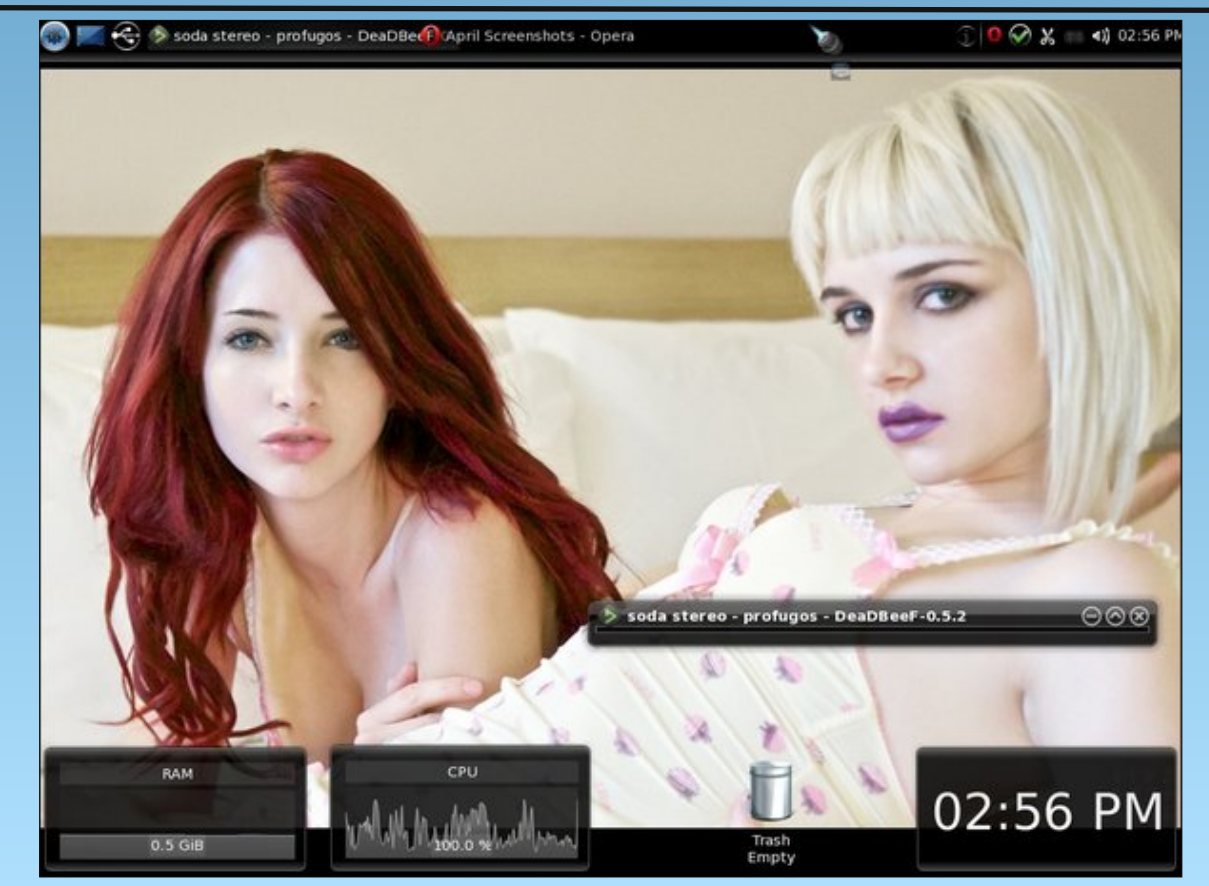

#### *Posted by T6, April 2, 2012, running KDE4.*

## $J$  q r p h 5 165 = Uhvr x uf hv

#### <span id="page-40-0"></span>e| SdxoDuqr wh +sduqr wh,

Dv wkh p dj d}lqh f or vhv r xwfr yhudjh ri J qrph 5165/ Lmg olnh wr ohdyh | r x z lwk vr p h dgglwlr qdo uhvr xuf hv wkdw | r x f dq f dooxsr q wr ixuwkhuh { sdqg | r xu nqr z ohgj h1 Dv | r x f dq lp dj lqh/ vlqf h wkh dqqr xqf hp hqwr i J qr p h 61{/ p r vwr i wkh uhp dlqlqj J qr p h 5165 gr f xp hqwdwlr q lv ir xqg dwwkh vlwhv r i r wkhuOlqx{ glvwr v1

Ehir uh  $\sigma qj / \rho xf k$  ri wkh J qrph 5165 gr f xp hqwdwlr q p d| ehf r p h gliilf xowwr ilqg1 Wkxv/ | r x p d| z dqwwr sulqwr xwdq| r i wkh J qr p h 5165 gr f xp hqwdwlr q wkdw | r x ilqg ir u ixwxuh uhihuhqf h1 Shukdsv da hyhq ehwhulghd z r xog eh wr f r qyhuwlw do wr SGI ildry/udwkhuwkdq uho| lqj r q d iudj loh sdshu f  $rs$ | dv | r xur q $\phi$  vr xuf h r i uhihuhqf h1

J qr p h 5165 [Ghvnwr](http://library.gnome.org/users/user-guide/2.32/user-guide.html)s XvhuJ xlgh 0 wklv lv d frs | ri wkh riilf ldoJ qr p h 5165 xvhu j xlgh/ iur p wkh Olqx{ Plqwz he vlwh1Li | r x z dqwwr nqr z pw| slf doxvhuqvw.ii der xwJ qr p h 5165/ wkly ly with ghilglwigh uhvr xuf h1 Mxvw lq f dvh | r x duh xqdeoh wr dff hvv wkh dir uhp hqwlr qhq frs| ri wkh J qrph 5165 Ghynwrs Xvhu J xlgh/  $rx$  f dq dovr df f hvv d f r s| vwr uhg dw wkh  $\text{Qqx}$ { Plqwz he vlwh1

Xexqwx SrfnhwJ xlgh dqg [Uhihuhqf](http://www.ubuntupocketguide.com/download_main.html)h 0 li | r x vwr s dqg wklqn der xwlw/ wklv r qh p dnhv vhqvh1Xexqwxm piodj vklsq uhohdvh lv +z dv, exlow dur xqg J qr p h1 With uh/ er r nv wkdwghdoz lwk Xexqwx0sur shu z loo r eylr xvol kdyh wr ghdoz lwk J gr p h1

P dwh Z lnl 0 may wdv wkhuh lv wkh Wulqlw ghynwrs ir un  $iru$  NGH 6181{  $\sigma$  yhw/ J qr p h 5165  $\sigma$  | dolvw kdyh ir unha J ar p h 51651 Wkh sur mhf www qdp h lv Pdwh1Lwm r qo qdw.udowr z dqwwr nhhs dq h| h r q wklv sdj h/ dv z hoo dv wkh [Pdwh](http://mate-desktop.org/) krph sdjh1 Vlqfh Pdwh lv dq dwhp swwr nhhs J qr p h 5165 euhdwklqj dqg z lwk d

khduwehdw/ wkh lgir up dwir q vkr xog eh dssolf deoh wr J qr p h 5165 h dwohdvwir ud z kloh1Vlqf h lwr qo uhdool j r wr ii wkh jur xqq lq Ghf hp ehu/ 5344/ jlyhq d dwwch wlp h/ lwvkr xog eh t xlwh wkh vr xuf h ir uJ qr p h 516{ lgir up dwr g1

J grph Cleudul 0 wkhuh lv sohqwl ri J grph 51{ gr f xp hqwdwlr q vwlo dydlodeoh r q wkh J qr p h Oleudu| vlwh1 Wklv lv r qh vlwh z lwk olwhudo| WRQV r i lgir up dwr g1 Wkh duhdv duh glylghg lgwr yxevhf wr gv ir u xvhw/ dgp lqlvwdwr uv dqg ghyhor shuv1 Vwhdglot/ dqg xqir uwxqdwho| / J qr p h 61{ gdwd lv vwduwlqj wr vxssodqwwkh J qr p h 51{ lqir up dwlr q1Lgr kr sh wkdw vr p hr qh kdv wkh ir uhvlj kwwr duf klyh wkh J qr p h 51{ lgir up dwir q +P dwh ghyhor shuyB Duh | r x olywholgi B.

I [uhhEVG](http://www.freebsd.org/gnome/docs/faq2.html) J QRPH Sur mif we J qr p h 5165 01 uhhEVG kdv d j r r g elwr i vxssr uwlqir up dwlr q ir u J qr p h 51651 Eh vhohf wlyh z lwk wkh lqir up dwlr q wkhuh1 Wkh lgir up dwir q lv I uhhEVGC hqwulf / vr vr p h vwxii z loo dssol/z kloh r wkhu wklqj v z r qmwt

Pdwh Ghynwrs 0 vlqfh with Pdwh Ghynwrs Iv with pr iilf ldoqhiir uwwr nhhs J qr p h 516{ dolyh/ | r x p d| eh lqwhuhvwhg lq nhhslqj wudf n r i z kdwlv wudqvslulqj z lwk lw fr qwlqxhg ghyhor sp hqw1\ r x f dq dovr f khf n r xw wkh vshfldoPdwh Ghvnwrs vhfwlr qv r q wkh [Xexqwx/](http://ubuntuforums.org/showthread.php?p=11333073) [Olqx{](https://bbs.archlinux.org/viewtopic.php?id=121162&p=1) Plqw dqq Duf k Olqx{ ir uxp v1

[Olqx{j](http://linuxgator.org/) dwr u'r uj 0 ilqdool/ SFOlqx{RV J qr p h kdv lw r z q vlwh dqg ir uxp 1 Wklv vkr xog eh wkh iluvwsodf h SFOlqx{ RV J qr p h xvhuv j r ir u dvvlvwdqf h/ vlqf h wkh lqir up dwlr q lv SFOlqx{RV0f hqwlf 1 Mxvwdv lq wkh p dlq SFOlqx{ RV ir uxp / wkh ir onv wkhuh duh yhu| qlf h dqg iulhqgo| 1 Lq idfwl | r x duh olnho| wr vhh d ihz idp lolduidf hv kdxqwlqj wkh ir uxp wkhuh1

Vxp p du|

Lkr sh wkdw| r x kdyh ir xqg wkh p dj d}lqhmv f r yhudj h ri J qr p h 5165 khosixol Vlqf h J qr p h 61{ kdv d vshf ldopidoedf nqp r gh/ Lwkr xj kwlwz dv lp sr uwdqwwr f r yhuJ qr p h 5165 ehir uh f r yhulqj J qr p h 61{1Dovr / J qr p h 5165 h r u vr p h uhvhp eodqf h r i lwh vkr xog uhp dlq shuvlvwhqwir u d z kloh or qj hu1 Ri f r xuvh/ qr r qh f dq whoo wich ixwsuh riwkh Pdwh Ghvnwrs surmhfw/ dqg z khwkhulwz looidlor uvxffhhg1Rqh wklqj lv ir u f huwdlq =  $J$  qr p h 5165/ dqq wkh  $J$  qr p h 51{ uhohdvhv wkdwsuhf hghg lw/ kdv ohiwdq lqgholeoh p dun r q Olqx{ klvw<sub>u</sub> 1

#### <span id="page-41-0"></span>**by Patrick G Horneker (phorneker)**

This is the WindowMaker article we have all been waiting patiently for: How to create and use themes. First, themes for WindowMaker will work on any operating system that can run WindowMaker.

*(Historical Note: The Linux distribution that was supplied by Sony for its PlayStation 2 back in the late 1990s used WindowMaker for its default desktop.*)

#### **Where to Place Themes**

The first thing we need to know about themes is where WindowMaker expects to find them on your system.

For PCLinuxOS, themes that are accessible to all users on your machine are stored at:

#### **/usr/share/WindowMaker/Themes**

Each user on your system can install themes for his/her own use in the following directory:

#### **~/GNUstep/Library/WindowMaker/Themes**

In an earlier article, I showed you where you can download themes from the Internet. In this article, I will show you how to create your own themes. When you download themes from the Internet, you download a **.tar.gz** file containing an archive of the theme to be installed.

#### **About The Theme Archive (.tar.gz file)**

The **~/GNUstep/Library/WindowMaker/Themes** directory can be populated with theme archives. You can leave them as it is (in compressed form), or you can unpack the archives (using **tar zxvf <theme archive>.tar.gz**). WindowMaker can work with these files either way.

We could leave the theme archives in compressed form to save disk space, but WindowMaker would have to decompress the file every time we change the theme. On newer laptops and desktops (with 2GB or more of memory), this should not really be a concern. However, if you have an older PC (about Pentium IV or earlier) with 512MB or less, there will be some delay due to the overhead needed to decompress the theme archives.

Uncompressing the theme archives allows us to modify the contents of the theme.

So how do we start a new theme?

First, create a new directory in your userspace. Be sure to append **.themed** to the end of your directory name so WindowMaker will know that this directory contains the contents of a theme. For example: If you call your theme MyCoolTheme, then you would create a directory named **MyCoolTheme.themed** somewhere in your userspace.

**Tip:** Create an empty directory in your userspace where you can build new themes. Then when you are ready to deploy your themes on your system, simply copy the contents of that directory to **~/GNUstep/Library/WindowMaker/Themes** to make your new themes available for use with WindowMaker.

**Tip:** Do *not* use **~/GNUstep/Library/ WindowMaker/Themes** to create new themes. First, anything that goes into that directory is immediately available to WindowMaker. Second, if you compress the **.themed** directory to an archive (i.e. a **.tar.gz** file), your theme will be listed twice when you go to select a theme (one entry for the **.themed** directory, and one for the archive file).

If you have a graphical file manager installed, you may use it to create an empty directory to store your created themes. However, I recommend using a command line on a terminal such as **xterm**, **konsole**, or **gnome-terminal** because of some of the commands we will be using when we create WindowMaker themes.

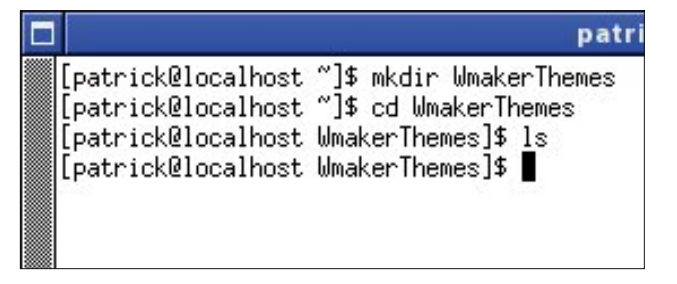

In this example, I used **xterm** to create an empty directory (called WmakerThemes) for creating WindowMaker themes.

**Tip:** Creating an empty directory allows you to package themes for distribution (as **.tar.gz** files) without disturbing WindowMaker itself. Themes created here can be used on any computer running WindowMaker, whether the underlying operating system is PCLinuxOS, OpenSuSE, Slackware, FreeBSD, or other any other UNIX dialect.

### Z lqgr z PdnhuRq SFOlqx{ RV=Z lqgr z PdnhuWkhp hv

Z kdwPdnhv Xs D Wkhp hB

 $D Z$  lqgr z P dnhuwkhp h f r qvlvw r i=

41 D gluh fwr u| z lwk wkh gdp h r i wkh wkhp h ir oor z hg e| wkh 1wkhp hg ir uwkh uht xluhg h{ whqvlr q1

51D iloh f doohg vw| oh/ f r qwollqlqj gdwd wkdwghvf ulehv  $kr z$  Z lqgr z P dnhum z lqgr z hohp hqw duh glvsod| hg1Wklv lv uht xluhg lq hyhu| wkhp h/ dqg wkh  $i$ l $\phi$  p xvweh qdp hq vw $\phi$  ir uwkh wkhp h wr z r un z lwk Z lggr z P dnhu1

61J udsklf v wkdwduh wr eh xvhg e| Z lqgr z Pdnhu1 With v duh or dghg dffruglqj wr with frqwhqw  $r$  i vw|  $dr$  dqq p xvweh lq wkh vdp h gluhf wr u| dv vw| oh 1

71 Rswir qdo=Wh{ wild nv wkd wgh vf uleh wkh fr qwhqwr i wkh wkhp h/ f r s| ulj kwdqg olf hqvlqj lqir up dwlr q/ f r qwdf wlqir up dwlr q/ hwf 1 Wkh vhiloh v duh ir u  $gr f xp$  hqwdwir q sxusr vhv r q $\phi$  / dqg duh uhf r p p hqghg vr r wkhuv z kr z dqwwr nqr z p r uh der xwwkh wkhp h f dq gr vr 1

 $Lq$  wkly h{dp soh/ z h duh lq wkh Z p dnhuWkhp hv gluhf wr u| 1Wr f uhdwh d qhz wkhp h/ z h vkdoof uhdwh d qhz gluhf wr u| z lwklq Z p dnhuWkhp hv1\ r x f dq qdp h wkly dq| wklqj | r x olnh1Mxvweh vxuh wr dsshqq 1 whp hg wr with qdp h z khq  $\lfloor r \times f \rfloor$  uhdwh with gluhf wr u vr Z lqgr z P dnhuz looth r j ql}h wkh wkhp h1

Dv z h kdyh vhhq z khq z r unlqi z lwk Z lqgr z P dnhu Fr qilj xudwr q Pdqdj hudqg Z suhiv1dss/ p r vwhyhu hohp hqwwkdwj r hv lqwr d Z lqgr z P dnhuz lqgr z lv yhu| f r qilj xudedn 11 r ulqvwdqf h/ wkh wlwoh edufdq eh d vr olg fror u/ r ulwfdq eh d sduwr i d skr wr j udsk/ r ulw f dq eh d j udglhqwt D wkhp h f dq eh dv f uhdwlyh r udv sodiq dv | r x z dqwlwwr eh1

Dq H{ dp soh Wkhp h

Ohwxv vd| wkdwz h z dqwwr f uhdwh d wkhp h wr p dwfk  $p \mid z$  hevlwht 1 Wkhq/ z h vkdoof doowkly wkhp h krughnhu0 f r p 1Z lwk wkh whup lqdoz lqgr z r shq dqg wkh f xuuhqw z r unlqj gluhf wr uj ehlqj  $\cdot \mathbb{Z}$  p dnhuWkhp hv wkdwz h f uhdwhg suhylr  $x \vee y / z$  h f uhdwh d ghz gluhf wr ul / wkhq f kdqi h wr wkdwgluhf wr u| e| w| slqj wkh ir oor z lqj  $\equiv$ 

> pngl u kr uqhnhu0f r p1wkhphg f kgl u kr uqhnhu0f r p1wkhphg

Qr z z h duh uhdg wr ghvlj q r xughz wkhp h1

 $Qr$  wh= \rx f dq p lqlp l \h wkh whup lqdoz lqqr z wr p lqlp l}h glvwudf wlr q z khq f uhdwlqj r xuwkhp h/ exw wh whup lqdoz looeh dydlodeoh z khq z h qhhg lwodwhu1

Lf r xog kdyh qdp hg wkly krughnhuff r p 1 wkhp hg/ exwL kdyh qhyhuvhhq d wkhp h z lwk p xowlsoh gr w lq lw  $qdp$  h dwdq $z$  hevlwh wkdwkr vw Z lqgr z Pdnhu wkhp hv1

Z h kdyh wz r wrr ov dwr xuglvsrvdowr ehjlq wkh ghvlj q=Wkh Fr qilj xudwlr q Pdqdj hu/ dqg wkh Suhihuhqf hv Dssohw+Z Suhiv1dss,1Wkh odwhulv df f hvvhg e| gr xeoh f olf nlqj r q wkh J QXvwhs Lifrq r q wkh xsshuulj kwkdqg f r uqhur i wkh vf uhhq +z khuh wkh Gr f n uhvlghv, 1

Z lwk wkh Suhihuhqf hv r shq/ volgh wkh vf ur ooeduwr wkh uj kwz khuh wkh wr ov z h qhhg z loovkr z lq wkh z lggr z 1 Wkh vhf r gg dgg wklug exwr gv wr wkh ulj kwr i wkh wr oeduj lyh xv z kdwz h qhhg/ qdp ho| fr or uv dqg ir qw1Wklv lv z khuh z h j r w vwduwwkh ghvlj q1

Khuh z h kdyh vhohf whg Dsshdudqf h Suhihuhqf hv1 Z kdwz h vhh lv d ylvxdowr oz khuh z h f dq vhohf w  $ghvnws$  hohp hqw wr p r glil 1 Wkh er { r q wkh ohiw door z v | r x wr f r q wkh ghvnwrs hohp hqw | r x z dqwwr z r un r q1Dv z h duh hqlwlqj wkhvh hohp hqw/ f kdqj hv dsshdulq wklv z lqgr z vr z h f dq vhh z kdwz h duh gr lqj 1

Khuh/z h kdyh wkh I r f xvhg  $Z$  lggr  $z$  whoteduvhohf whg dv wkh hohp hqwz h duh z r unlqj r q1Wkh ulj kwvlgh er { fr qwdlqv d ylvxdowr op dgh xs r i sr sxs p hqxv/ wdev dqq exwr qv1Wr hqlwwklv hohp hqw/ f of n r q Hglw lq wkh ulj kwer {1

Khuh/z h f dq j hwlqwr ixuwkhughwdlollq wkly h{dp soh/ z h kdyh d yhuwlf dojudglhqwr i wzr fror uv/z lwk hdfk f r or uuhsuhvhqwhg dv ydoxhv r i uhg/ j uhhq dqg eoxh1

Vhohf wiqj wich ohiwgluh fwir q exwor q f kdqj hv wich j udglhqwwr d yhuwlf doj udglhqwt Wkh p lggoh gluhf wir q exwr q vhohf w d kr ul}r qwdoj udglhqwl Wkh uj kw gluhf wir q exwir q vhohf w d gldj r qdoj udglhqwt

GhidxowFrorudoorzv | rxwr vhohfwd edvh froruri z klf k | r x f dq xvh lq | r xuwkhp h ghvlj q ir uhdf k hohp hqw1

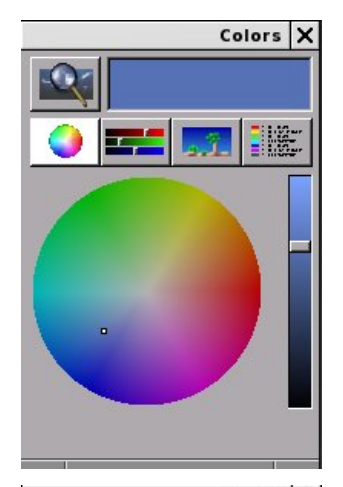

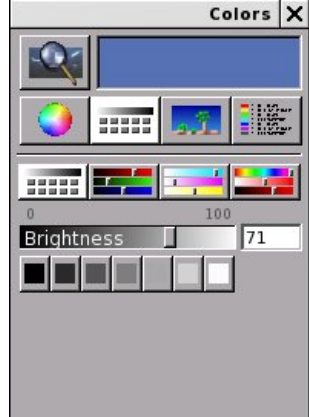

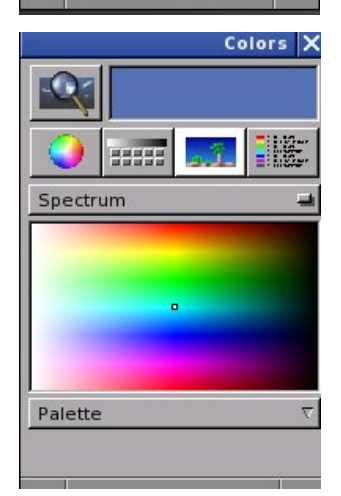

Clicking on Default Color opens a color palette window. Here, we get a color wheel from which to directly select a color.

The slider on the right side adjusts the brightness of the currently selected color. Notice that as you use the slider, the selection is modified to reflect the change you make.

The magnifier on the upper left hand corner allows you to pick a color from the desktop using a "magnifying glass". You see a closer view of the desktop where the mouse pointer is located. Clicking at this point will select the color of the pixel where the mouse pointer is currently located.

The currently selected color is displayed on the color swatch to the right of the "magnifying glass".

You can also select colors using sliders. Below the swatch and magnifying glass are four buttons. The first button selects the color wheel (top, left).

The second button selects sliders you can use to select your colors (middle, previous column).

There are four sliders for this tool. The first (displayed here) allows you to select the brightness of the color (as a percentage of white on the greyscale).

The second slider allows you to select red, green and blue values for color. The RGB model refers to basic components of color for displays and photographic transparencies.

The third slider allows you to select cyan, magenta, blue and key (black) values for color. The CYMK color model refers to the basic color components used in printing. (This is also why the colors used in your inkjet printer are cyan, magenta, yellow and black, and not red, green and blue.)

The fourth slider allows you to select color in terms of hue, saturation and brightness.

The third button displays the spectrum of colors instead of a color wheel (bottom, previous column). There is only one palette to choose from, and only one spectrum to choose from at the moment.

To this date, I have not seen any installable palettes for this tool.

The fourth button is used to store names of colors often used.

For purposes of this article, we shall not worry about this feature, as there has hardly been any recent development on this tool.

Changes you make here immediately take effect. To exit, simply close the window by clicking on the X in the upper hand corner of the window.

There is a popup menu where you can select the type of texture you want to use for the desktop element. Currently, Gradient Texture is selected.

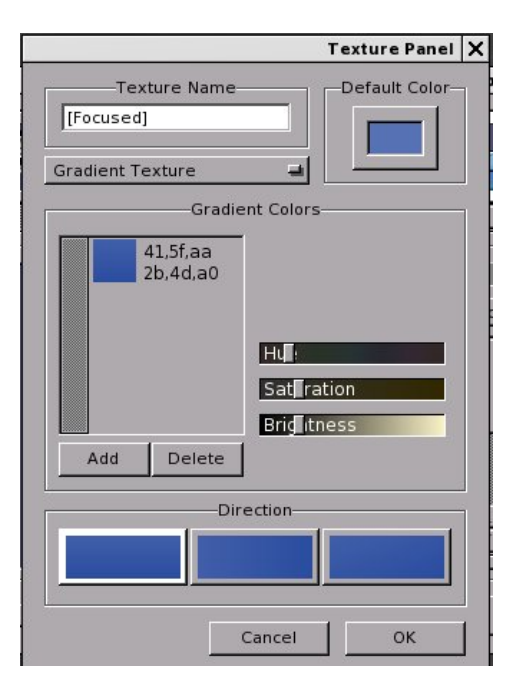

You can select from the following:

**Solid Color:** Here. you can only select the color to use.

**Simple Gradient Texture:** Here, you select two colors, namely the color where you start the gradient, and the color where the gradient ends. You can also select the direction the gradient is displayed, namely vertical, horizontal or diagonal.

**Gradient Texture:** Similar to Simple Gradient Texture, the difference being that you can select which colors are to be included in the mix, and which order the colors are to be displayed. This is the default setting when you open Appearance Preferences.

**Textured Gradient:** Similar to Simple Gradient Texture, the difference here being that the simple gradient is overlayed on top of an image that you supply as a parameter. This image must be in XPM, XBM, JPEG, PNG, or GIF format. You also get the

option of whether to tile the image, center the image, rescale the image to fit (with cropping possible), or maximize the image to fit the element. You can also select how much of the gradient you want to show on top of the image (the opacity option).

**Image Texture:** Here, you supply an image in the XPM, XBM, JPEG, PNG or GIF format. The image can be tiled, centered, rescaled (with empty space possible), or maximized to fit the space. Any space unused is filled with the color option, that you select similar to the other options.

With all of these options available, only your creativity can limit what you can do with a WindowMaker theme.

Back to our example theme. The graphics on my website are primarily greyscale images. This is part of my preference in website design, and greyscale works with most any device that can display web pages, including some e-Readers such as the 6-inch Pandigital Novel (which can only display in greyscale).

Notice that each element is configured separately. There are seven desktop elements available, namely:

**Focused Title Bar:** This is displayed for the window that is currently interacting with the keyboard and mouse.

**Unfocused Title Bar:** This is displayed for other windows on the current desktop, except for the parent of the window that has the keyboard and mouse focus.

**Owner of Focused Title Bar:** This is displayed for the window that has control of the window that currently interacts with the keyboard and mouse.

**Resize Bar:** Appearing at the bottom of windows, this element allows you to resize windows on your desktop (where possible).

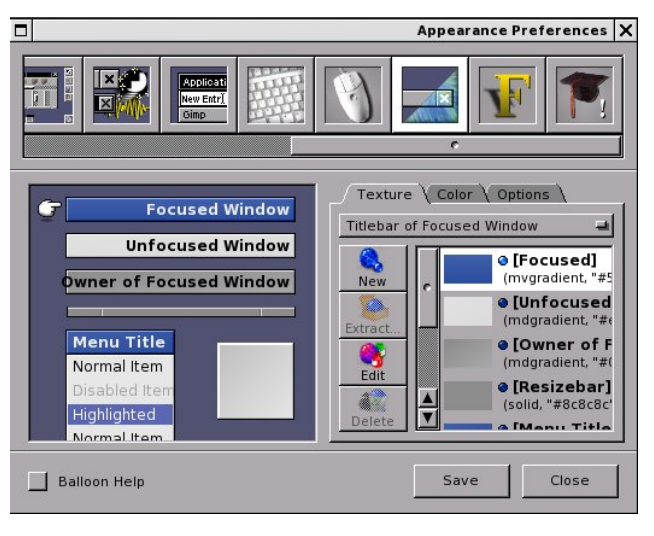

**Menu Title Bar:** This is the background for the header of menus that are displayed by WindowMaker.

**Menu Item:** This is where the background for menu items is displayed.

The color and options tabs provide more configuration options, including color of text items, and text alignment.

For this theme, I want to use greyscale elements. Let us start with the title bars. I would like to do greyscale gradients with the title bars and with the resize bar. Since the current element being edited is the Focused Window, we shall start with that. For this process, we shall click the Edit button to work on the Focused Window.

For the title bars, I want to create gradients that have a glossy look. What I am editing now are the title bars for windows that interact with the keyboard and mouse.

The colors shown here are from the default theme for PCLinuxOS. We shall use the Gradient Texture option rather than the Simple Gradient Texture

option as we will be expanding on the list of colors shown here.

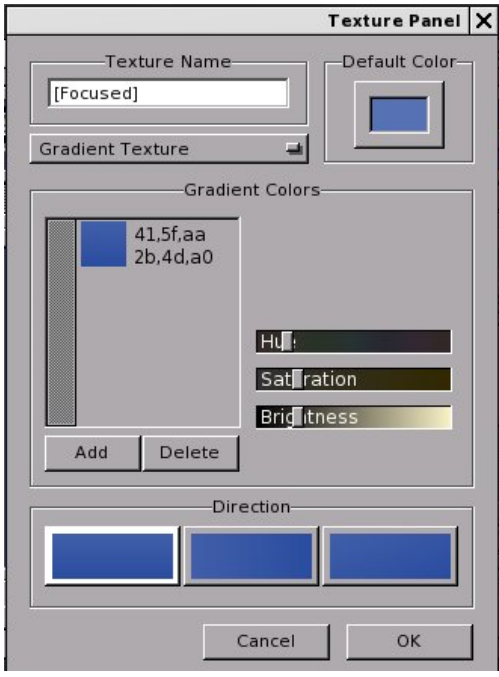

First, let us edit the basic colors shown here. To edit a color, simply select a color on the list and use the slider in the same window.

**Tip:** To achieve the greyscale effect on colors used here, set the Saturation level to zero (0), i.e. remove any intensity of the color hue. When this is done, the value of hue can be anything you want. For greyscale values, the hue value is irrelevant.

For most everything in WindowMaker, colors are represented as rr,gg,bb where rr, gg and bb contain red, green and blue values (respectively) in hexadecimal format ranging from 00 to FF.

*Mathematical Note: For those of you who are not familiar with hexadecimal numbers, here is an explanation for what hexadecimal is. The decimal numbers is a base 10 system, that is there are ten numbers possible for a digit whose range is from 0*

*through 9. Hexadecimal numbers have sixteen possible values for a digit. We have all the digits of a base 10 number, i.e. zero through nine. To represent values of 10 through 15, the letters A through F are conventionally used.*

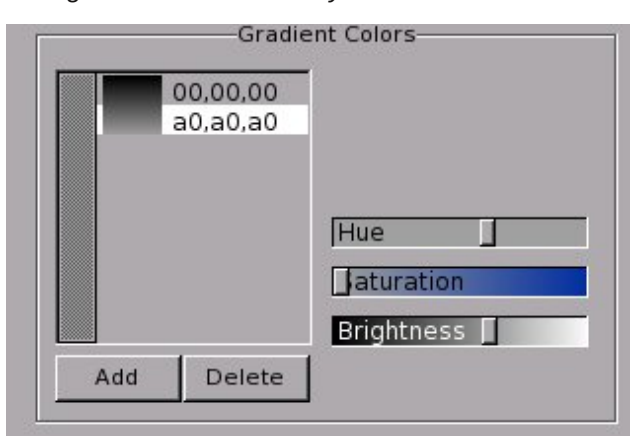

Here, I set the saturation to zero (0) to obtain the greyscale values (of which there are 255).

So far, I have edited the current values so the gradient starts at (00,00,00) and ending at (a0,a0,a0). For those of you who are familiar with CSS stylesheets in website development, (00,00,00) equates to #000000 and (a0,a0,a0) equates to #a0a0a0.

We can add (and delete) colors to this list to adjust the final gradient to what we want. Feel free to experiment with color choices here. When you have what you want for the gradient, click on OK to commit the changes.

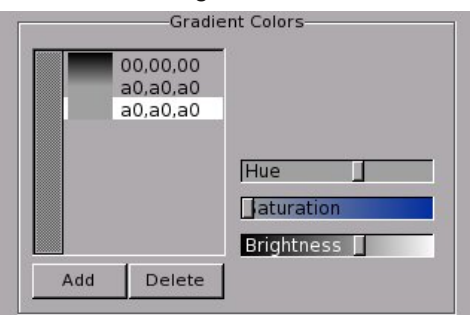

To add a color, highlight the line where you want to insert the new color. Click on Add. A copy of the highlighted line is made and inserted above where you highlighted (as shown here).

Add as many lines as you want, then edit each line so you can build your gradient the way you want it.

In my example, I added two lines and edited the list so it reflects the following:

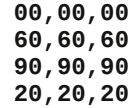

...and here is the result of this list.

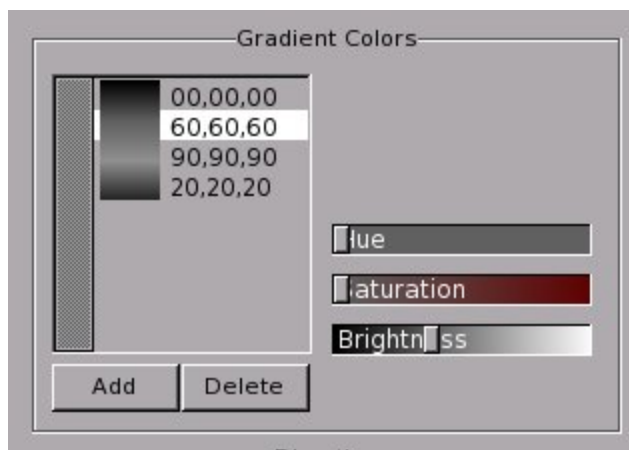

As we build this list, we can immediately see how the finished gradient will look.

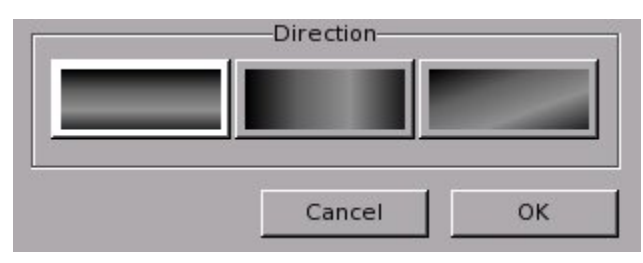

Next, we need to choose the direction the gradient will be displayed.

#### Clearly, we can see which variant can best be displayed on a title bar.

Since this has already been selected when this dialog box was opened, we can click on OK to commit the changes.

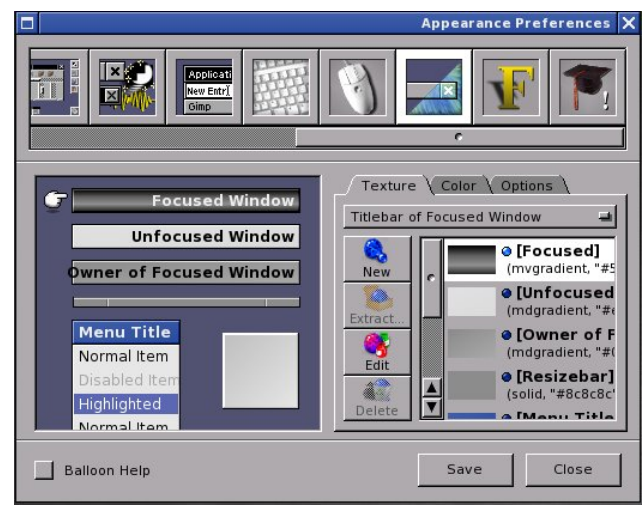

As we can see, the change to the theme we are building is immediate. However, the change does not take effect in the WindowMaker session until we click on Save.

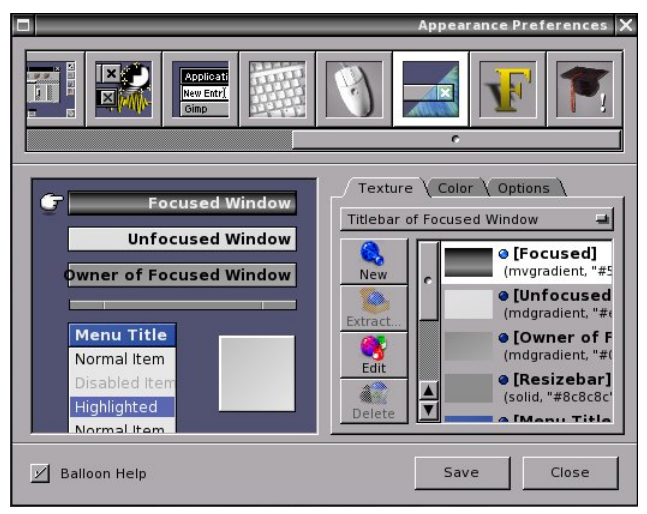

### **WindowMaker On PCLinuxOS: WindowMaker Themes**

PCLinuxOS Magazine **Page 46** 

After clicking on Save, we can see the changes to the current WindowMaker session are immediate. We can do the same with the other elements of the desktop.

For the Owner of Focused Window, I used the following gradient:

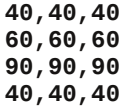

For the Unfocused Window, I used the following gradient:

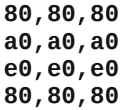

All title bars display their gradients horizontally.

For the Resize Bar, I use the following gradient:

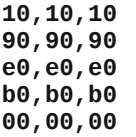

This gradient, when displayed horizontally, produces a 3D effect for the resize bar.

For the menus, I used the following gradient for the title bar:

> **00,00,00 40,40,40 a0,a0,a0**

The gradient here was displayed horizontally.

For the menu itself, I used the following gradient:

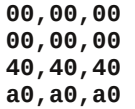

With the color tab, I made the following settings:

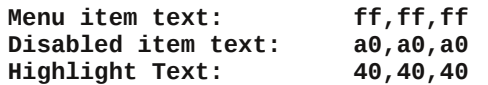

The options tab provides three settings for how the menus are displayed:

1. Item dividers displayed, with the gradient displayed inside each item.

2. Item dividers displayed, with the gradient spanning the entire menu.

3. No item dividers displayed, the gradient spans the entire menu.

In addition, items can be aligned to the left, centered, or right justified. For this example, menus have no item dividers displayed, and the gradient spans the entire menu.

Finally, I created the following gradient for the Icon background:

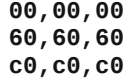

and made the gradient diagonal, which is best for a 64x64 tile.

Here is the result of the changes to the desktop elements after going through this example.

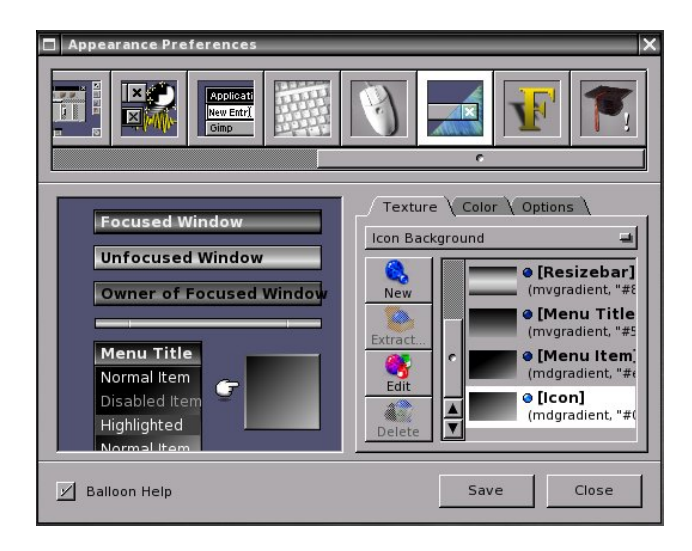

#### **Customize the Fonts**

WindowMaker allows you to change the fonts displayed. Sans-serif is the default font used with WindowMaker as it is available with most any Linux distribution, as well as FreeBSD, NetBSD, OpenBSD, or any other operating system that can run WindowMaker as a desktop.

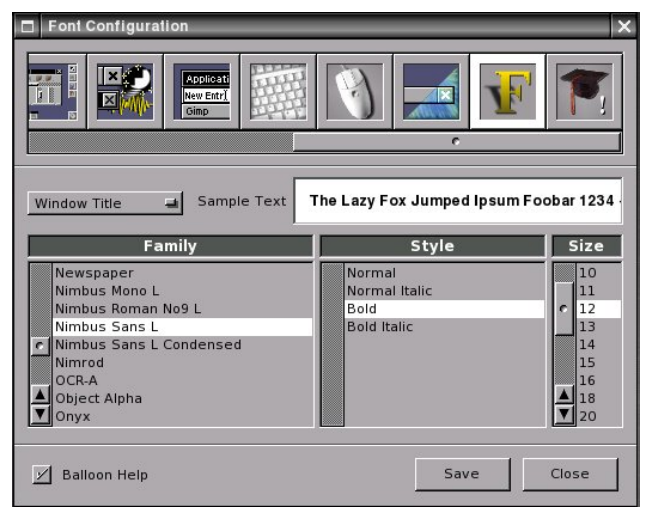

Here, I have used Nimbus Sans as it is a clean and attractive font that comes standard with PCLinuxOS,

Ubuntu, Fedora, OpenSuSE and many other Linux distributions.

Fonts can be changed for the following:

1. Window Titles

2. Menu Title Bar

3. Menu Text

4. Icon Titles

5. Title on the Clip

6. Desktop Caption (that appears on the center of the screen when desktops are switched)

Once we have the theme configured so far, we can close out the Preferences tool.

#### **Create the Style File**

Earlier, we opened a terminal window to create the directory to store the theme. We are going to need that terminal to create a file called **style**. This is a required file for every theme so WindowMaker can properly use the file.

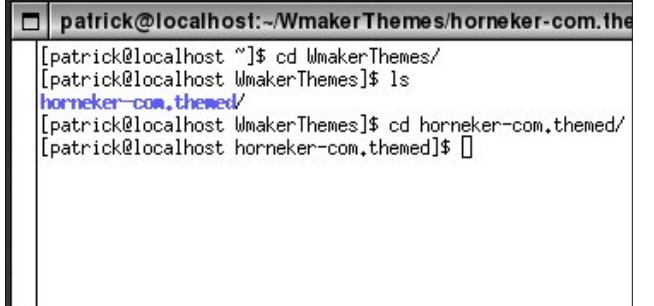

Creating the file requires a command line interface. First, open a terminal window and change to the directory where the theme is stored.

Next, type the following:

**getstyle p >style**

Type ls to verify the style file has been created. The p creates a compressed version of the style file. Normally, this is done to save space. Your terminal window should look something like the following:

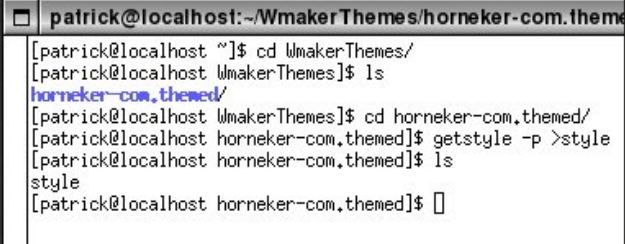

At this point, we have created a basic theme. To package this for distribution, type the following:

**chdir ..**

**tar**  $-cv$  **horneker-com.themed/** >horneker-com **.tar**

**gzip hornekercom.tar**

We have just created a theme that can be used with any machine running WindowMaker. Type **ls** to verify this.

#### **About the Style File**

Typing **getstyle** (without any parameters) in the terminal window will display the following with the newly created theme:

```
{
LargeDisplayFont = "Nimbus Sans
L:slant=0:weight=80:width=100:pixelsize=72"
;
HighlightColor = "#404040";
```
**MenuTextExtendSpace =**  $"$ **-1"; FTitleColor = "#eeeeee"; MenuTitleExtendSpace = "1"; MenuTextFont = "Nimbus Sans L:slant=0:weight=80:width=100:pixelsize=12" ; UTitleBack = (mvgradient, "#e9eae9", "#808080", "#a0a0a0", "#e0e0e0", "#808080"); IconTitleFont = "Nimbus Sans L:slant=0:weight=80:width=100:pixelsize=10" ; PTitleBack = (mvgradient, "#000000", "#404040", "#606060", "#909090", "#404040"); WindowTitleFont = "Nimbus Sans L:slant=0:weight=200:width=100:pixelsize=12 "; UTitleColor = "#000000"; MenuDisabledColor = "#a0a0a0"; ClipTitleFont = "Nimbus Sans L:slant=0:weight=200:width=100:pixelsize=10 "; MenuStyle = flat; MenuTextBack = (mdgradient, "#e6e7e6", "#000000", "#000000", "#404040", "#a0a0a0"); PTitleColor = "#000000"; IconBack = (mdgradient, "#0000ff", "#000000", "#606060", "#c0c0c0"); MenuTitleBack = (mvgradient, "#5772b4", "#000000", "#404040", "#a0a0a0"); DisplayFont = "sans:pixelsize=10"; FTitleBack = (mvgradient, "#000000", "#000000", "#606060", "#909090", "#202020"); WindowTitleExtendSpace =**  $" -1"$ **; TitleJustify = left; CClipTitleColor = "#a4a4a4"; ResizebarBack = ( mvgradient, "#8c8c8c", "#101010", "#909090", "#e0e0e0", "#b0b0b0", "#000000" ); MenuTextColor = "#ffffff"; ClipTitleColor = "#000000";**

```
IconTitleBack = "#2b4da0";
HighlightTextColor = "#ffffff";
IconTitleColor = "#ffffff";
MenuTitleFont = "Nimbus Sans
L:slant=0:weight=200:width=100:pixelsize=12
";
MenuTitleColor = "#eeeeee";
}
```
Colors here are represented as hexadecimal values formatted the same as hexadecimal values supplied on a CSS stylesheet, except the values are enclosed in double quotes.

Font names are enclosed in quotes and contain the following parameters:

1. Font name

2. Font style. **slant=0** means the font is of normal type. **slant=1** means the font is italicized.

3. Font weight. This determines the thickness of the font being used.

4. Font width. A value of 100 means normal width. Smaller values mean compressed type (in terms of the space occupied by the text). Larger values mean wider type.

5. Pixel size refers to the size of the font in terms of the height of the typeface. Usually, this refers to the point type (72 points to the inch).

For the attributes containing **ExtendSpace** in its name, these are boolean values, i.e. the only valid values are **TRUE** and **FALSE**. A value of -1 represents a TRUE value. A value of 0 represents FALSE (as one would expect).

*Programmer's Note: Whether we are working with a 32bit processor or a 64bit processor, a value of 1 is represented in binary as a string of 1s. For example, a 32bit representation of 1 is read as 11111111111111111111111111111111. Adding one to this value resets all bits to zero.*

Gradients are represented as lists with the first parameter being one of the following:

1. mvgradient: vertical gradient

2. mdgradient: diagonal gradient

3. mhgradient: horizontal gradient

WindowMaker reads and processes gradients as lists. This list is used to render the gradient for the graphical elements.

Overall, this file looks like a piece of CSS code from a stylesheet. This is because much of the software the drives projects like WindowMaker, as well as standards of the Internet have their roots in the C programming language, and UNIX in general.

Also, the first web browser (Mosaic) was initially developed on a NeXT system, which ran NeXTStep (using a Mach kernel), which was an inspiration for WindowMaker itself, with a difference being that NeXTStep (as well as successors Mac OS-X and iOS) and GNUStep were developed with Objective C, whereas WindowMaker was developed in C.

## **Screenshot Showcase**

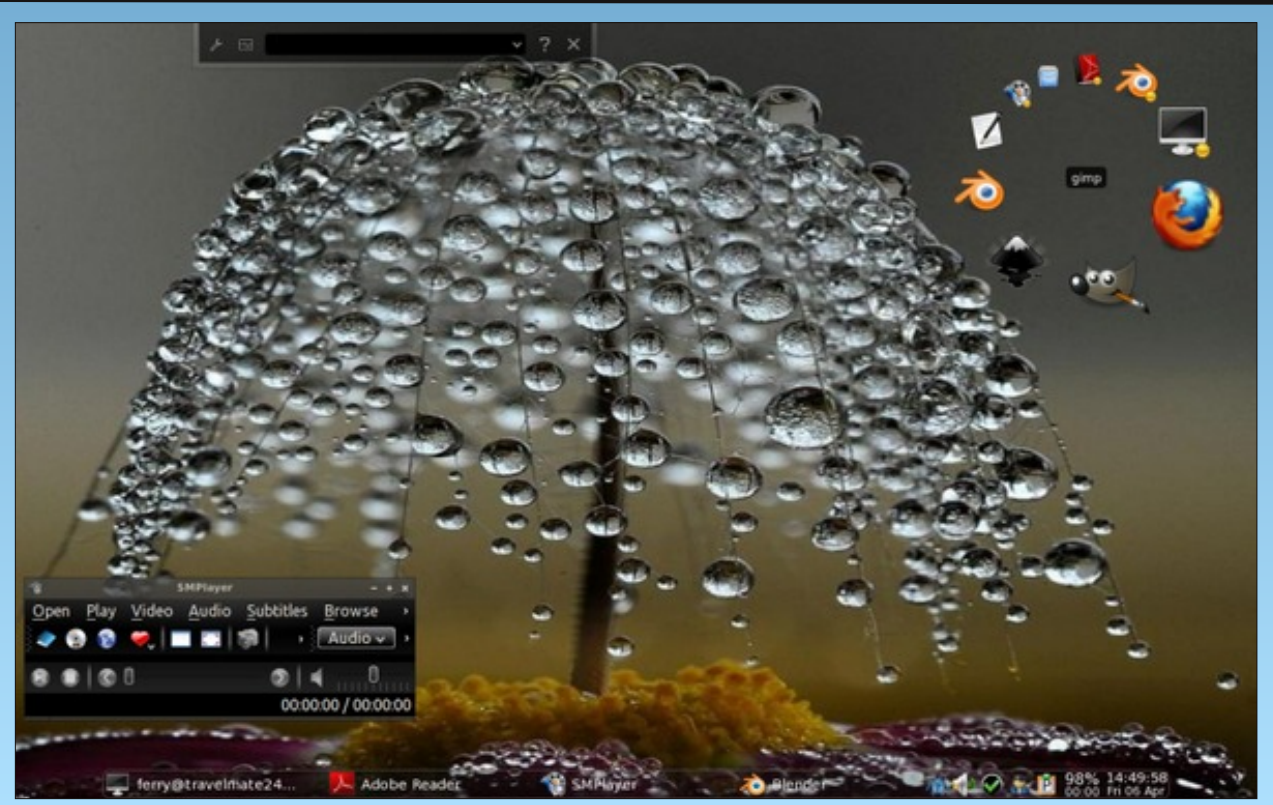

*Posted by ferry\_th, April 6, 2012, running Openbox.*

## **Alternate OS: PC-BSD, Part 2**

#### <span id="page-49-0"></span>**by Darrel Johnston (djohnston)**

I must confess that I have re-installed PC-BSD since writing the last article. Not once, but twice. Once I began using the system, I ran out of disk space on one partition. The partitioning method I chose did not create a large enough /usr partition. I discovered my error after the KPorts PBI continually refused to install. More on PBIs a little later on.

That's why I reinstalled the first time. I reinstalled again because the first time around, I installed an XFCE desktop. That should not have been a problem. However, once I installed KPorts, it stubbornly refused to start. I checked error messages after launching it from a terminal, but could find nothing conclusive. Believing that the application might be missing something that is included in the KDE desktop, I reinstalled a second time, choosing PC-BSD's default KDE desktop. And, this time, I created a 40 GiB virtual disk.

In the Disk setup portion of the installation, I chose to use the entire disk with a UFS filesystem, just as before.

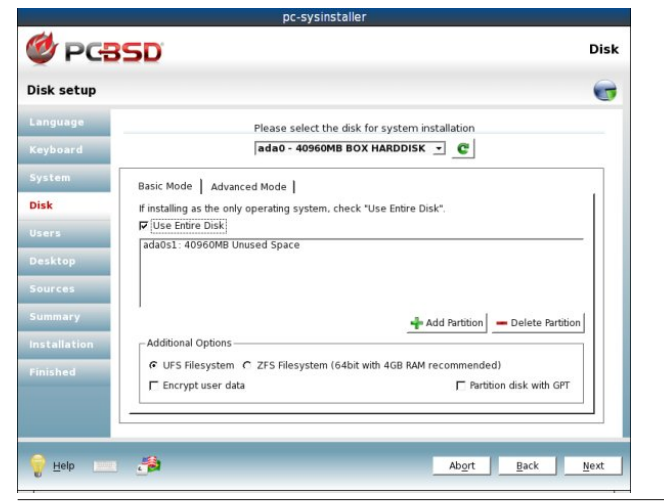

Next, I clicked the Advanced Mode tab and clicked the "Use default layout" button. As a result, the lion's share of the disk space was given to the /usr partition. 34GiB of the disk's 40GiB, to be precise.

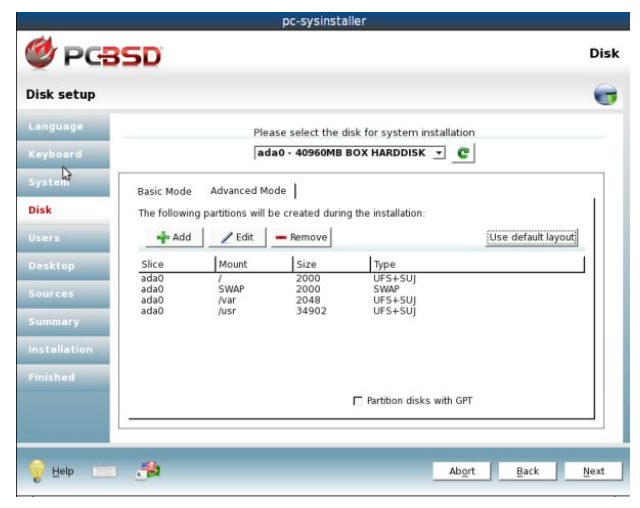

Just before the Installation phase, this was displayed:

#### The disk will be setup with the following configuration:

Partition: ada0(ALL): FileSystem: UFS+SUI Size: 2000MB Mount: /

Partition: ada0(ALL): FileSystem: SWAP Size: 2000MB

Partition: ada0(ALL): FileSystem: UFS+SUJ Size: 2048MB Mount: /var

Partition: ada0(ALL): FileSystem: UFS+SUJ Size: 34902MB Mount: /usr

I then installed just as before, but with a KDE

desktop selected instead of XFCE. The KDE splash screen is shown below.

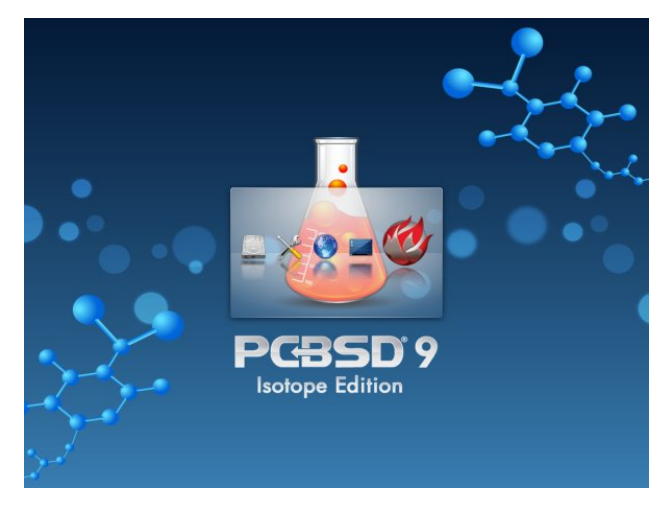

And the KDE desktop after applying a few customizations.

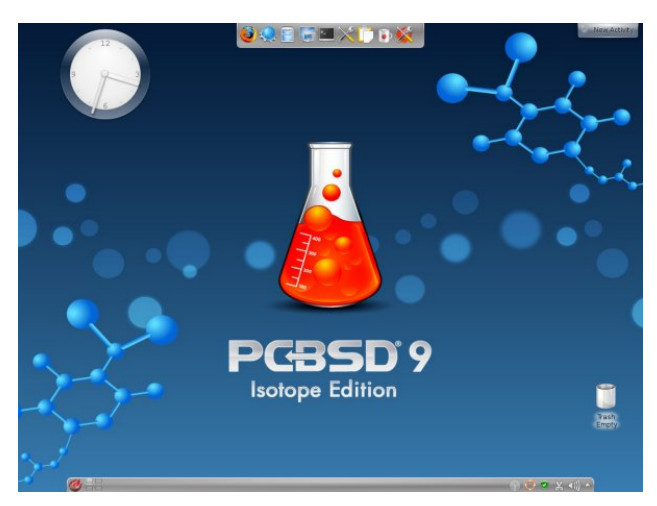

The KDE version is 4.7.3.

### Domugdyn RV=SFOEVG/Sduw5

Edfn wr wkh vxeml fwriwkh 2xvusduwtwr q/|rxpd|eh zrgghulgi z k| lwghhgy w eh vr odu h1 Wkh vkruw dqvz hulv wkdwd orwriilohy duh vwruhq wkhuh 1 Prvw EVGv frp h z lwk qdwlyh Olqx{ vxssr ww dqg SFOEVG Iv gr h{fhswrg1 Wkhuh Iv d 2krph gluhfwrul/exwlwm dfwxdool d vriwdgn wr 2xvu2krph1

^gduhoC sfevg05959` . A ov 002kr p h  $QZ \, \{ U \, U \, U \, U \}$  4 urw zkhho < Mold 8 46=33 2krph 0A 2xvu2krph ^gduhoC sfevg05959` . A

La dagluta w xvhum krph gluhf wruh v ehlaj vwruhg la wkh 2xvu gluhfwrui/ pdg| deudulhy dgg elgdul h{hf xwdedhv duh vwruhg wkhuh1

^gduhoC sfevg05959` . A ov 002xvu2 www.c: 7 ouz {u0{u0} 4 urrw zkhho 43 Ghf 5: 4 <= 8: [44U90A2xvu2orfdo  $g\mu$  { $\mu$  $\left\{ \mu\right\}$   $q\mu$  5  $urw$  z khho : 9; 3 Dsu  $< 56-44$ ela  $q \in \{ u, u \}$  5 urw z khho 845 Ghf 5: 48-79 j dp hv  $g\cup z$  {  $\cup$   $Q\cup$   $Q$  6  $urw$  z khho 845 Dsu  $< 56 - 44$ kr p h  $g\mu$  { $\mu$  $\eta$   $\mu$   $\eta$  85  $\mu$ rw z khho 8965 Ghf 5:  $48\overline{=}$ ;  $\lg f \propto g h$ 45:33 Ghf 5:  $g$ uz { u $g$  u $g$ : urrw zkhho  $48 = 7$ ; de  $g\mu$  { $\mu$  $\left\{ u\right\}$   $q$   $q$   $q$   $q$   $r$   $w$   $z$   $k$ hho 845 Ghf 5: 48-79  $de65$  $g\mu$  { $\mu$  $\left\{ \mu\right\}$   $\mu$  8  $\mu$  r w z khho 845 Ghf 5:  $48\overline{=}79$ degdwd 4869 Ghf 5: 48–7; guz{u0{u0} 9 urrwzkhho deh{hf  $g\mu$  { $\mu$  $g\mu$ }  $\sigma$  53  $urw$  z khho 845 Dsu 43 37-77 of do  $g\mu$  { $\mu$  $\left\{ \mu\right\}$   $q\mu$  5  $urw$  z khho 845 Ghf 5: 48-79 r em  $q\mu$  { $\mu$  { $\mu$ }  $\ldots$   $\ldots$   $\ldots$   $\ldots$   $\ldots$   $\ldots$   $\ldots$ 845 Dsu 54 4<= sel  $g\mu$  { $\mu$  $g\mu$ }  $g$ :  $u$ rw z khho 4869 Dsu < 56*–*3< sr uw  $g\mu$  { $\mu$  $\left\{ \mu\right\}$   $q\mu$  5  $urw$  z khho 8965 Dsu  $<$  56 $\neq$ 9

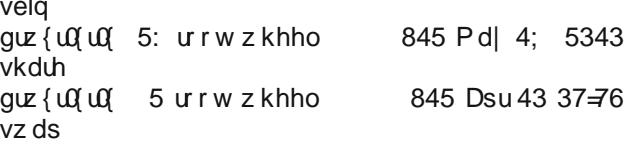

Divbulgyvolongi lluhir {/kwrs/pfdgg NSruw/wkh 2xvu gluhf wuldoundal rff xslhv < JIE riglyn vsdfh1

```
^gduhoC sfevg05959` • A gi 2xvu
                      4NO<sub>e</sub>or f nv
I lohv| vwhp
                                      Xvhq Dydlo
Fdsdflwl Prxgwhard
2ghv2odeho2xvu3 684::55; <676;45 5634<573
5<(
       2xvu^gduhoC sfevg05959` • A
```
With 73 J IE givn iv dounded xvigi 491: J IE1 With Iv iru d NGH 7 ghvnwrs dgg irxu xvhu lgywdobig dssolf dwir gy1 Wkhuh duh sudfwlfdool grgdwolilohylgp krph gluhfwrui 1 Dag ar ah duh ridal frayht xhawldo  $vl$ } h1

\rx pd| kdyh qrwlfhq d 2kvu&el qluhfwru| 1 Lwkrogy dq| xvhu0qvwdoolig SELv1D SEL/dq dfurq|p iruSF0 EVG lqvwdobu'ru Sxvk Exwrq lqvwdobu'lv dirup dw xglt xh w SFOEVG1 Lwlv d vhoof r gwdlghg sdfndi h z lwk dooildnv dqg deudulhv qhf hvvdu ir u dq lqvvdodng surjudp wr ixqfwlrq fruhfwol1 Dql surjudp ghshqqhqf lhv duh lqf oxghg lq wkh sdf ndj h1 Suhylrxvol/ wklv dudgjhphqwfrxog hag xs zlwk gxsof dwng ilohy dooryhu wkh y vwhp 1 Ehj lgglgj z lwk SFŒVG yhwlrg <13/ xgghu Gux Odylighm vwhzdugvkls/ wkhuh duh qrz fkhfnv lq sodfh w hqvxuh widwild nv duh qrwgxsd fdwng zkhq lqvwdodgi SELv1 Suhylr xvol/ xvhu fr xog qr z qordq SELv jurp with selGLU vivin dag lavwdoowkhp or fdool 1 Z lwk SFO EVG yhwlr q < 13/ do SELv p xvweh lqvwdobig iurp SF0 EVGm DssFdih ghvnws dssolf dwr g1

Ehfdxvh SFOEVG Iv fdwhulqi sulp duo w wikh ghynwrs xvhu'wkh| fuhdwhg wkh SEL irup dw'dorgj zlwk d vlpsoh phwkrg rilqvvolodqj wkhvh sdfndjhv1 Folfn wkh SFOEVG phax exword rawkh NGH sdahodag vhohfw Vivwhp A DssFdih1 Wkh pdlg surjudp zlggrz lv vkrzglg wkh gh{wsdj h1

Dq xsgdwh qrwilhu lv sduw ri wkh vwdqgdug NGH ghvnws/dvzhodv[IFH1Rqiluvwuxq/dq|xsgdwhv w h{lvwlgi sdf ndj hv duh glvsod| hg lg d z lggr z / z lwk wich rswirg wr lgywdoorwich doorzlwik d vlgion exworg  $f df n1$ 

Rafh with xsadwhy duh laywoloog/with xsadwh arwilhu If rg Ig NGHm v| vwhp wud| zloofkdgih wrd juhhg vklhon1

### Downundwh RV=SF0EVG/ Sduw5

NSr uw Iv NGH0 ur qwhqq wr wkh I uhhEVG0Sr uw dqg lg ixway dowr wr wkh RshqEvg0Sr uw/ Snj Vuf dqg p d| eh r wkhuv1\ r x f dq eur z vh dqg vhduf k wkur xj k | r xu Sr uwvwuhh dqg shuir up df wlr qv olnh Xsj udghv/ Lqvwdow/ Xqlqvwdood 1v1r 1Pr uh dgydqf hg ihdw.uhv olnh vhwlqj Rswlr qv dqg Yxoqhudelow f khf nlqj duh dovr dydlodeoh 1 I r u d f r p sohwh olvw/ f khfn wkh Kr p hsdjh ru wkh Fkdqj horj 1 I xqf wir qdowl Iv NSr uw \* p dlq j r dø qr wvlp solilf dwir q e| uhgxf lqj r swlr qv kr z hyhu NSr uw vkr xog eh udwkhuhdv| wr xvh1D qhz yhuvlr q r i NSr uwv edvhg r q f r p sohwhold qhz f r gh dqg  $T \overline{w}$  lv dydlodeoh C 2xvu2sruw2sruw0p jp w2nsruw0t w7 QRWH wkdwwkh qhz yhuvlr q f dqqr w| hwf r p shwh z lwk wklv yhuvlr q ihdwxuh0z lvh1

Lz dqwhg wr lqf oxgh wkh xvh r i NSr uw lq wkl v duwlf oh 1 Xgir uwqdwho / hyhu| p hwkr g Lmyh xvhg vr iduidlov wr odxqfk wkh surjudp 1 Qhlwkhu nghvx nsruwv qru nghvx gexvloodxqfk nsruw zrunv1 Wkh surjudp z lqgrz dsshduv r q wkh ghvnwrs ir u der xw r qh vhf r qg/ wkhq glvdsshdw1 L j hwqr f  $\alpha$ hv iur p wkh huur u p hvvdj hv lq wkh fr qvr oh z lqgrz dv wr z kdw wkh surednp lv1 Uxqqlqj wkh surjudp dv xvhu urrw gr hvqmw z r un/ hlwkhu1 Hqwhulqj mxvw nsr uwv lq wkh whup lqdoz lqgrz whow p h Lqhhg wr eh urrwwr uxq lw1  $Kr z$  hyhu/ wkh SEL ghvfulswir q vwdwhv= pUht xluhv Ur r w=QRq

Wh qh{ wdqq odvwduwlf oh r q SFOEVG z loo vkrz krz wr xvh wkh sr uw wuhh wr lqvwdooddg xsgdwh sur judp v1 Li NSr uw J XL Iv vwloo qr wz r unlqj e | wkhq / Lmo f r yhu xvlgi wkh wudglwlr gdoFOLp hwkr gv1

\ r x f dq vhohf wdq Dssolf dwlr q Fdwhj r u| e| f olf nlqj r q r qh/ wkhq vf ur oo wkur xj k doo wkh vhohf wir qv1Wkhuh duh d or w r i f dwhjrulhv dqg p dq|/ p dq| p r uh sur judp vhohf wir qv1Li | r x douhdg| nqrz wkh qdp h r i wkh surjudp | rx z dqwwr lqvwdoo/ vlp so| w| sh lwlqwr wkh vhduf k z lqgr z 1 Rggol hqr xj k/ hqwhulqj p f gr hv qr w eulqj xs wkh sur j udp 1 Exw/ hqwhulqj p lgqlj kw gr hv1

D vxp p du| ri wkh surjudp lv vkrzq1 Wr lqvwdoo/  $v$ lp so $f$  folf n wkh Grz qordg duur z 1 \ r x z loo j hw d gldor j z lggr z dvnlgj li | r x z dgwwr gr z gordg dgg lqvwdoo wkh sur judp 1 Diwhu dqvz hulqj \ hv/ gr z qor dg dqg lqvwdoodwirq surjuhvv z loo eh vkrzq lq wkh Lqvwdohg wde r i wkh DssFdih z lqgr z 1

With sruw wuhh Iv with wudglwlrqdo EVG phwitrg ri lqvwdologi elqdu sdf ndj hv1NSr uw lv d SELLlqvwdomg lq r ughuwr xvh d J XLwr df f hvv sur j udp sr uwv1Wkh  $SELqhvf$  uswir q uhdqv=

Folf n wkh Plgqlj kw Frp p dqghulf r q +wr s f hqwhu,1

## <span id="page-52-0"></span>D Vkr uw Uhylhz  $= \dim x$  dnk

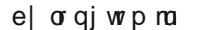

Wikly Iv d qlf h dwdn gurs Ogrzq whup Iqdoiru Olqx{1Lwlv yhų xvhixd Z khq Lsuhvv I 45/ lwgu sv grzq iu p wkh wrs riwkh vf uhhq 1 L fdq nlood surjudp / ruz khq Lgr vrph S| wkrq Lfdq xvh lwdv d s| wkrq vkhod Wklv zlopeh dovr xvhixoiruwkh shrsoh zkr duh griqi edvk dqg sdf ndj lqj 1

Lwdovr kdv d qlfh vriwdsshdowr wkh h|h dqg zlwk vrph rwkhuwkhp hv dqg d wdqvsduhqwz lqgrz/ Lukiqn ukiv iv d yhu xvhixowrd

Fkdqj h | rxu Qqx{ h{shuhqf h ir uhyhu' dqg j hw \  $dnx$  dnh1

 $SFOQX$ { $RVP$  dj d} $Qh$ 

## **More Screenshot Showcase**

<span id="page-53-0"></span>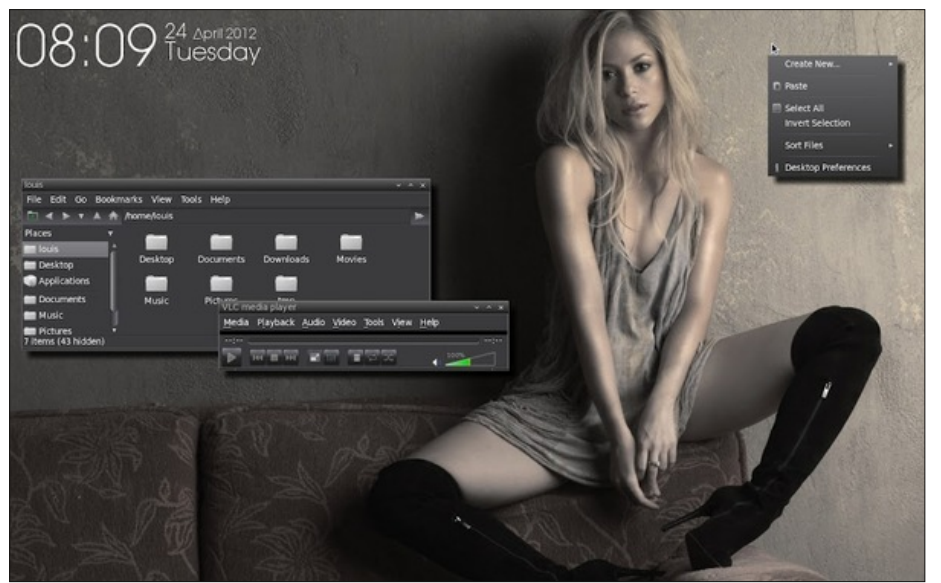

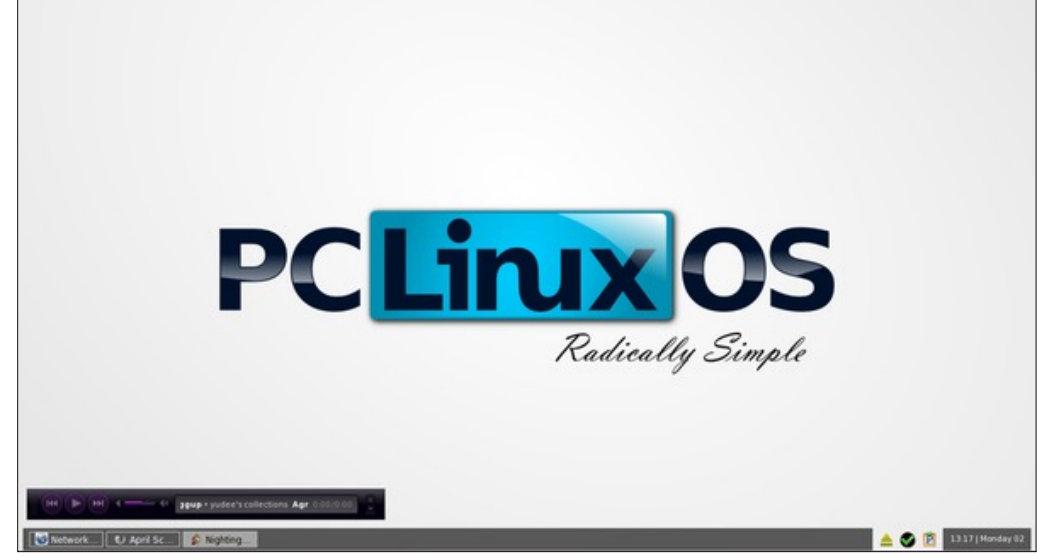

*Posted by lkj, April 24, 2012, running LXDE. Posted by brilz, April 2, 2012, running Openbox.*

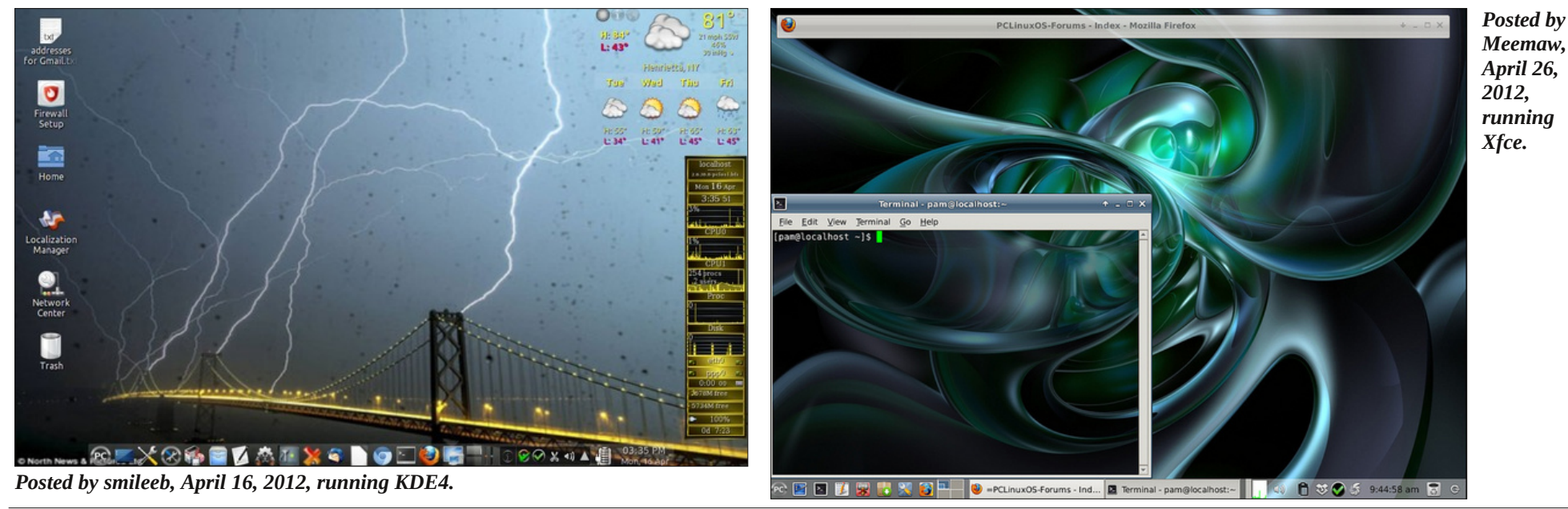

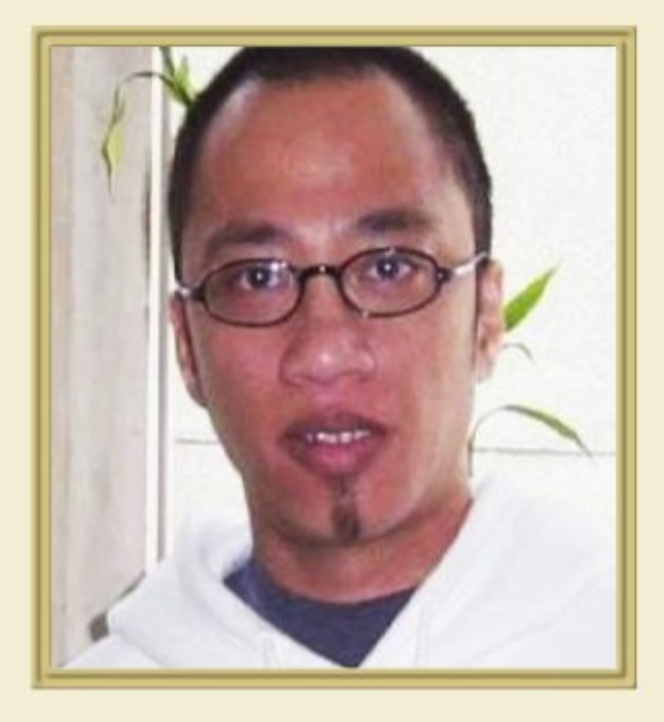

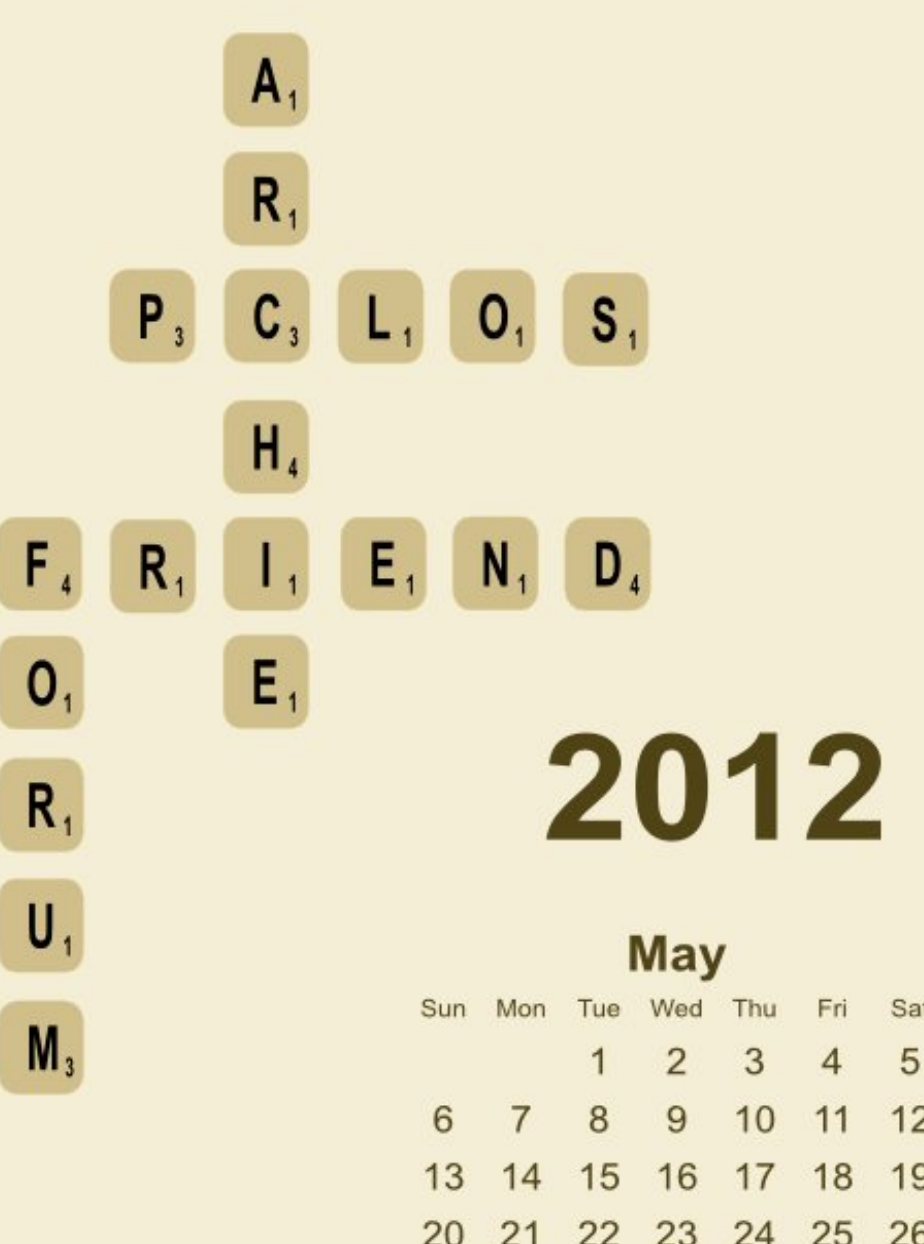